# **Chapter 1: The Cloud and DevOps Revolution**

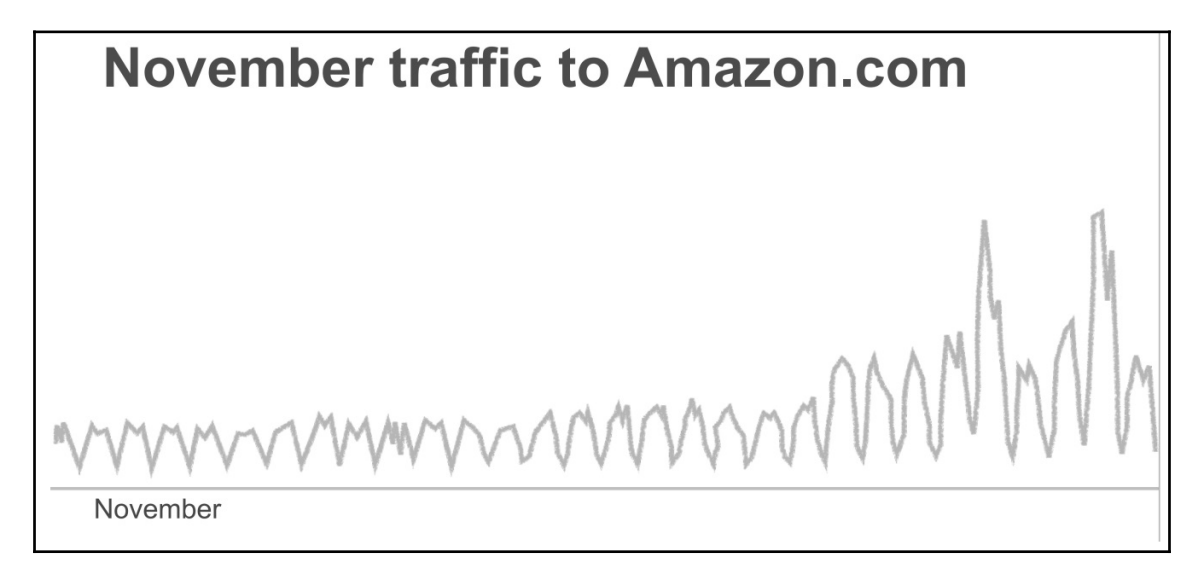

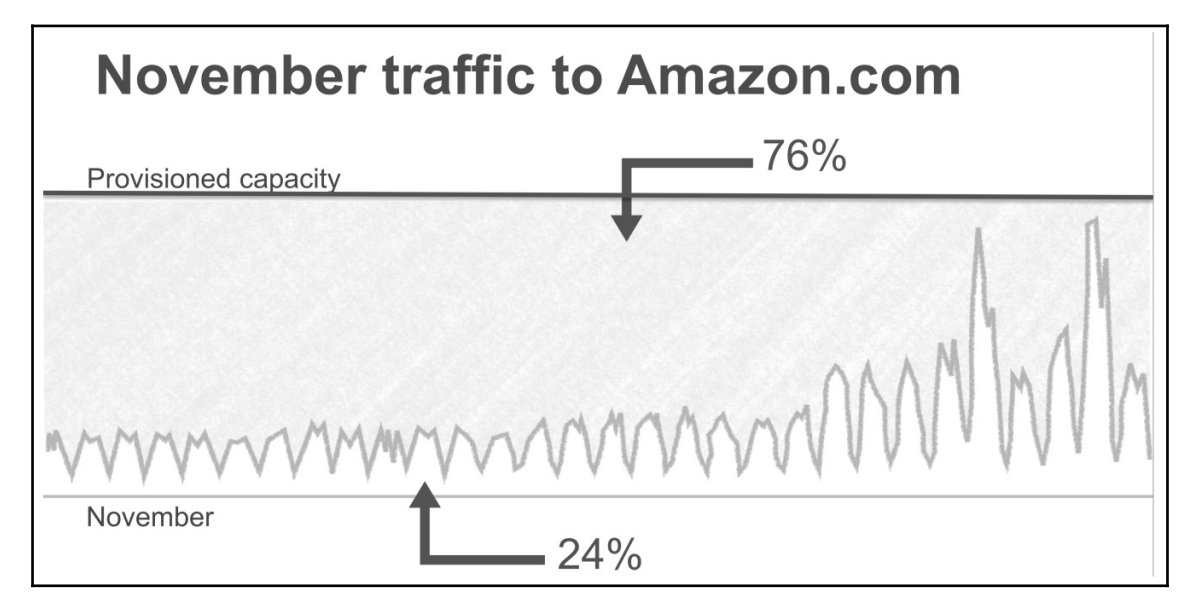

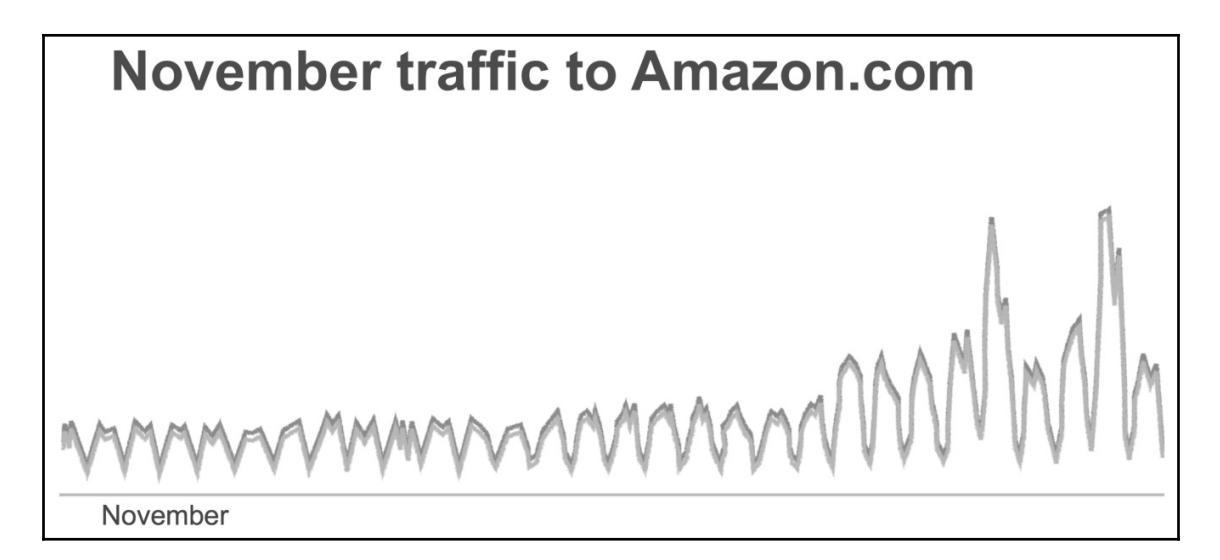

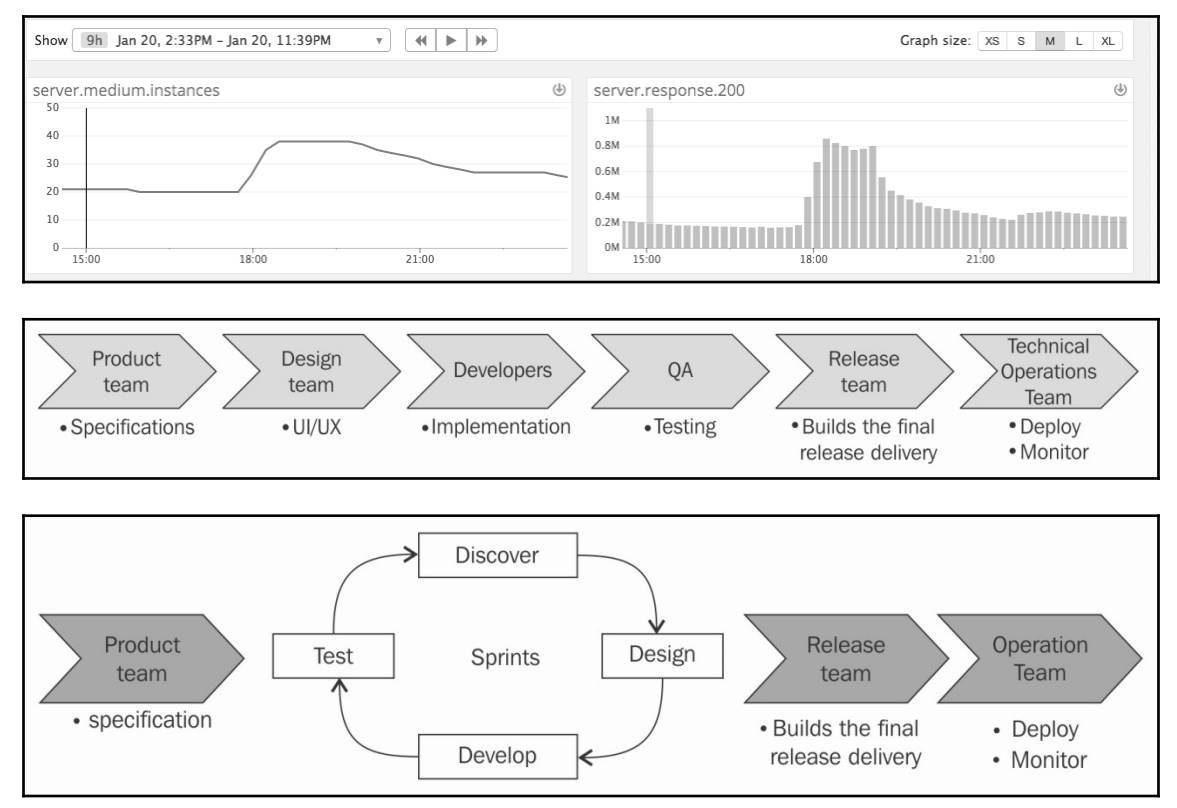

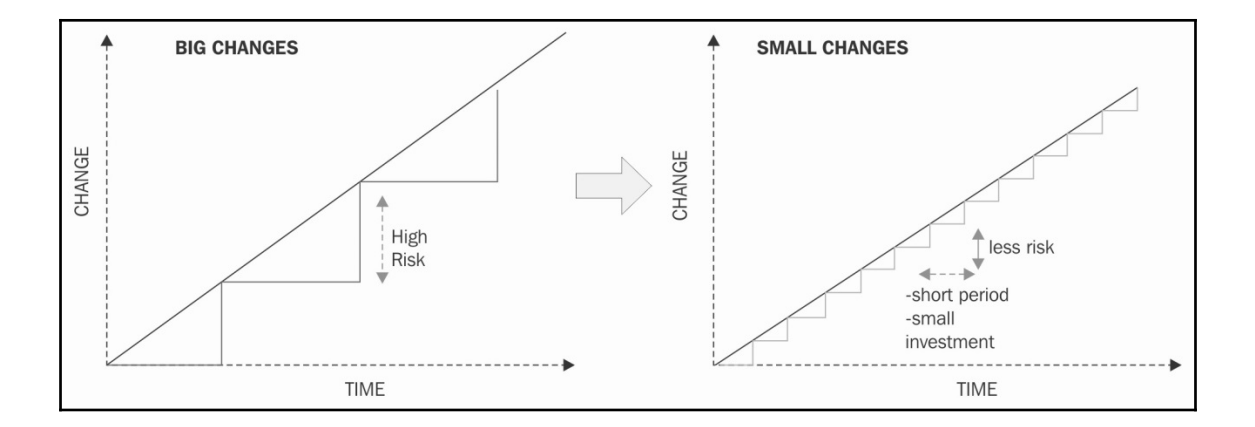

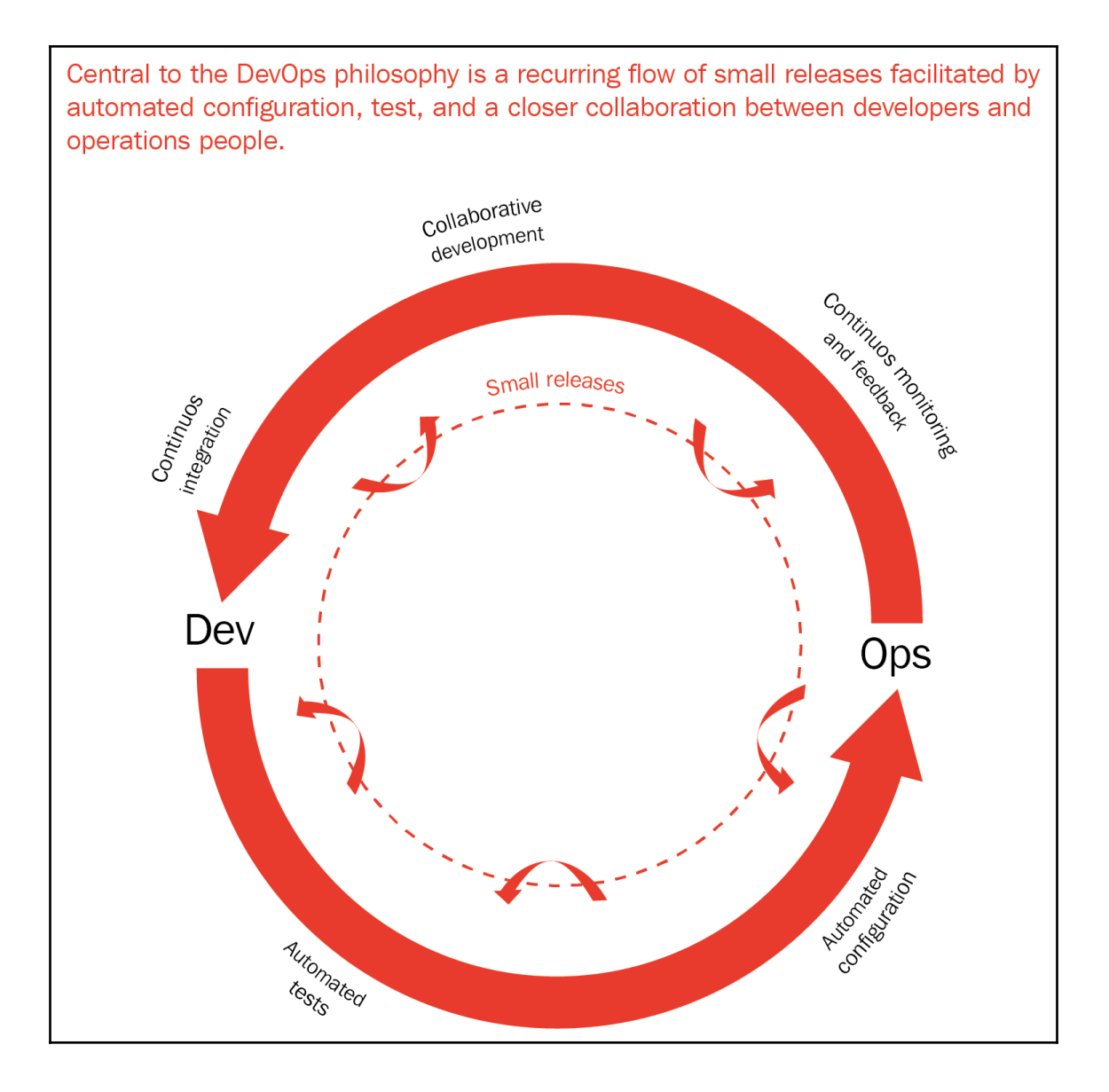

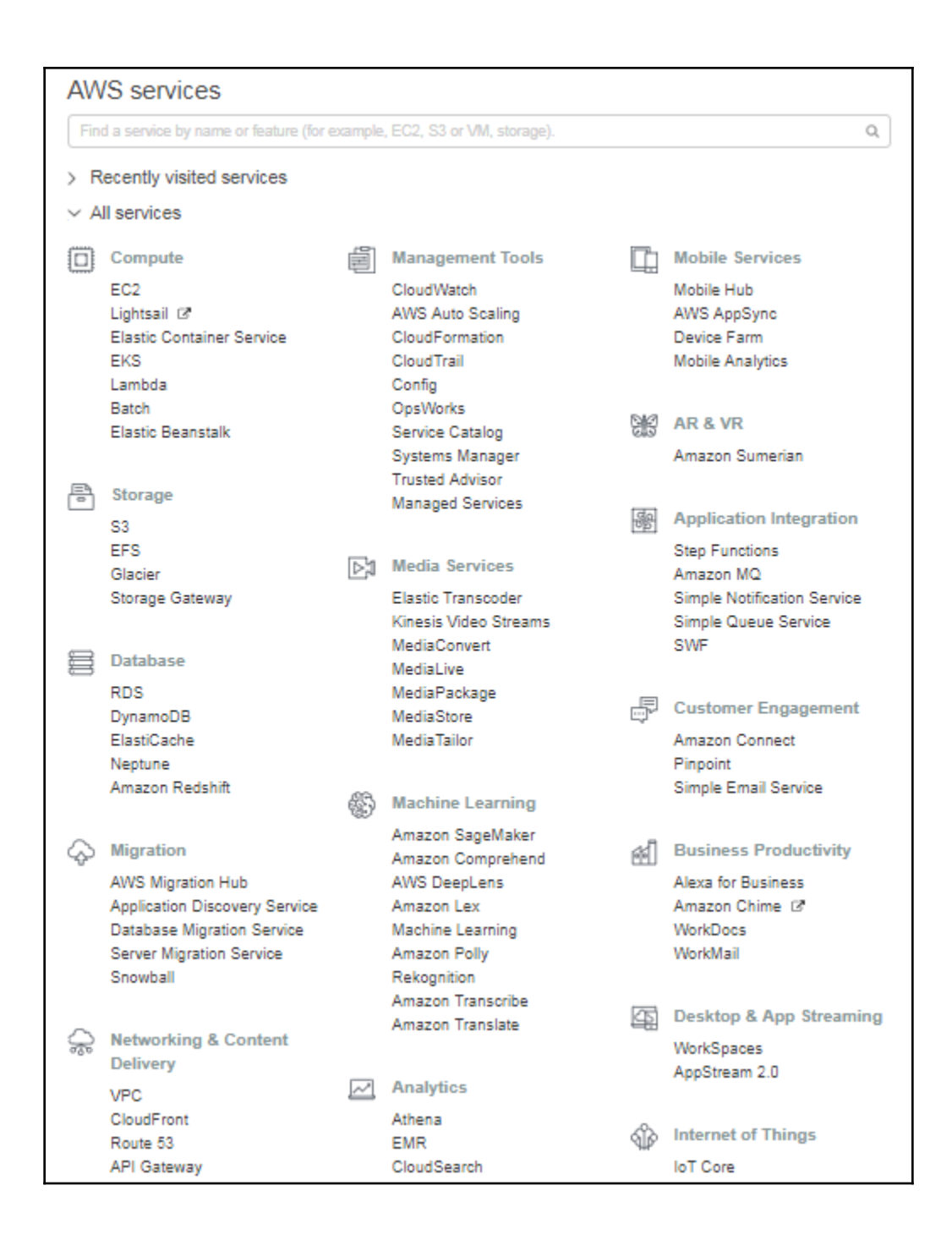

# **Chapter 2: Deploying Your First Web Application**

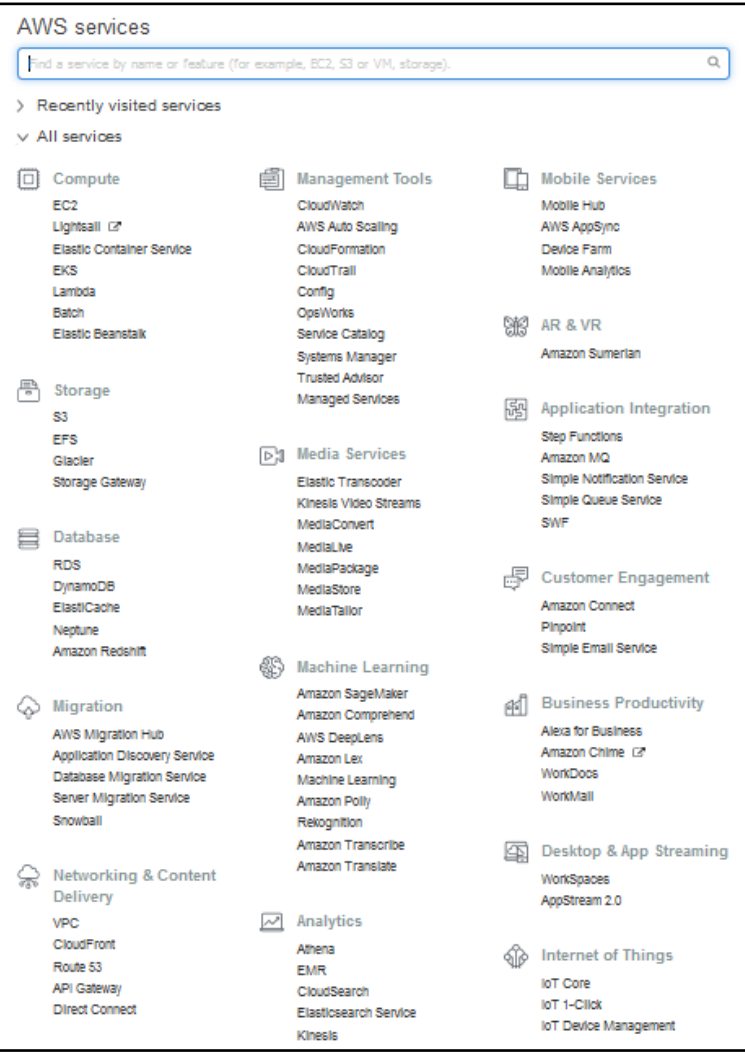

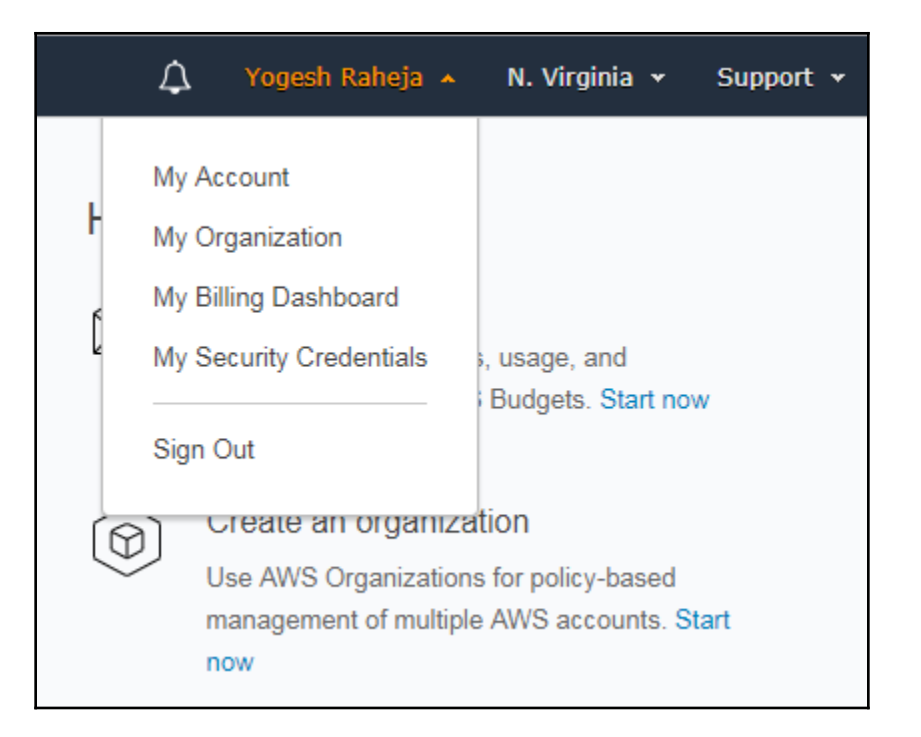

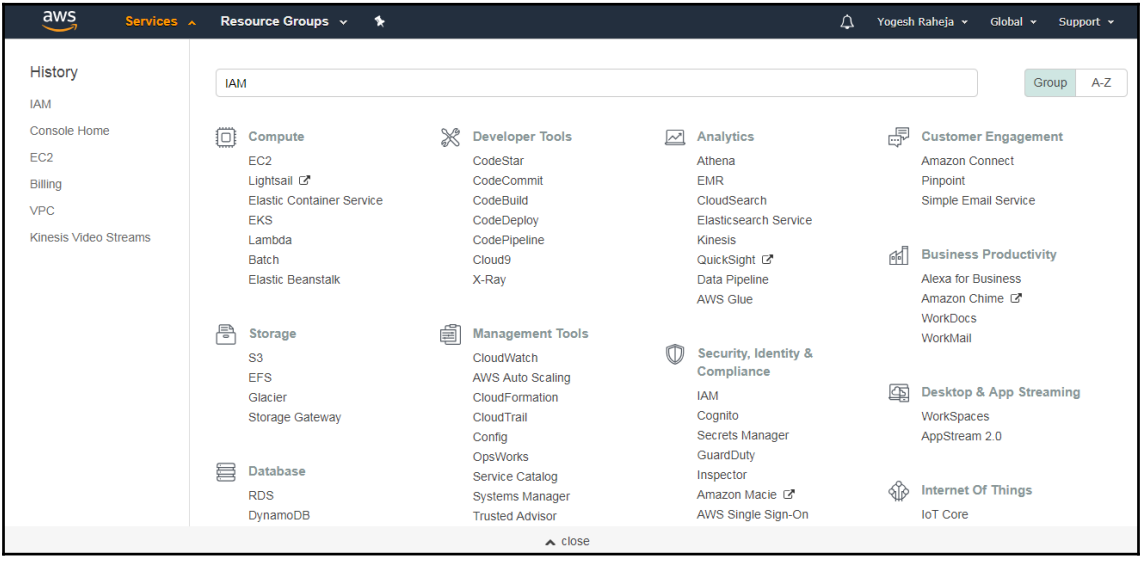

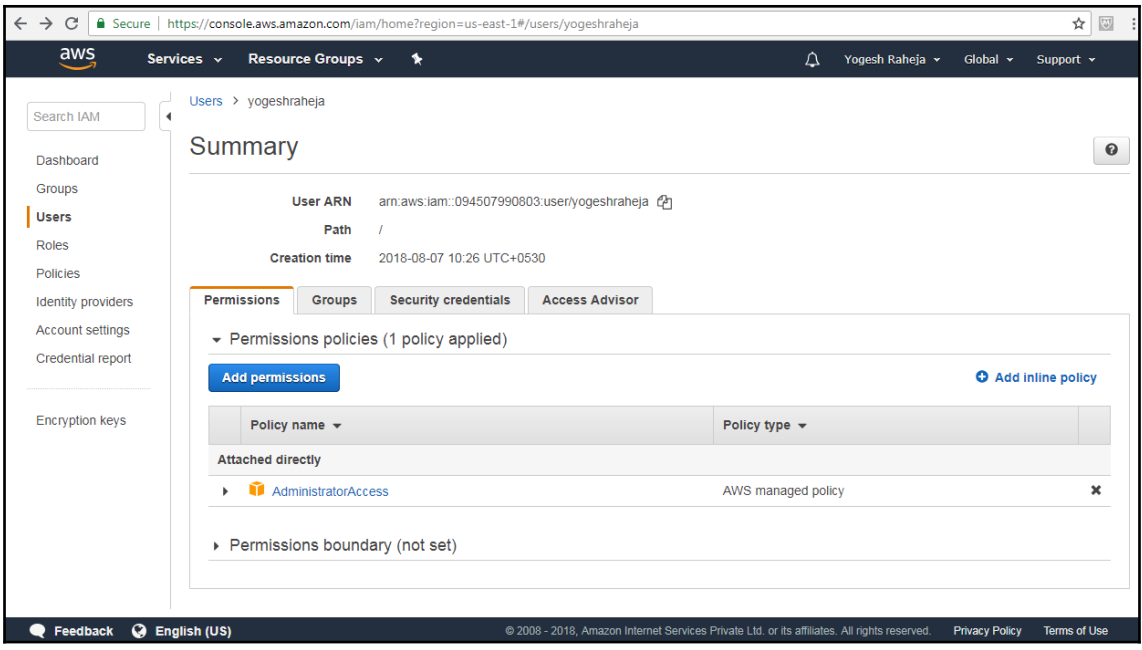

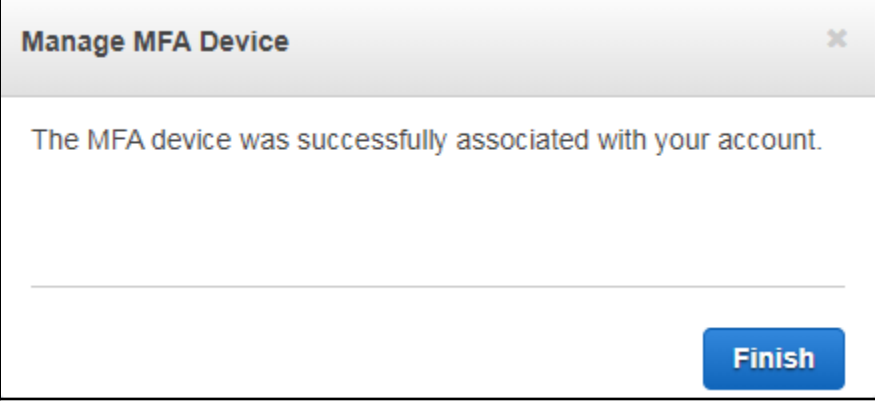

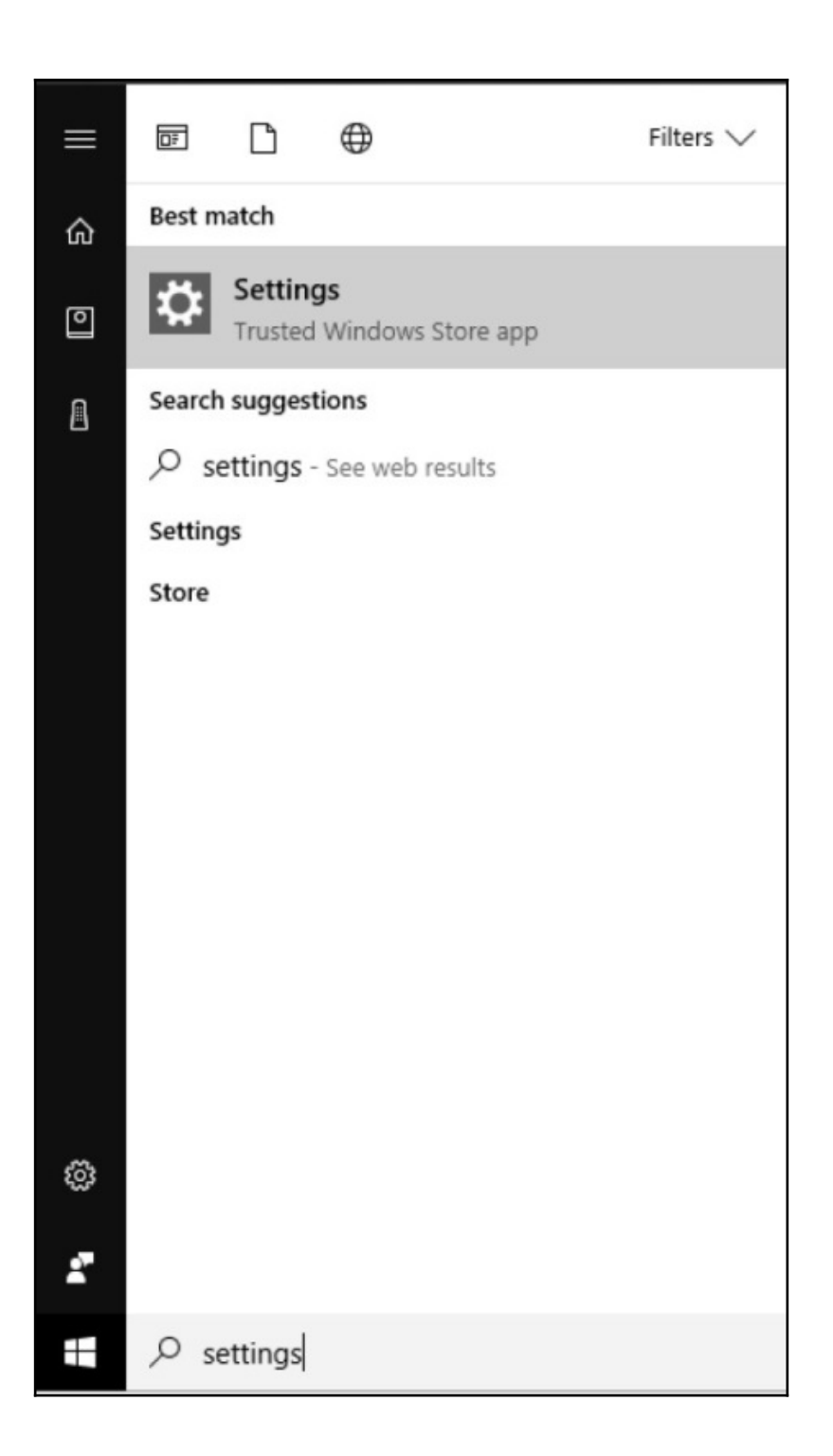

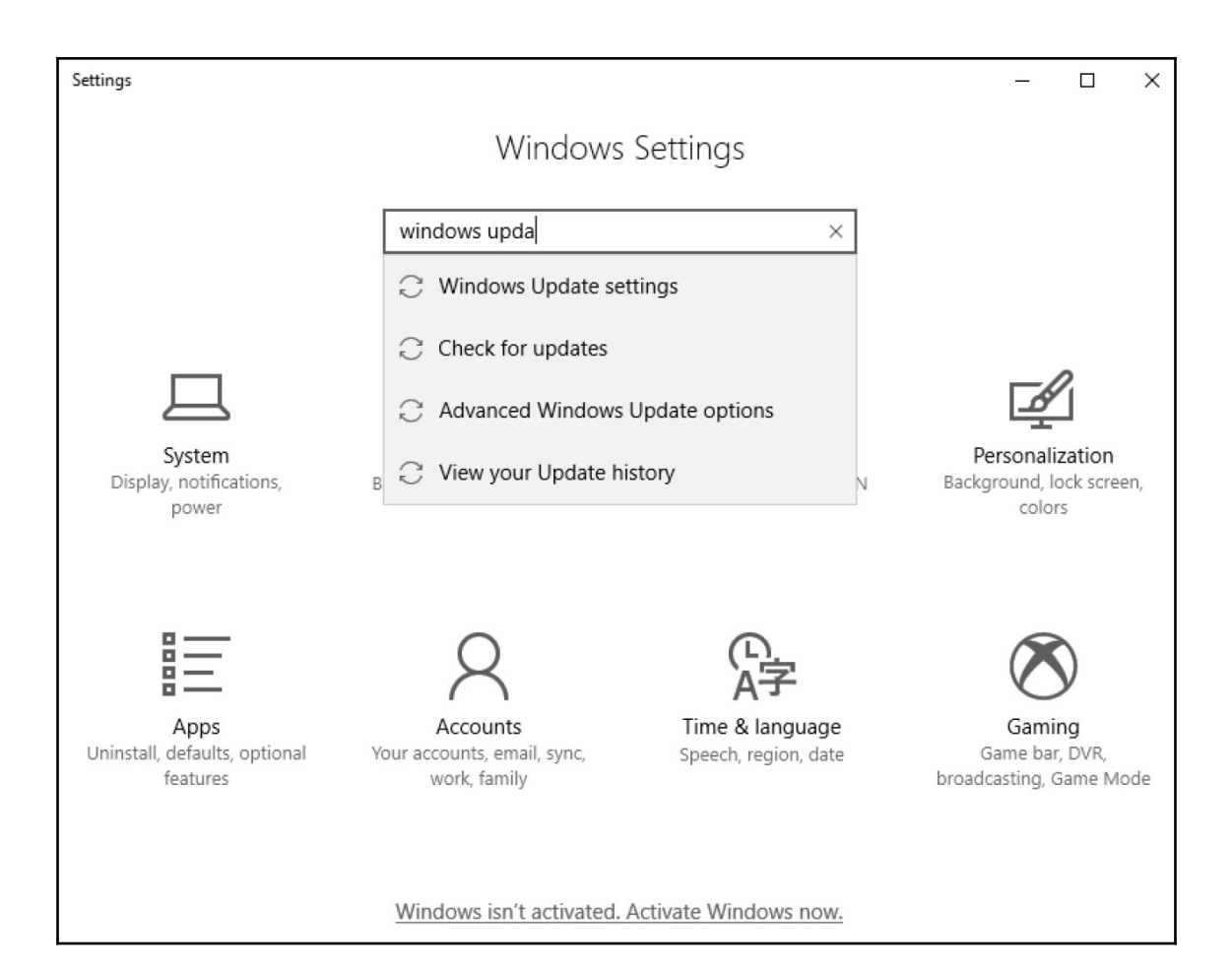

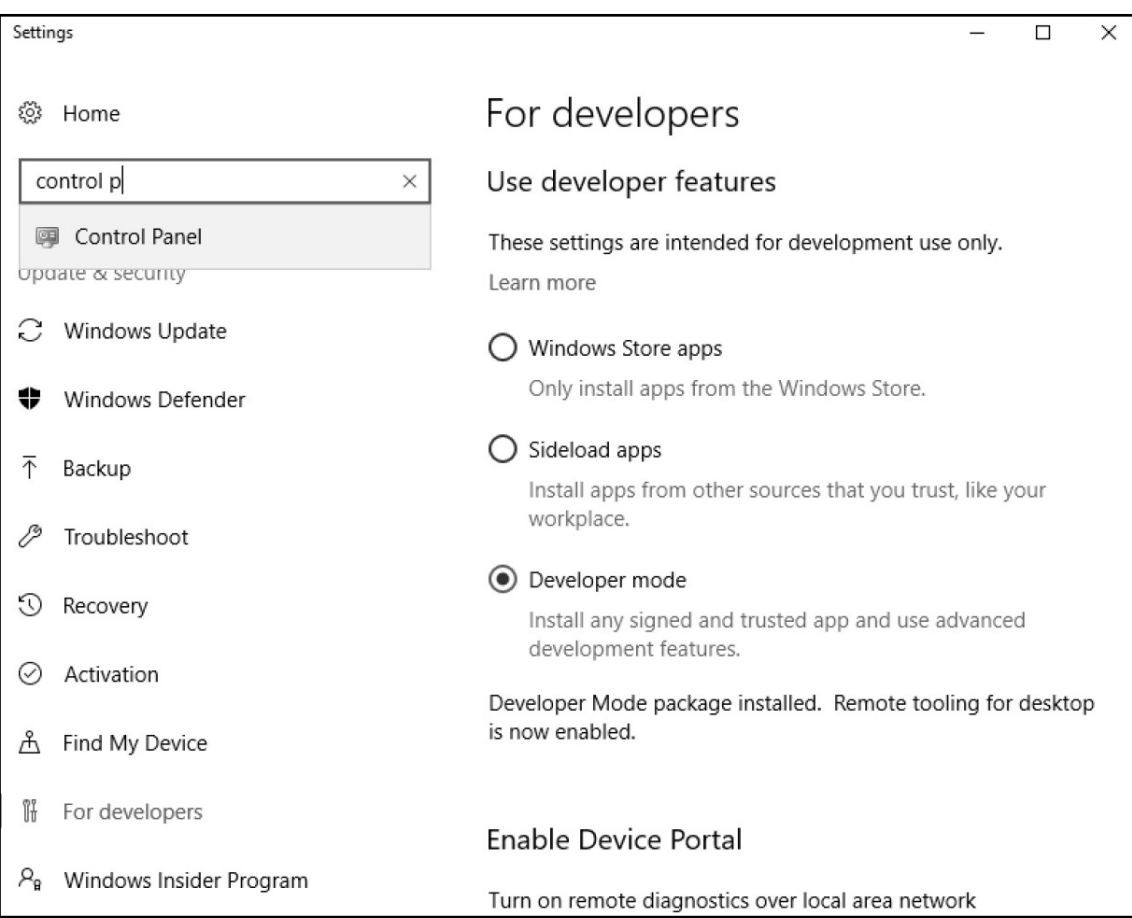

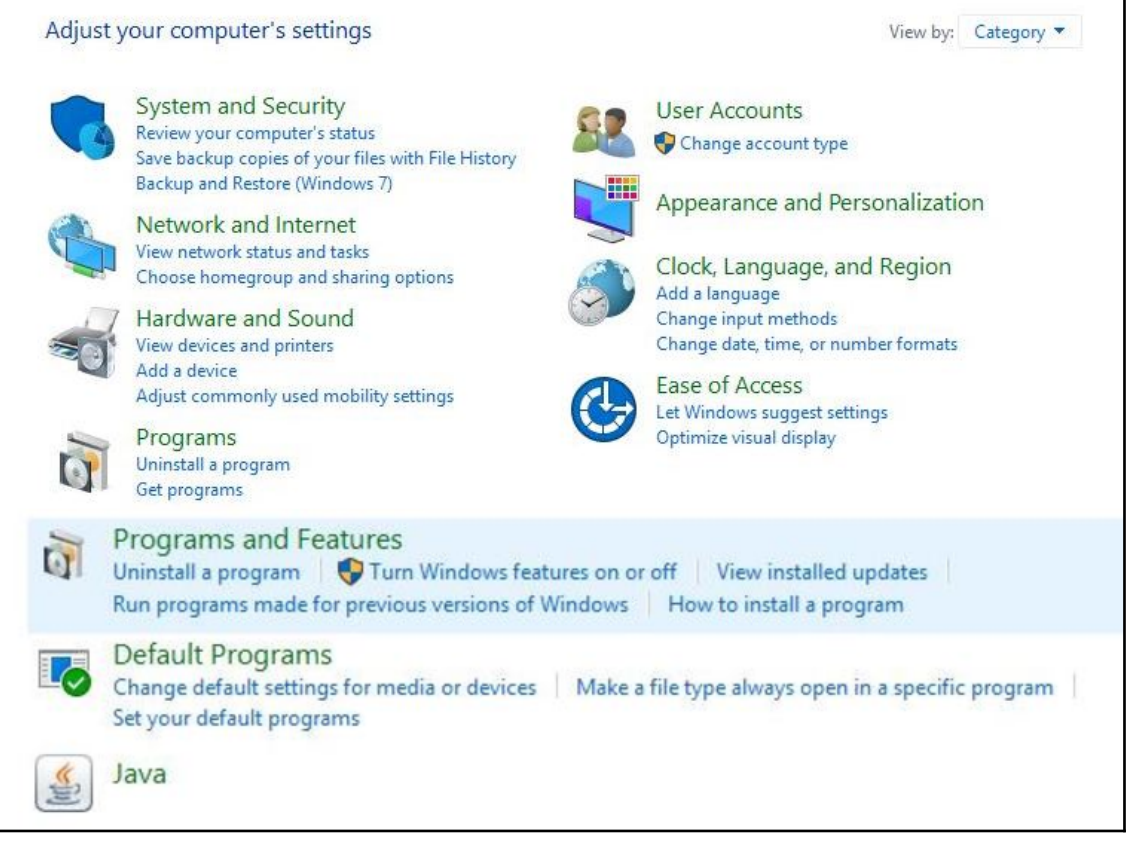

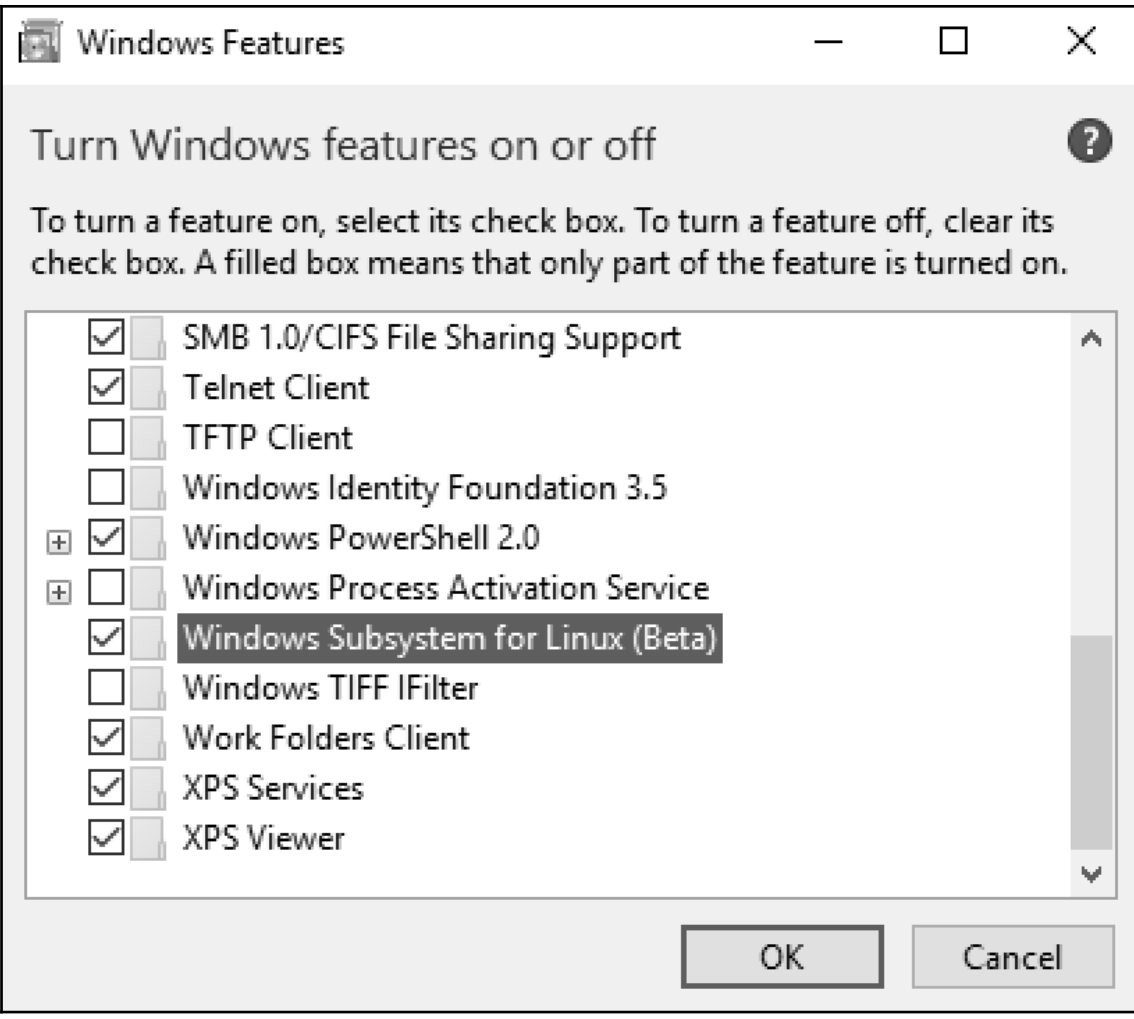

Select C:\Windows\System32\bash.exe  $\equiv$  $\Box$ X -- Beta feature -- $\overline{a}$ This will install Ubuntu on Windows, distributed by Canonical and licensed under its terms available here: https://aka.ms/uowterms Type "y" to continue:  $\overline{\phantom{a}}$ 

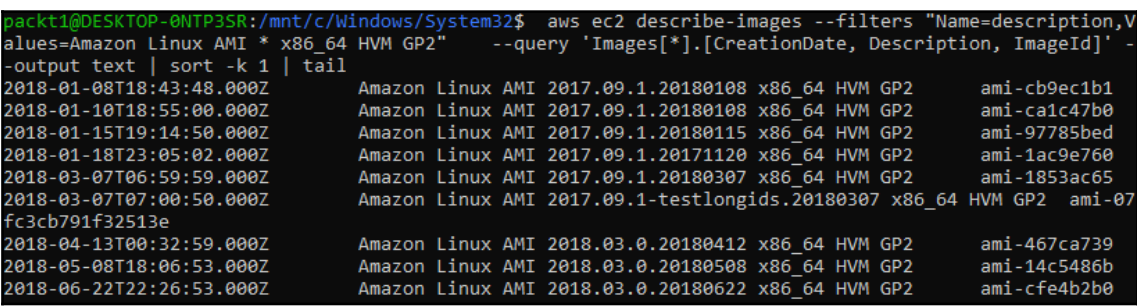

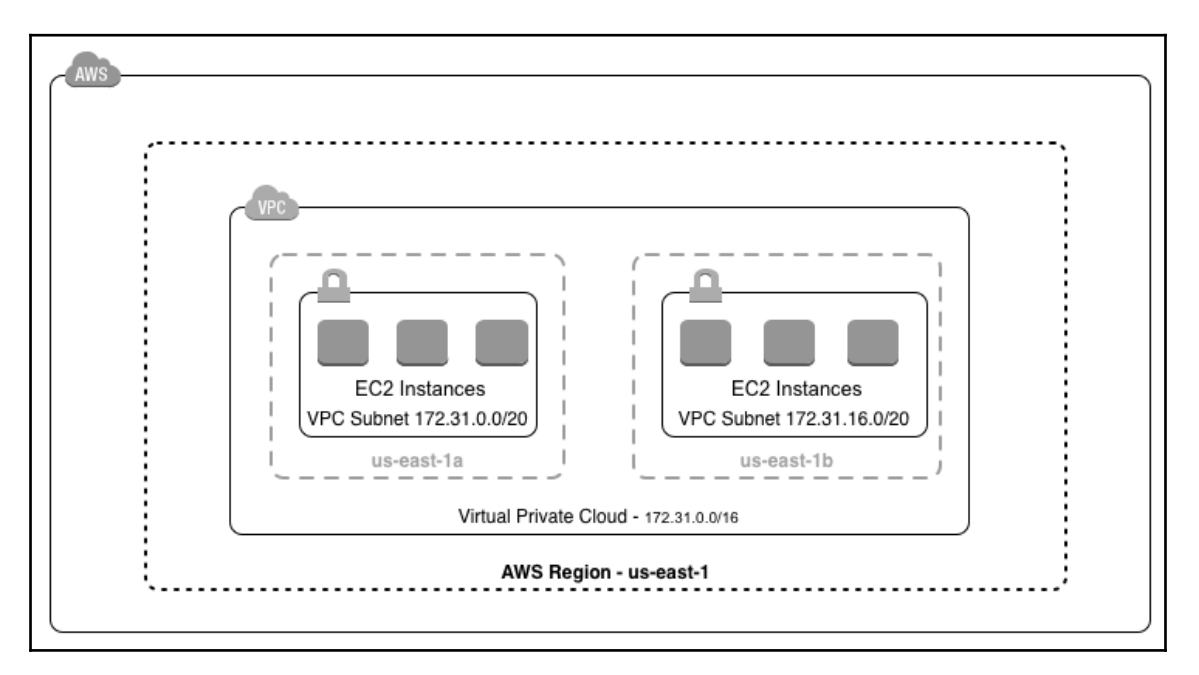

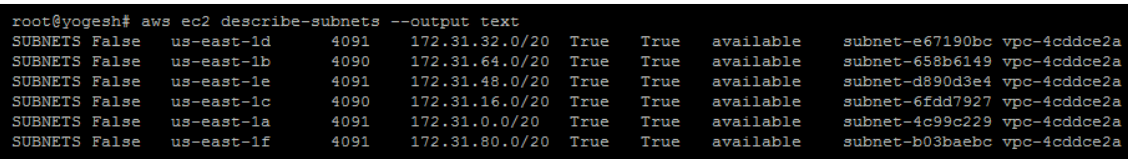

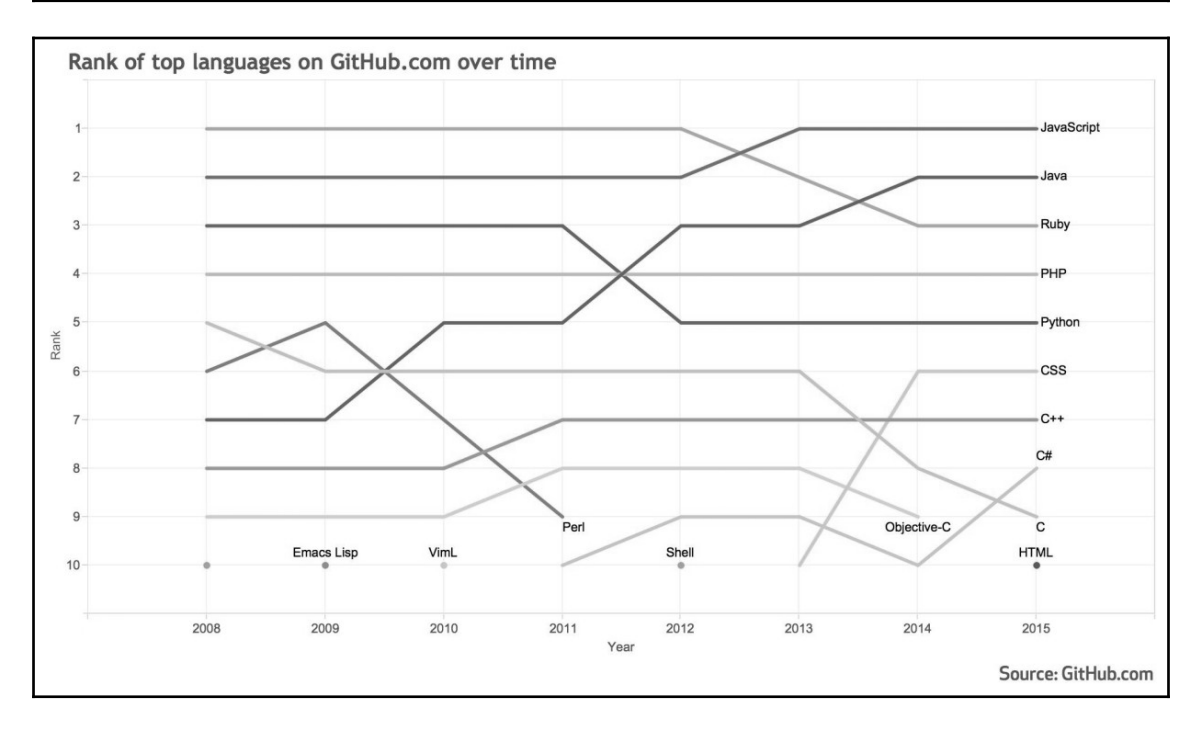

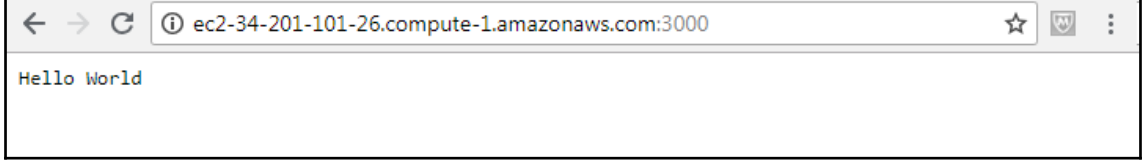

#### **Chapter 3: Treating Your Infrastructure as Code**

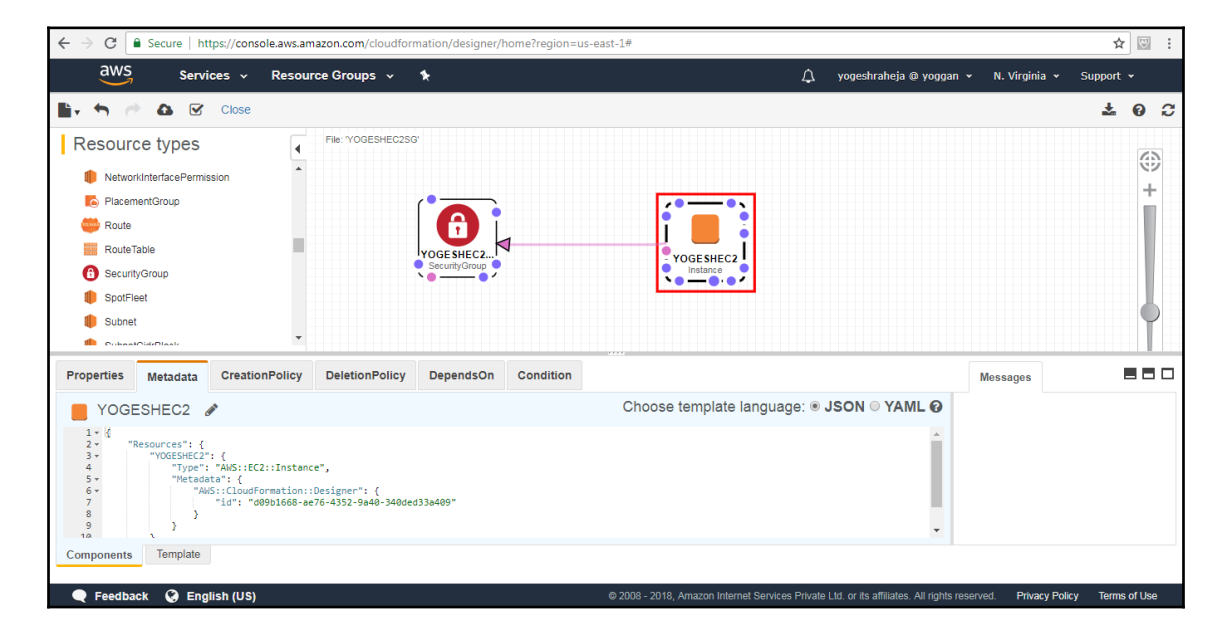

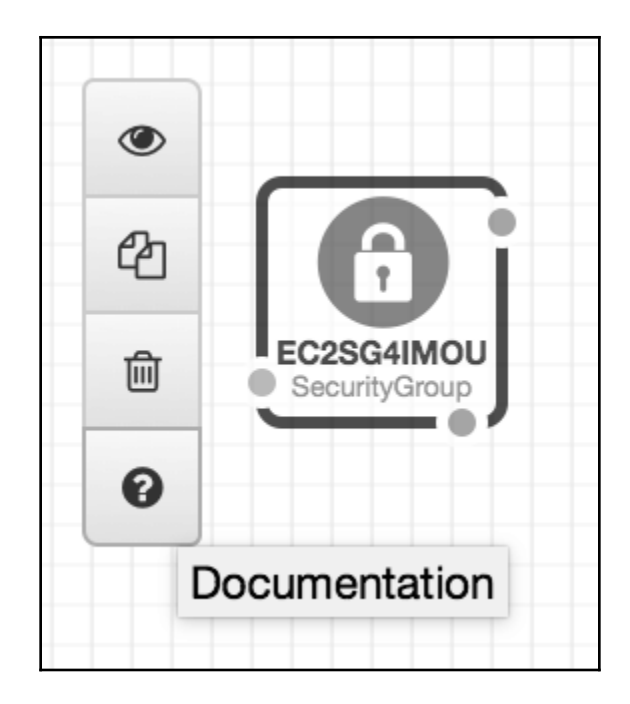

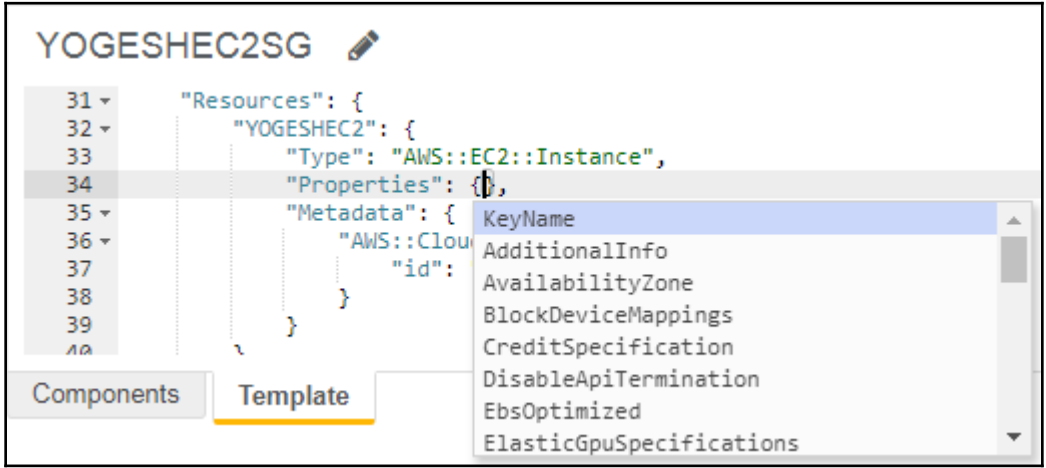

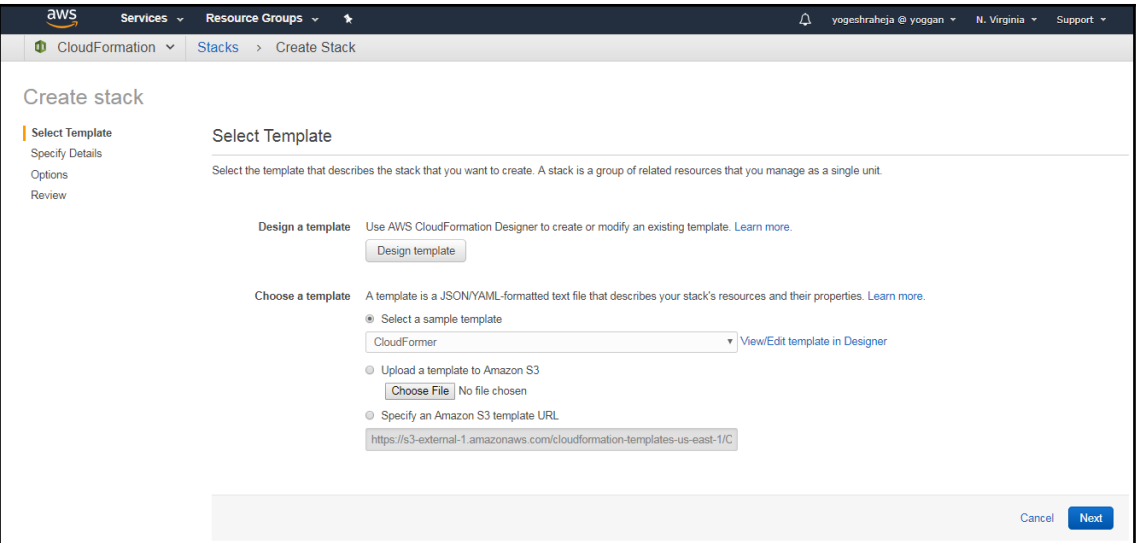

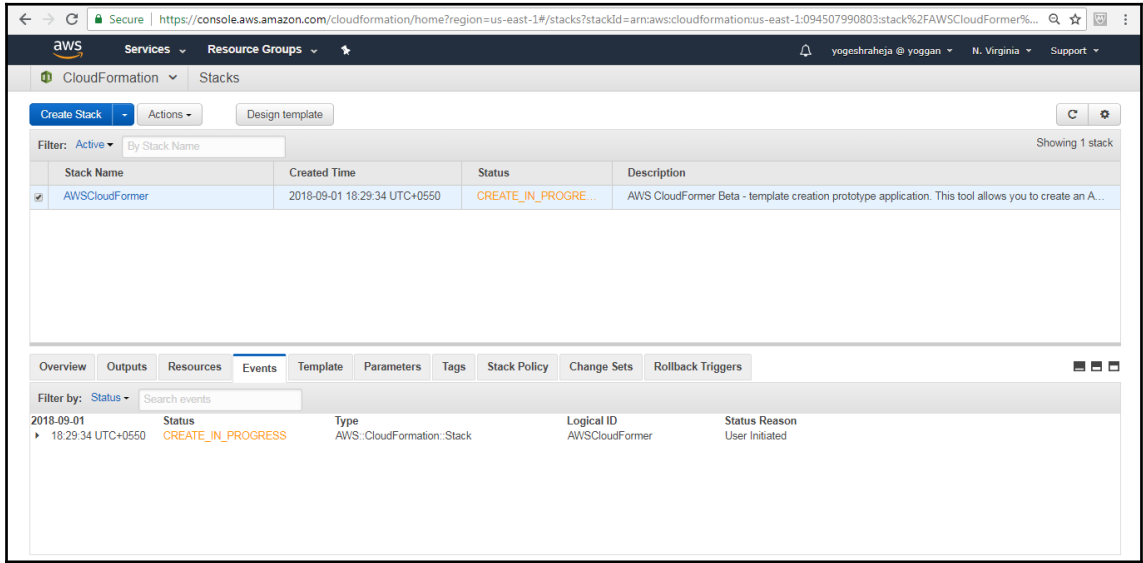

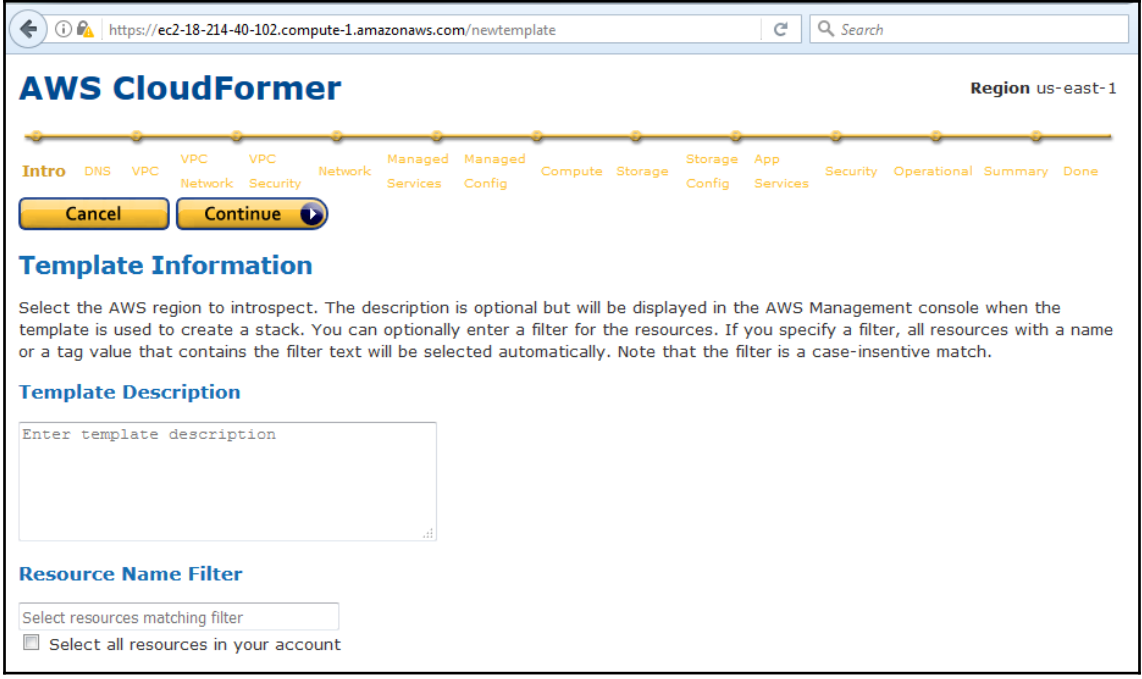

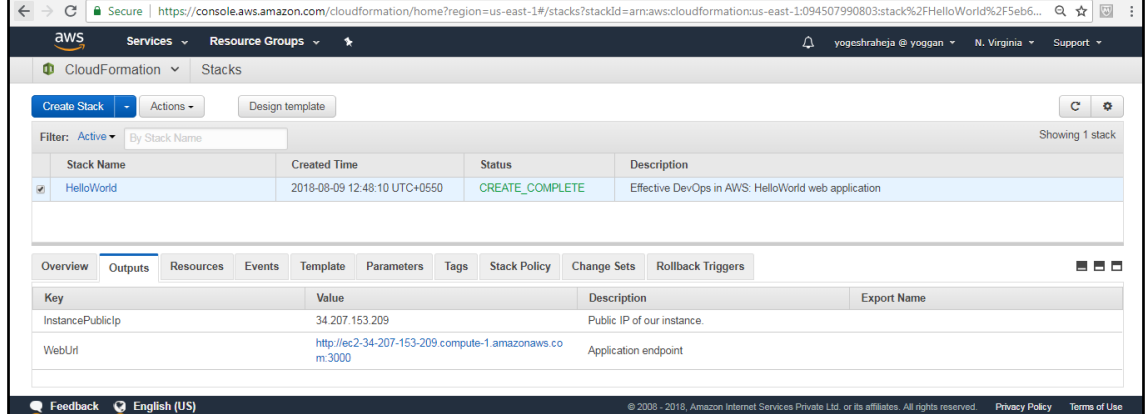

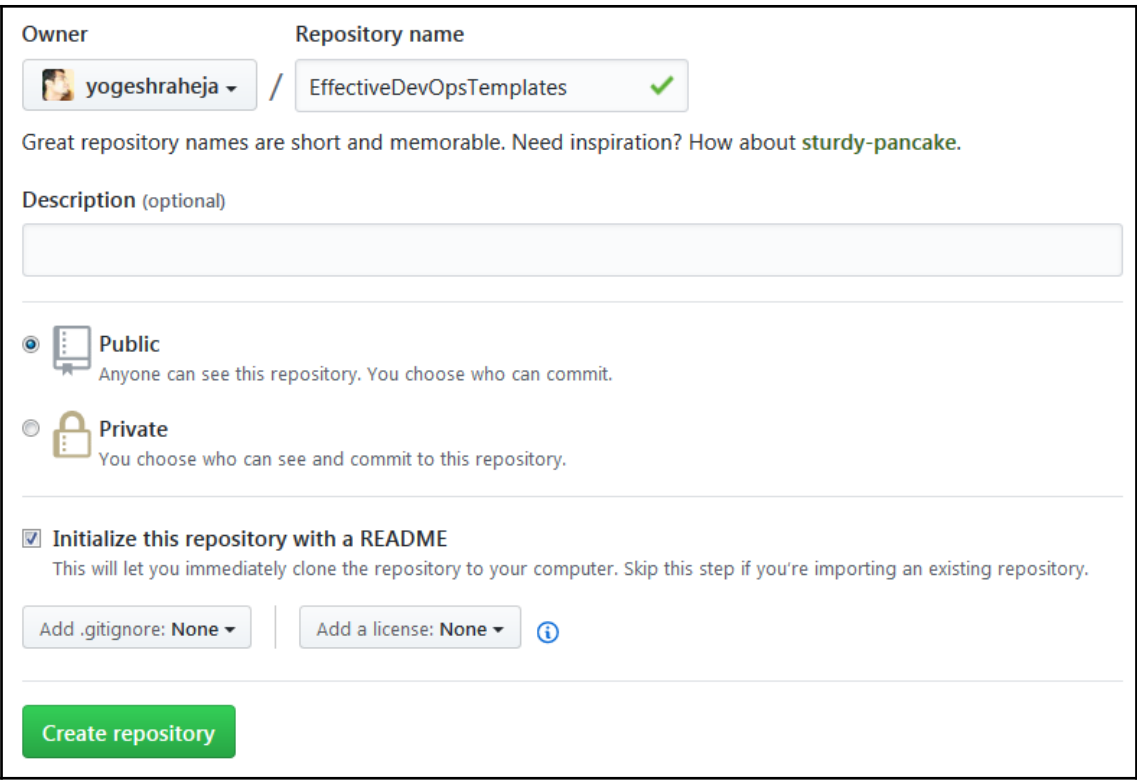

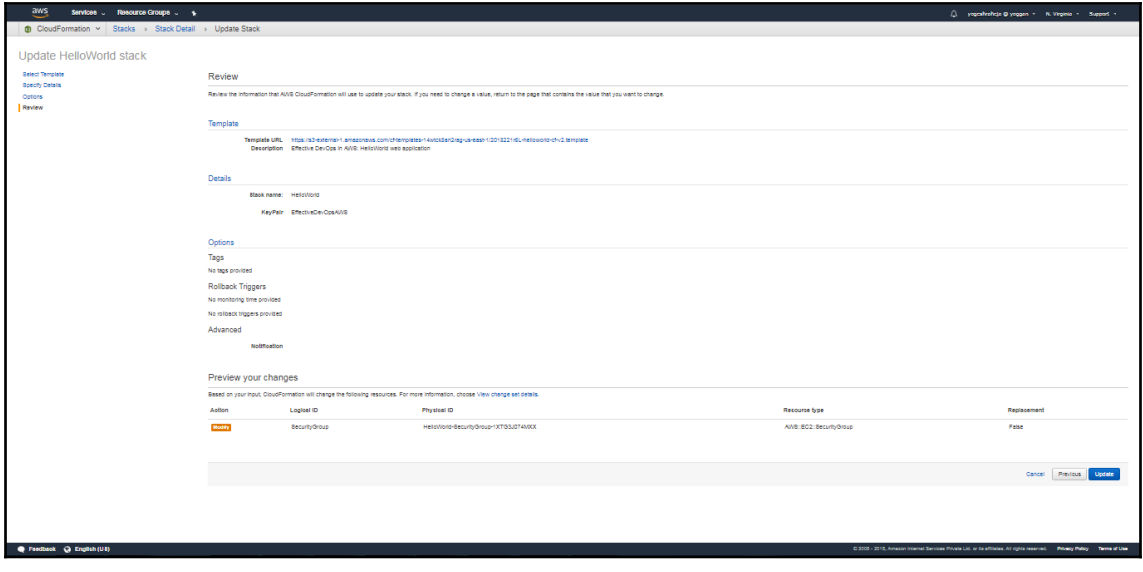

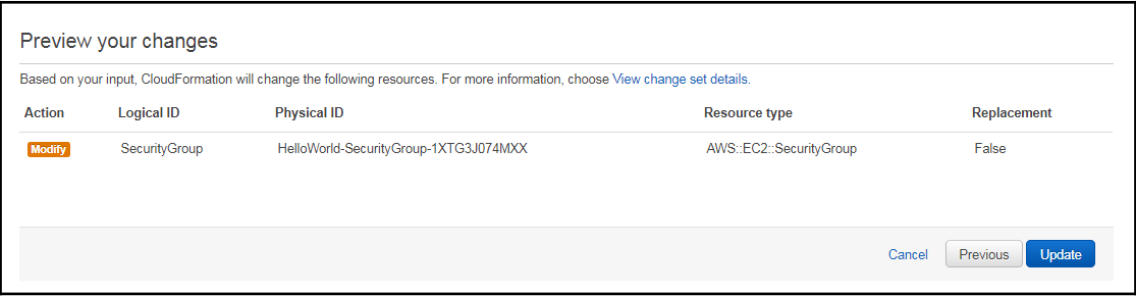

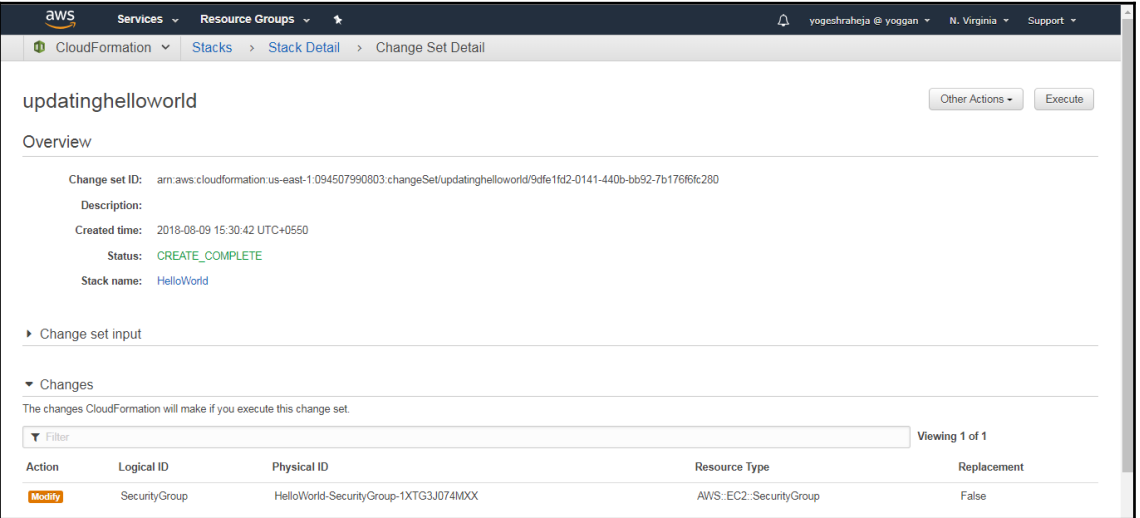

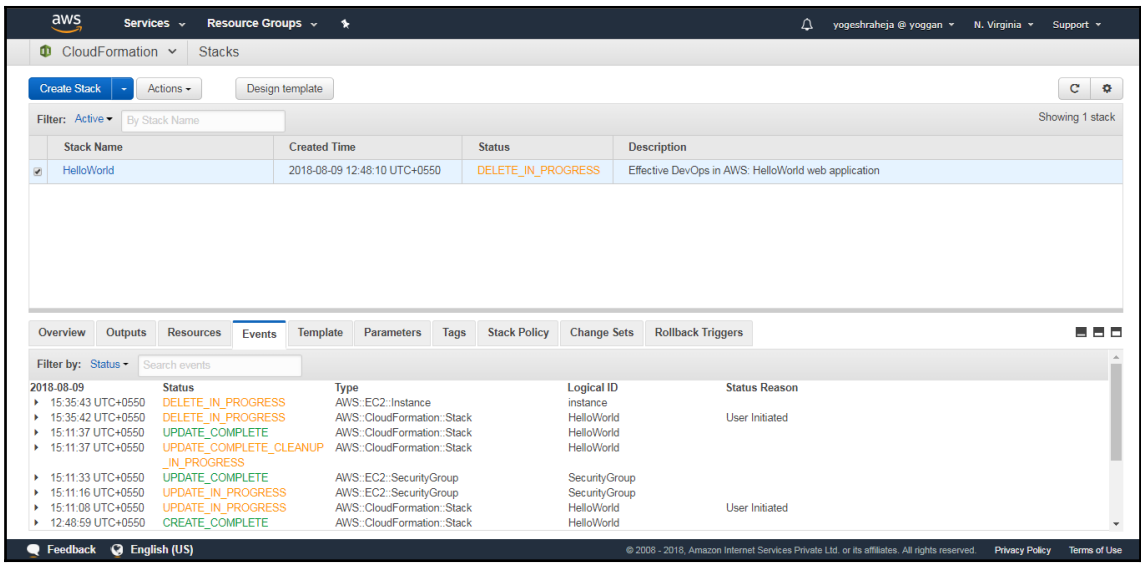

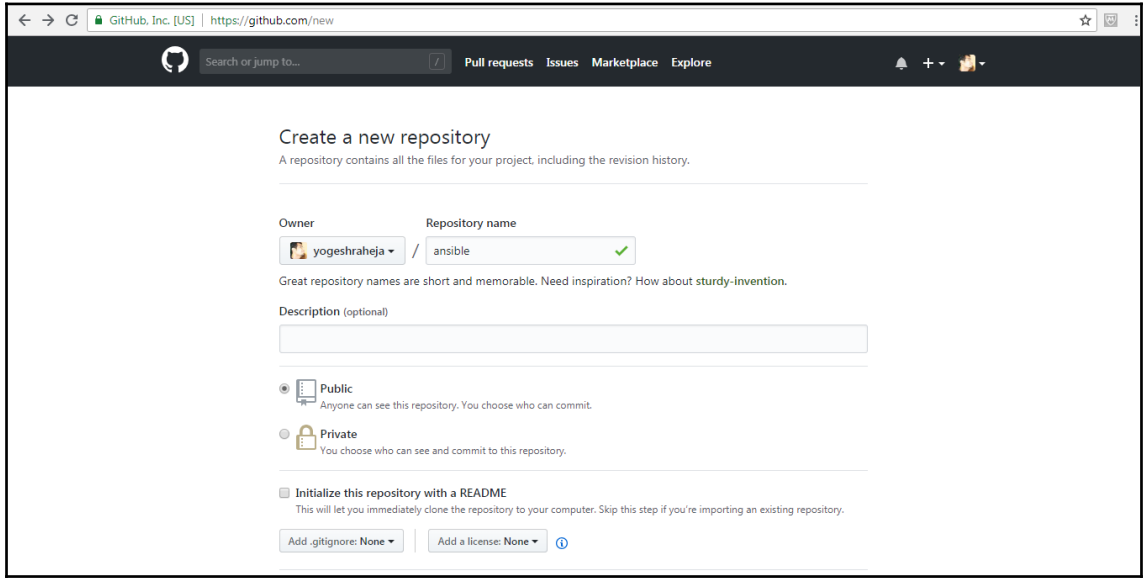

# **Chapter 4: Infrastructure as Code with Terraform**

[root@yogeshraheja ~]# curl -0 https://releases.hashicorp.com/terraform/0.11.8/terraform\_0.11.8\_linux\_amd64.zip [root@yogesnrane]a ~]# curl -0 nttps://release.nasncorp.com/terratorm/0.11.8/1<br>
% Total % Received % Xferd Average Speed Time Time Current<br>
100 17.0M 100 17.0M 0 0 34.5M 0 --:--:-- --:--:-- --:--:-- 34.6M [root@yogeshraheja ~]# [root@yogeshraheja ~]# 1s -1rt terraform\_0.11.8\_linux\_amd64.zip<br>-rw-r--r--. 1 root root\_17871447 Sep 12 06:40 terraform\_0.11.8\_linux\_amd64.zip  $[root \texttt{\texttt{\texttt{g}}}\texttt{y}\texttt{o} \texttt{g} \texttt{shraheja~} \texttt{m}] \texttt{\#} \textcolor{red}{\Box}$ 

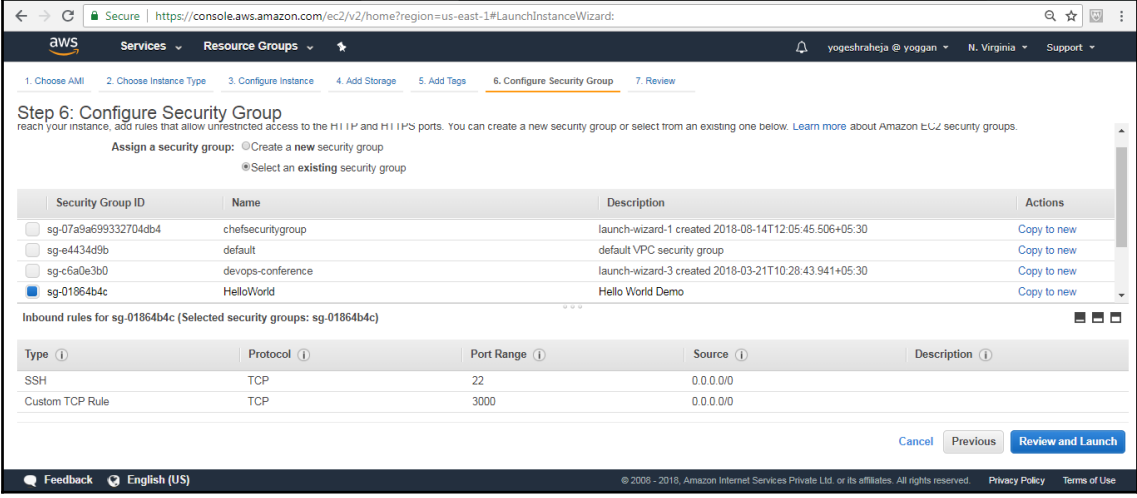

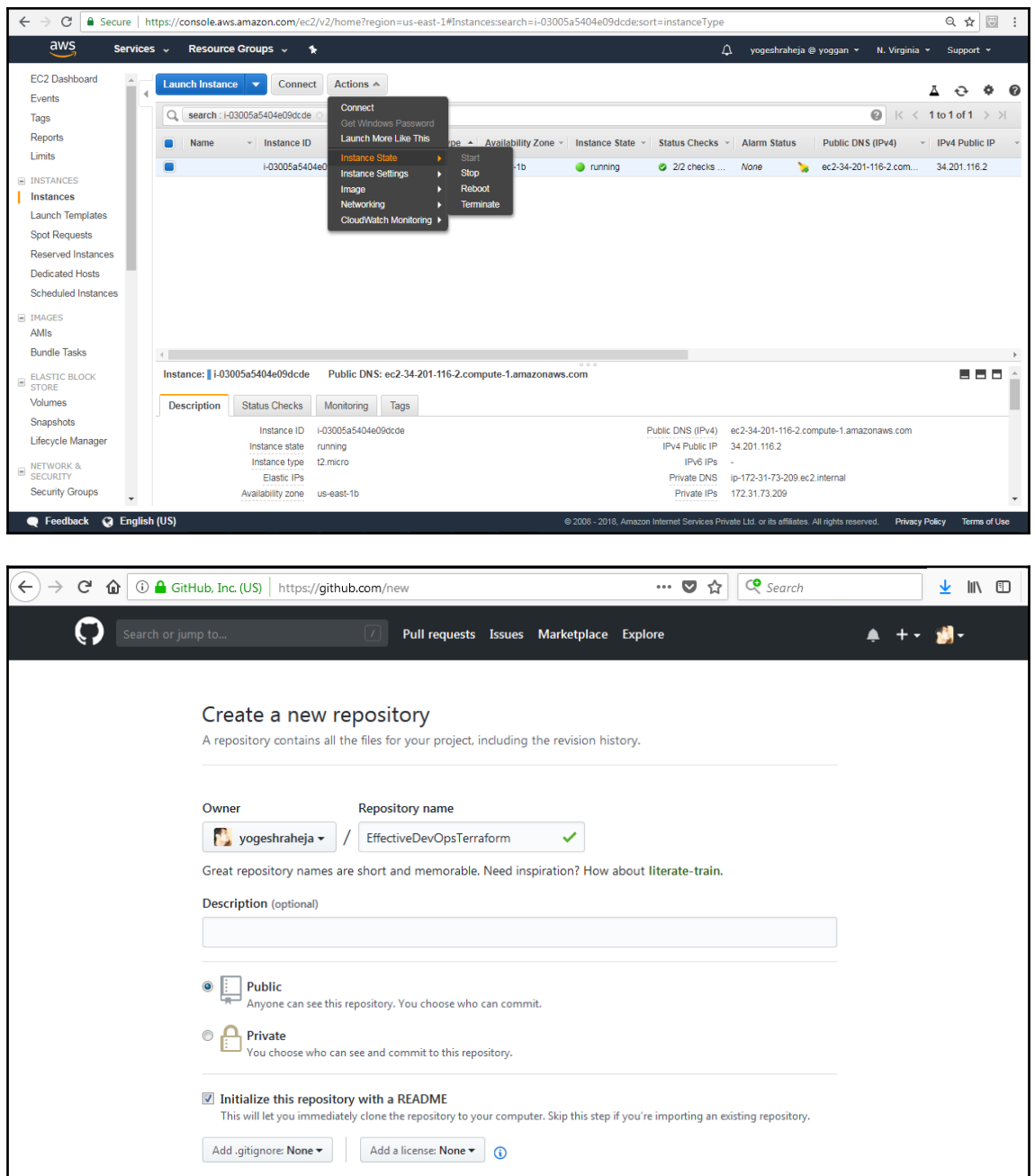

#### [root@yogeshraheja firstproject]# terraform init

Initializing provider plugins...

- Checking for available provider plugins on https://releases.hashicorp.com... - Downloading plugin for provider "aws" (1.36.0)...

The following providers do not have any version constraints in configuration, so the latest version was installed.

To prevent automatic upgrades to new major versions that may contain breaking changes, it is recommended to add version = "..." constraints to the corresponding provider blocks in configuration, with the constraint strings suggested below.

\* provider.aws: version = "~> 1.36"

Terraform has been successfully initialized!

You may now begin working with Terraform. Try running "terraform plan" to see any changes that are required for your infrastructure. All Terraform commands should now work.

If you ever set or change modules or backend configuration for Terraform, rerun this command to reinitialize your working directory. If you forget, other commands will detect it and remind you to do so if necessary. [root@yogeshraheja firstproject]# |

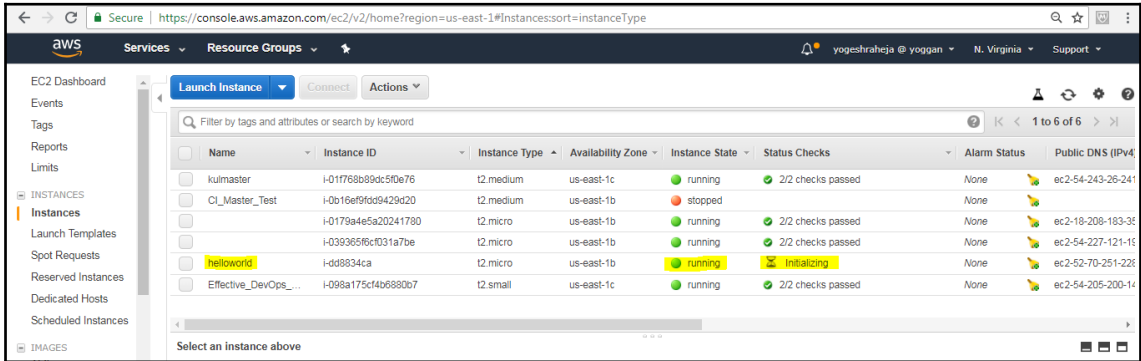

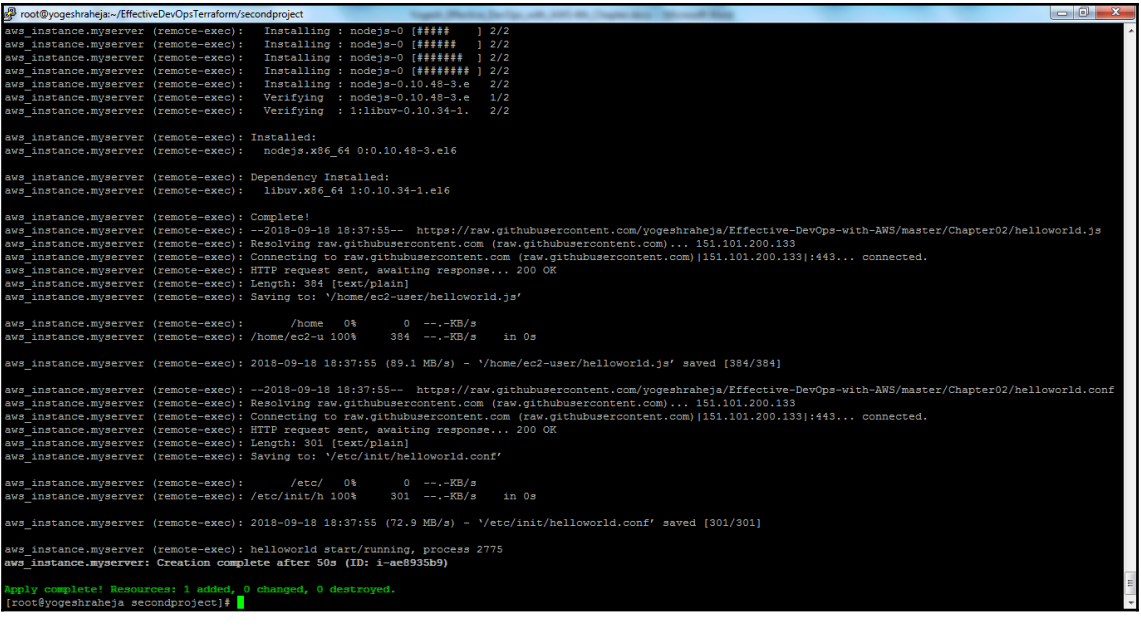

[root@yogeshraheja secondproject]# terraform show | grep -i public\_ip associate\_public\_ip\_address = true<br>public\_ip = 34.238.157.112 [root@yogeshraheja secondproject]# [root@yogeshraheja secondproject]# curl 34.238.157.112:3000 Hello World [root@yogeshraheja secondproject]# [

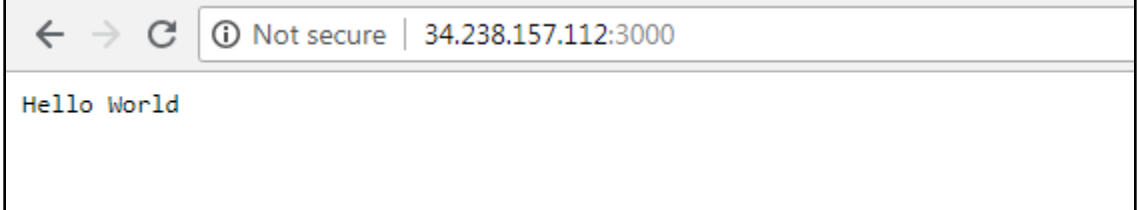

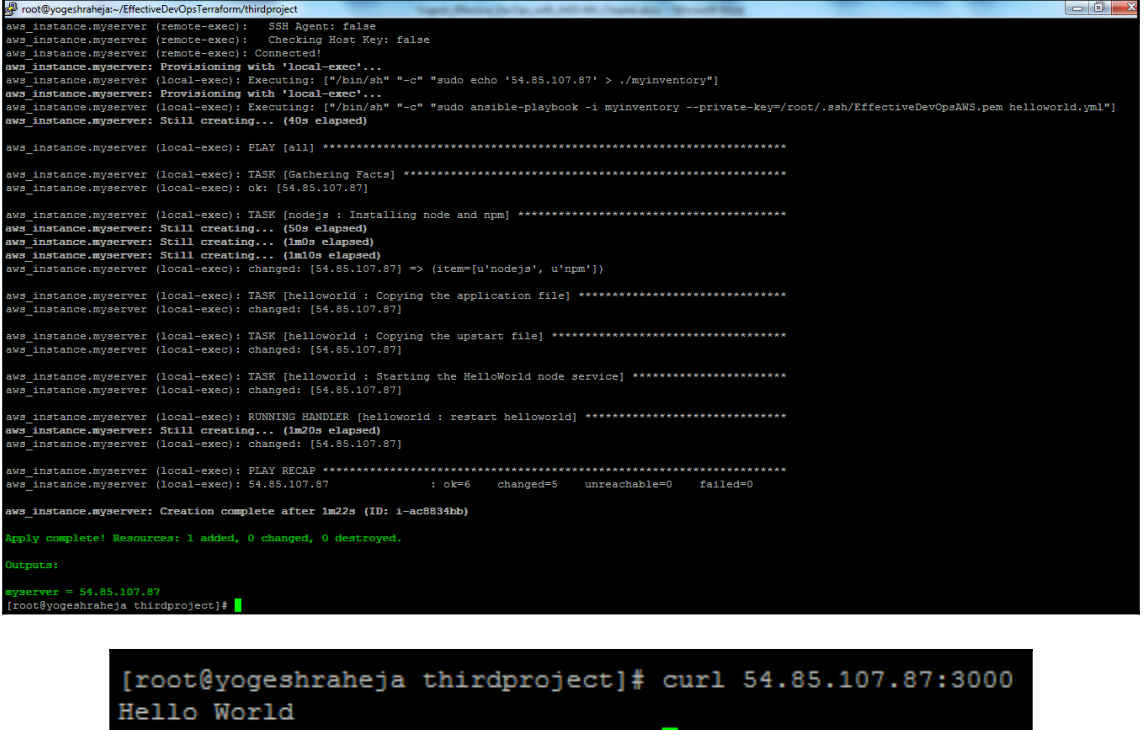

 $[root \texttt{\texttt{\texttt{g}}yg}eshraheja thirdproject] \texttt{\texttt{#}}$ 

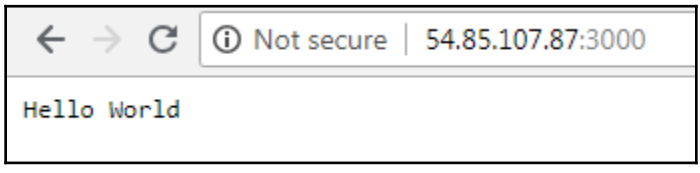

```
aws_instance.myserver (remote-exec): ok: [localhost]
aws_instance.myserver: Still creating... (1m10s elapsed)
aws instance.myserver: Still creating... (1m20s elapsed)
aws_instance.myserver (remote-exec): changed: [localhost] => (item=[u'nodejs', u'npm'])
aws instance.myserver (remote-exec): changed: [localhost]
aws instance.myserver (remote-exec): changed: [localhost]
aws instance.mvserver (remote-exec): TASK [helloworld : Starting the HelloWorld node service] *************************
aws instance.myserver (remote-exec): changed: [localhost]
aws instance.myserver (remote-exec): RUNNING HANDLER [helloworld : restart helloworld] **********************************
aws instance.myserver (remote-exec): changed: [localhost]
aws instance.myserver (remote-exec): localhost
                                     : ok=6 changed=5 unreachable=0 failed=0
aws instance.myserver: Creation complete after 1m28s (ID: i-5d84384a)
Apply complete! Resources: 1 added, 0 changed, 0 destroyed.
Outputs:
myserver = 18.212.64.84[root@yogeshraheja fourthproject]#
      [root@yogeshraheja fourthproject]# curl 18.212.64.84:3000
      Hello World
      [root@yogeshraheja fourthproject]#
```
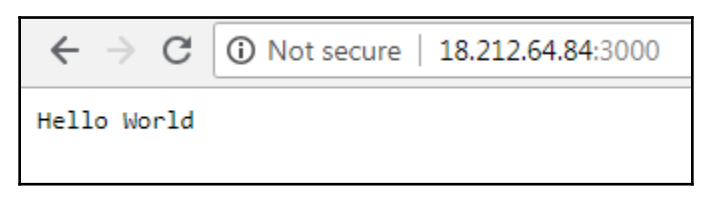

## **Chapter 5: Adding Continuous Integration and Continuous Deployment**

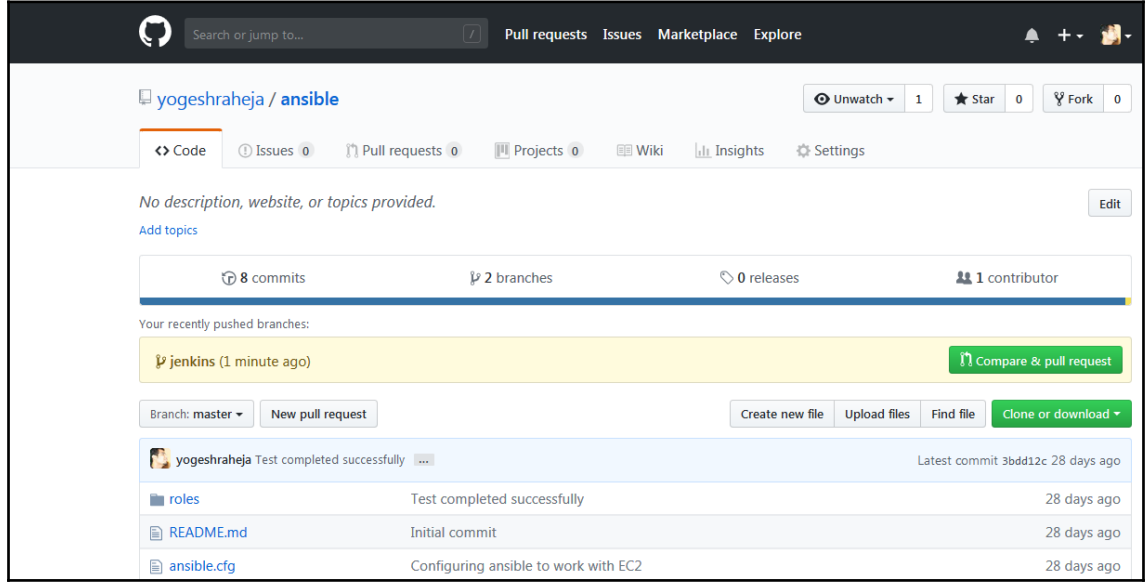

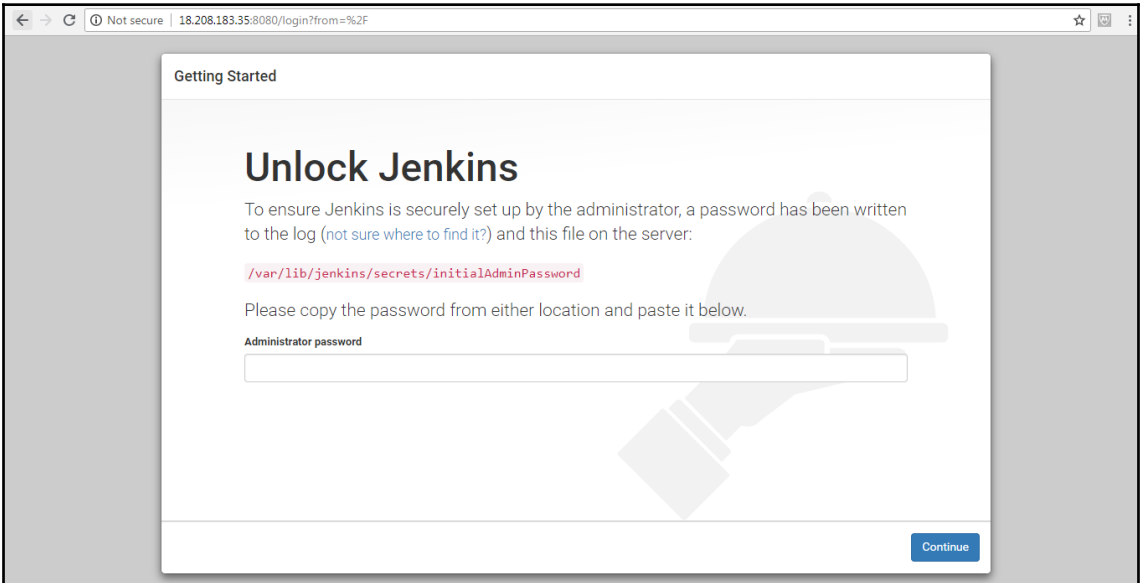

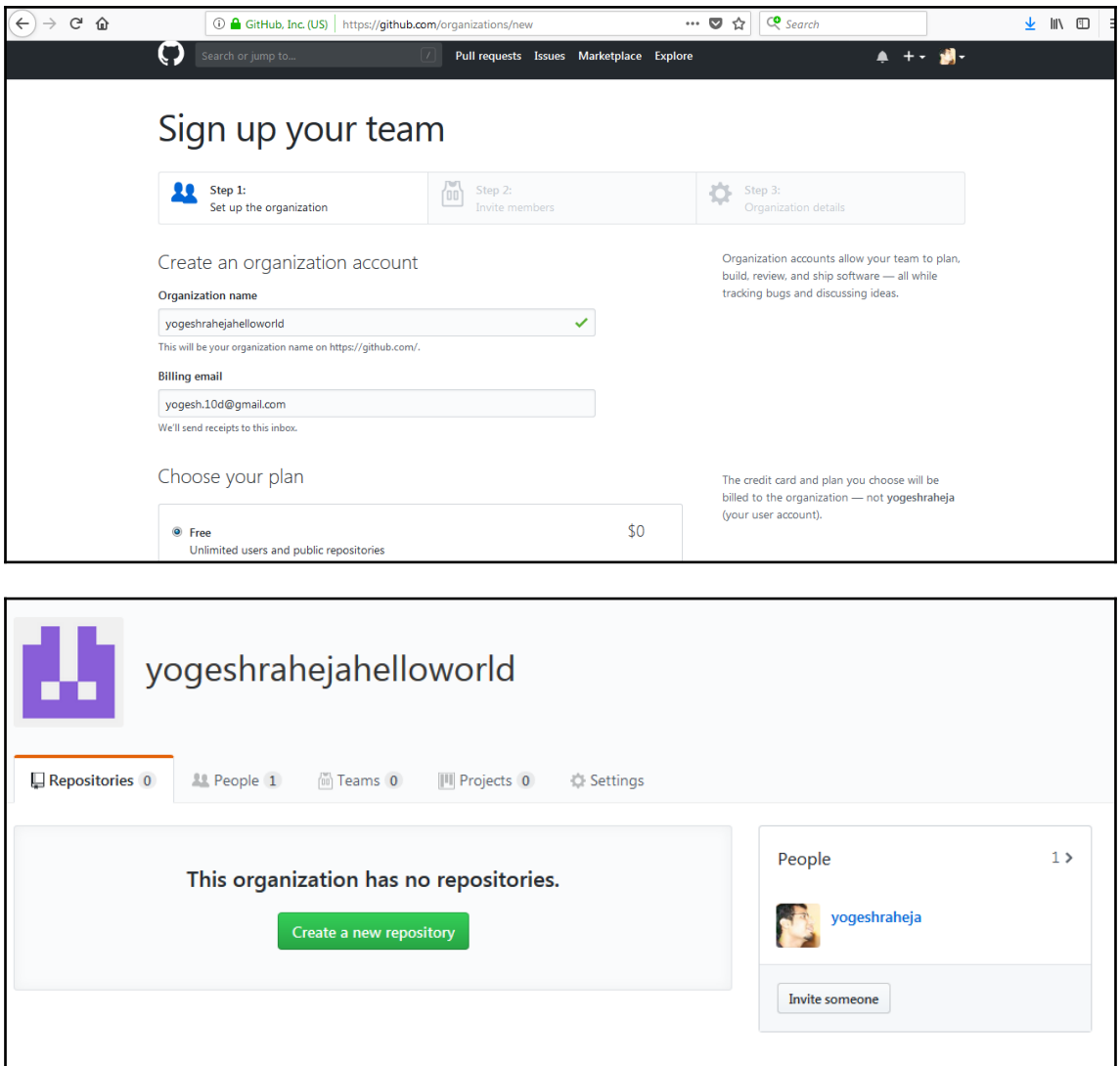

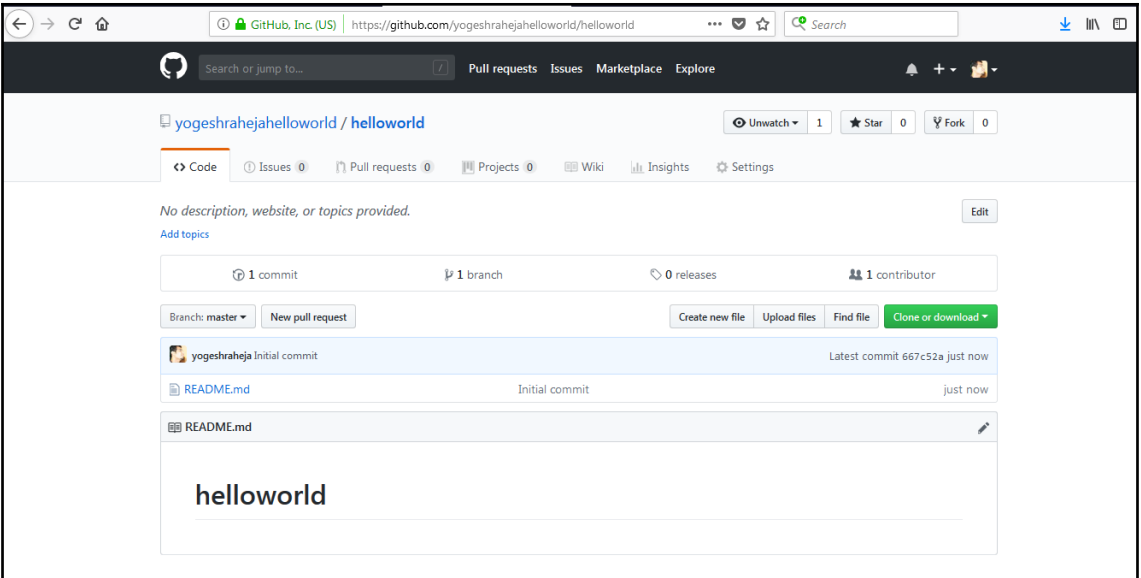

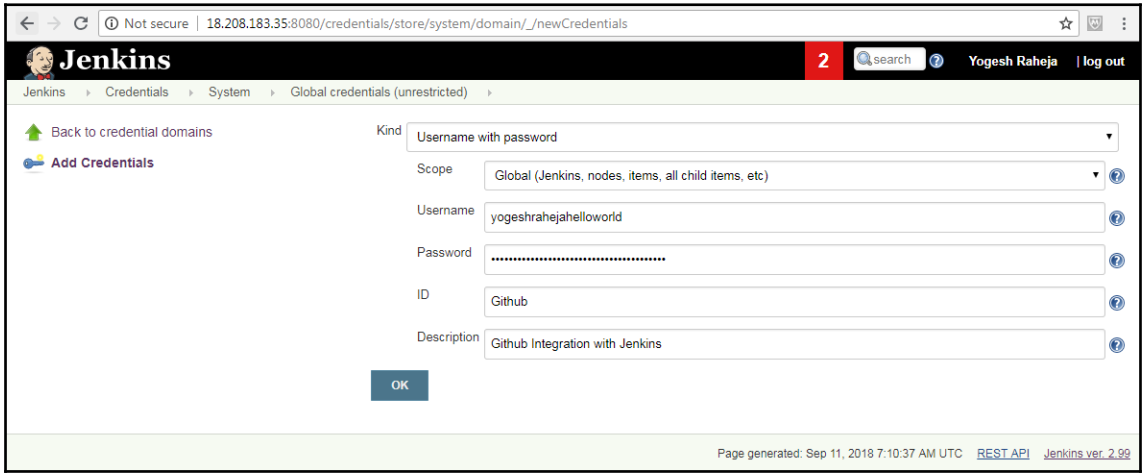

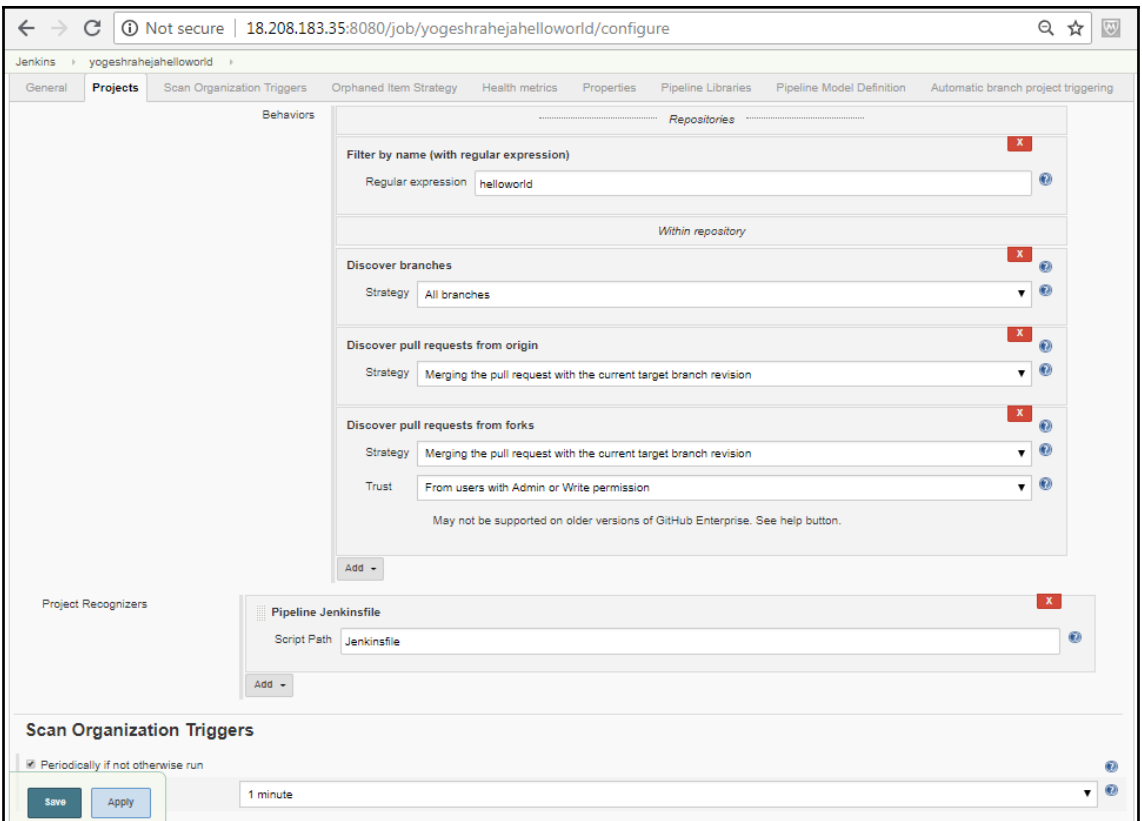

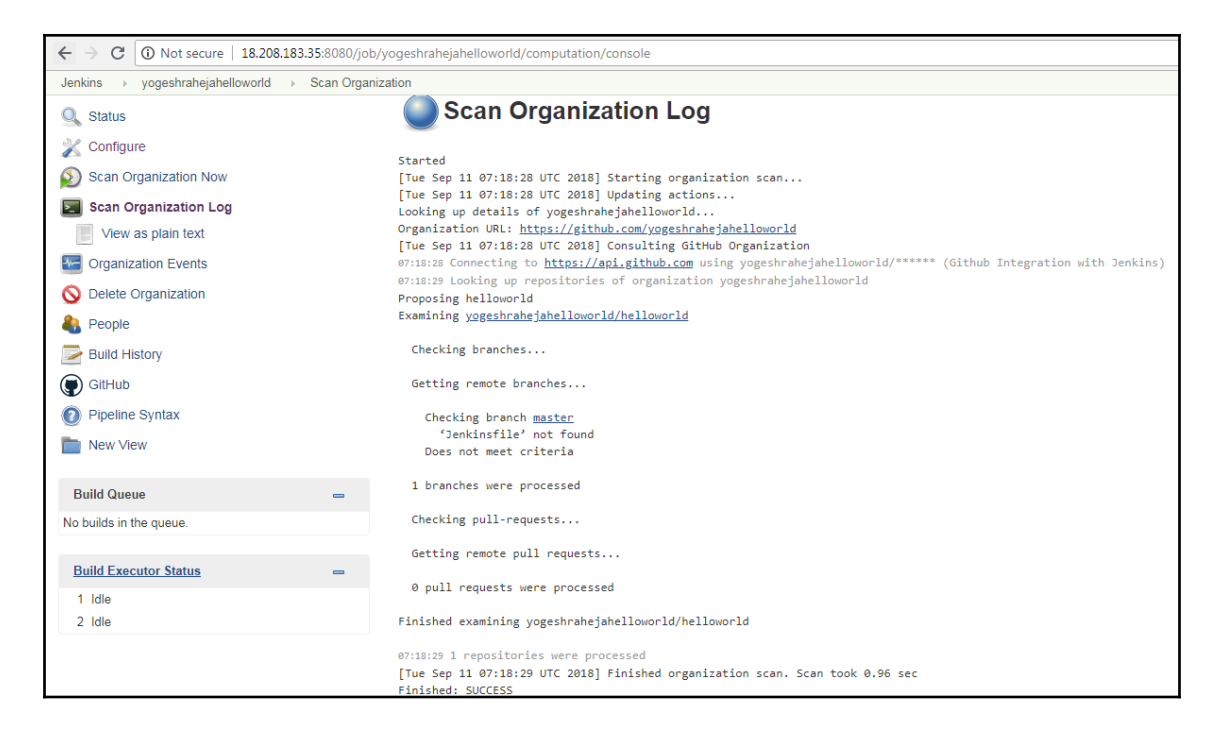

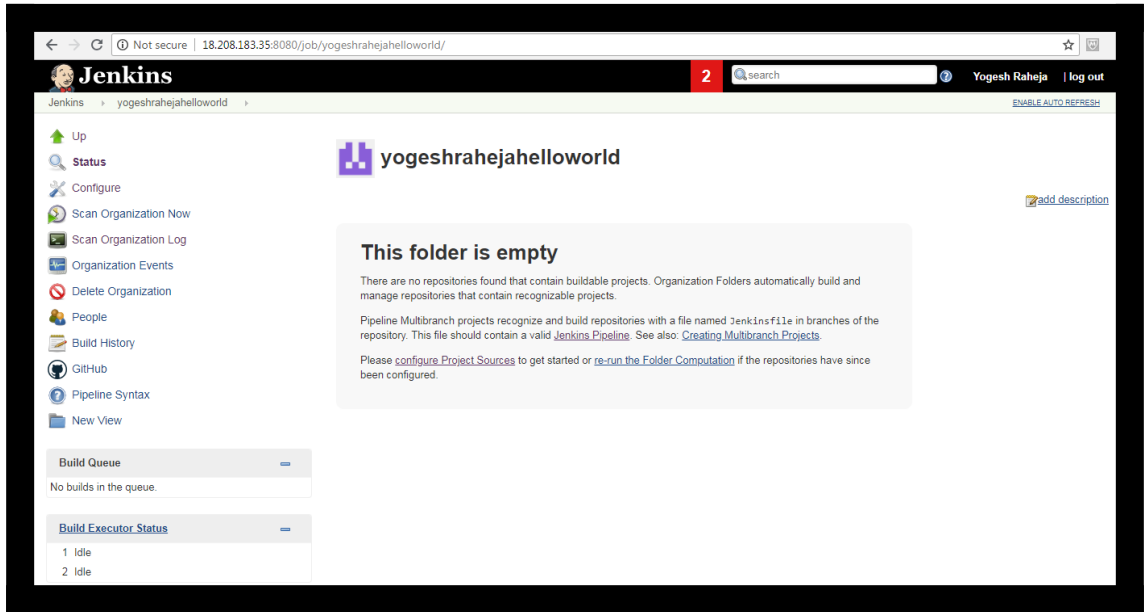

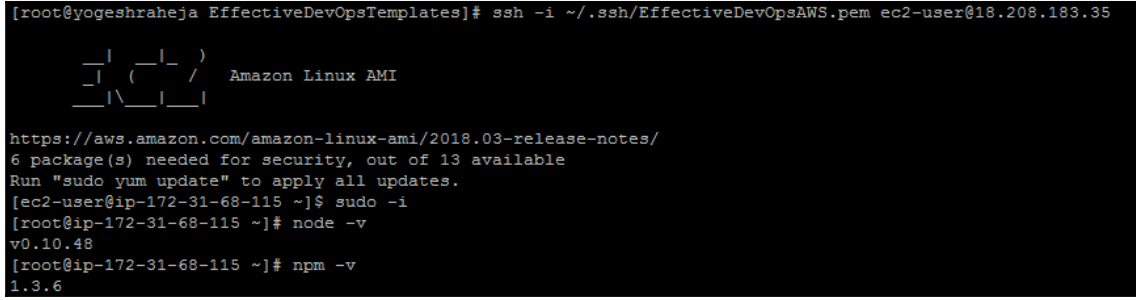

```
[root@ip-172-31-68-115 helloworld]# npm init -yes
This utility will walk you through creating a package.json file.
It only covers the most common items, and tries to quess sane defaults.
See 'npm help json' for definitive documentation on these fields
and exactly what they do.
Use 'npm install <pkg> --save' afterwards to install a package and
save it as a dependency in the package.json file.
Press ^C at any time to quit.
name: (helloworld)
version: (0.0.0) 1.0.0
description:
entry point: (helloworld.js)
test command:
git repository: (https://github.com/yogeshrahejahelloworld/helloworld.git)
keywords:
author:
license: (BSD)
About to write to /root/helloworld/package.json:
  "name": "helloworld",
  "version": "1.0.0",
  "description": "",
  "main": "helloworld.js",
  "scripts": {
    "test": "echo \"Error: no test specified\" && exit 1"
  "repository": {
    "type": "git",
    "url": "https://github.com/yogeshrahejahelloworld/helloworld.git"
  \},
  "author": "",
  "license": "BSD",
  "bugs": \{"url": "https://github.com/yogeshrahejahelloworld/helloworld/issues"
Is this ok? (yes)
[root@ip-172-31-68-115\ hellowor1d]#
```
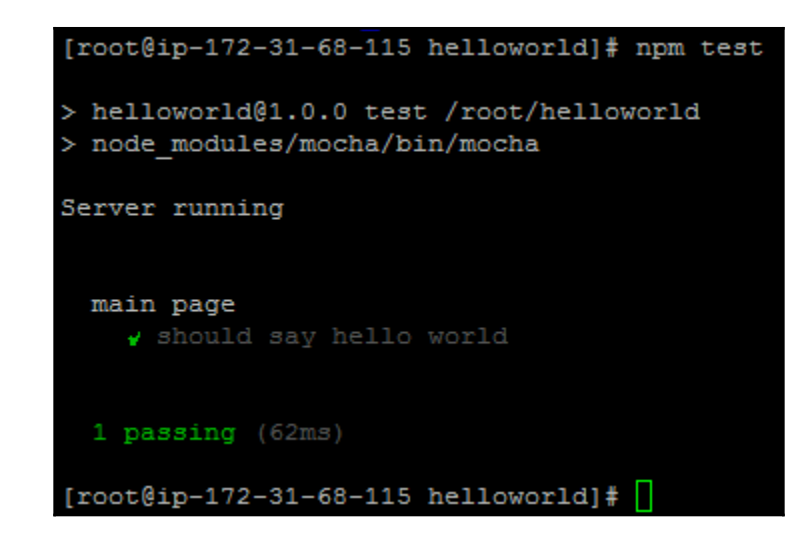

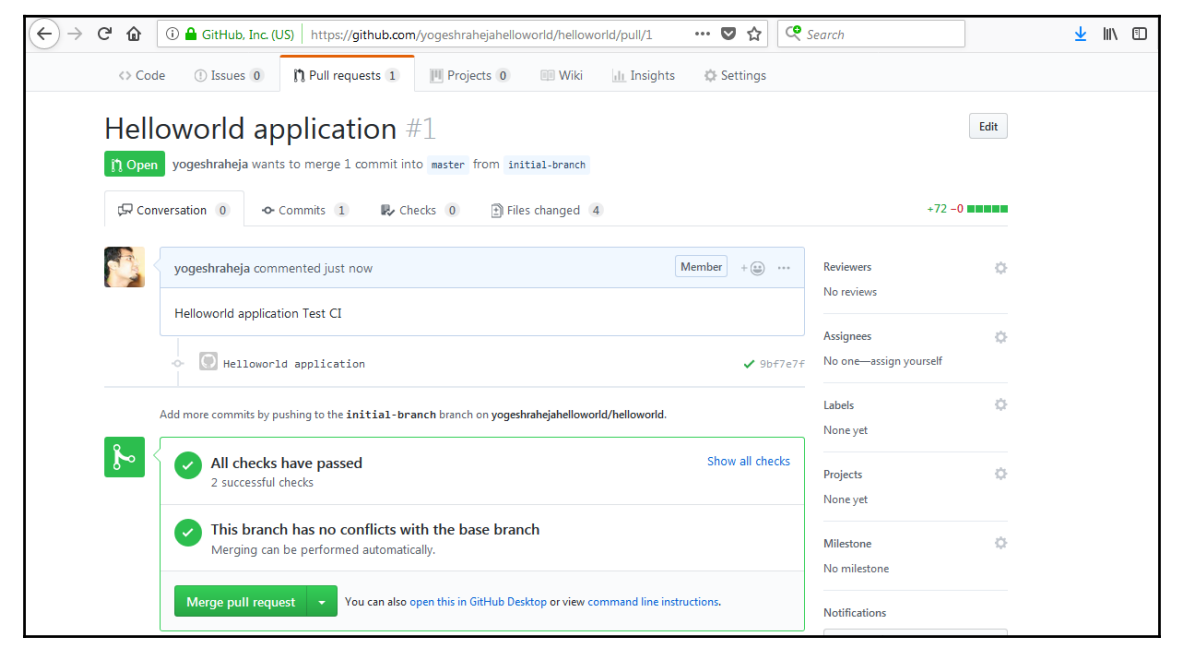
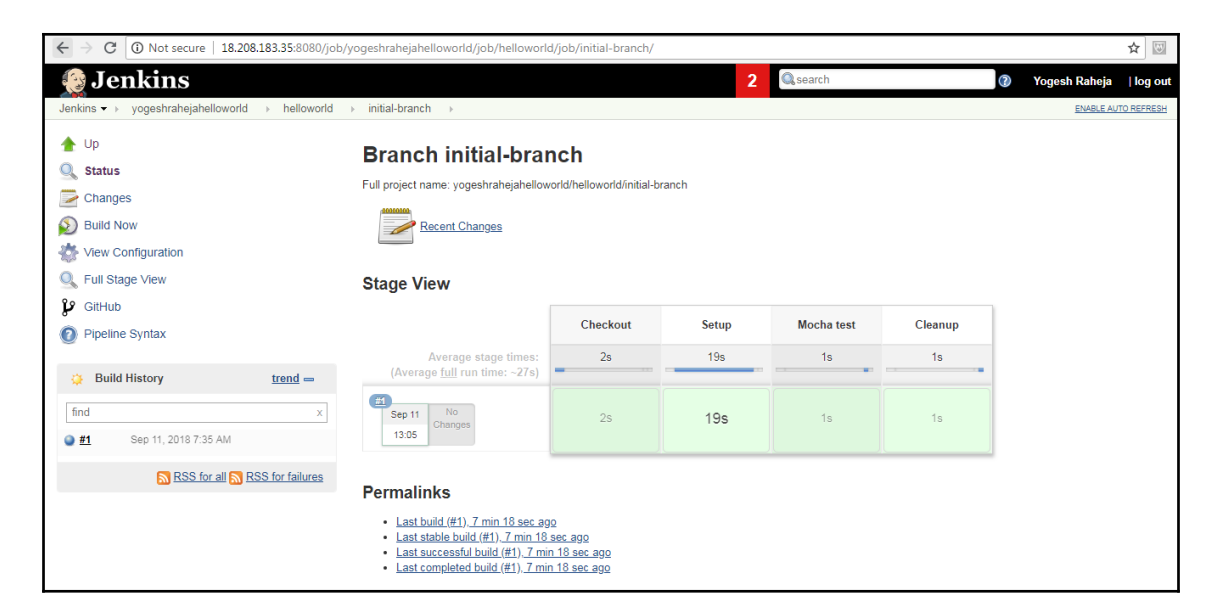

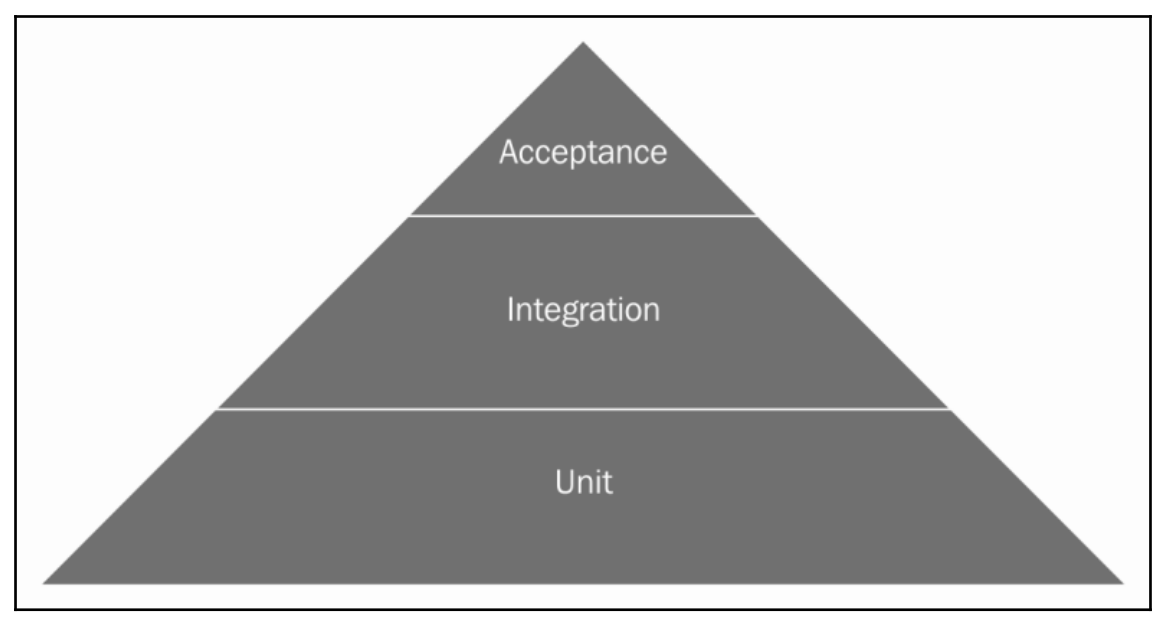

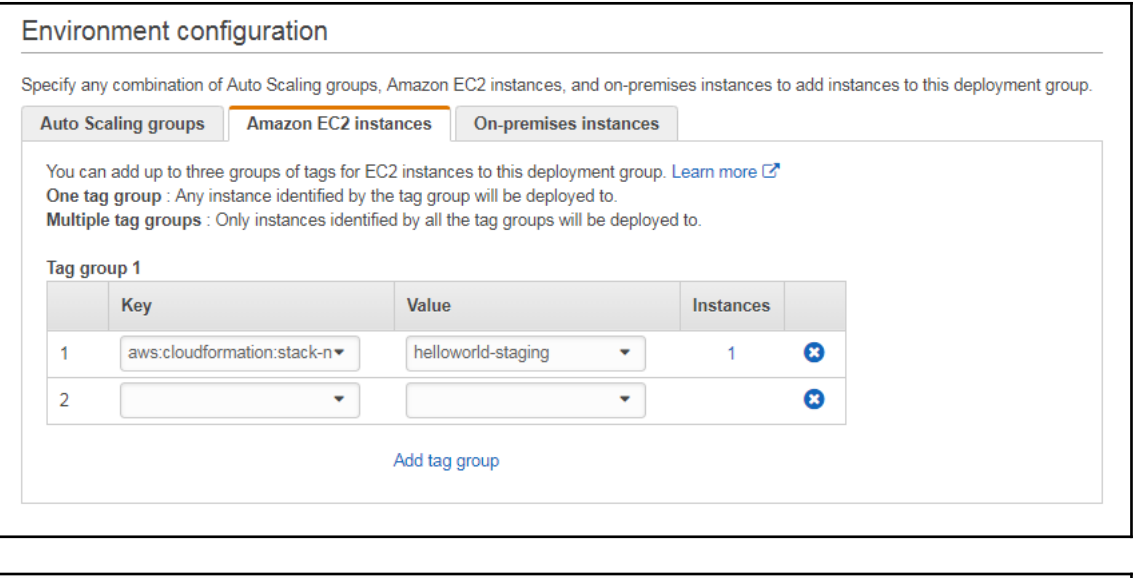

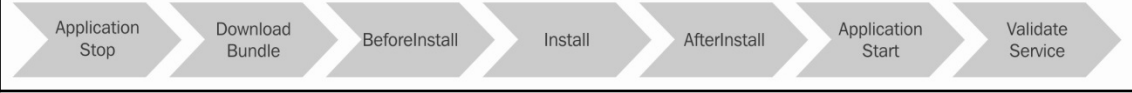

## Review your pipeline

We will create your pipeline with the following resources.

### Source Stage

Source provider GitHub

Repository yogeshraheja/helloworld

Branch master

### **Build Stage**

Build provider No Build

### Staging Stage

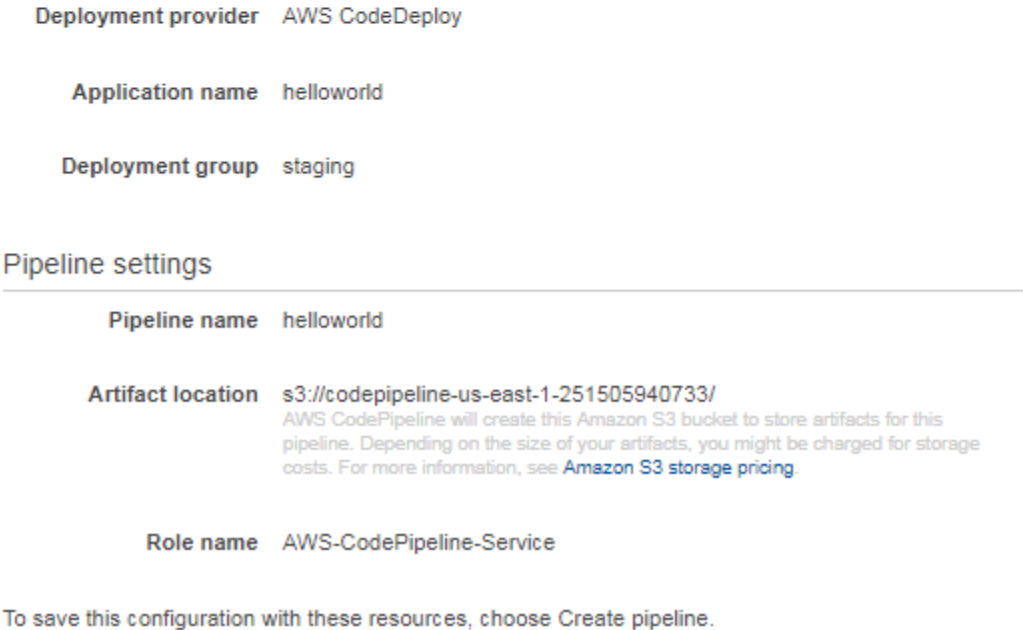

#### ๏

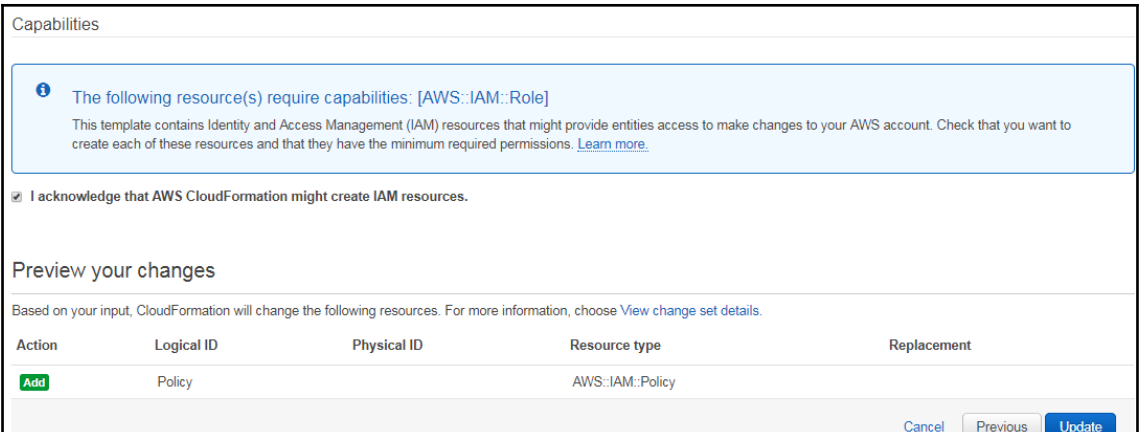

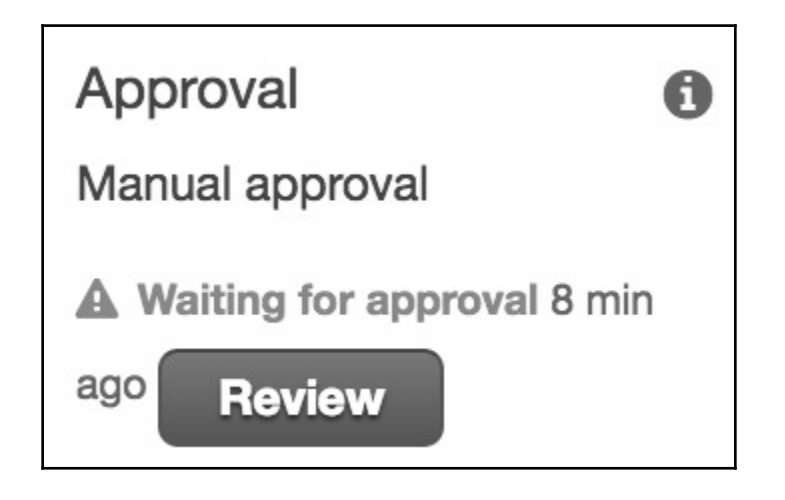

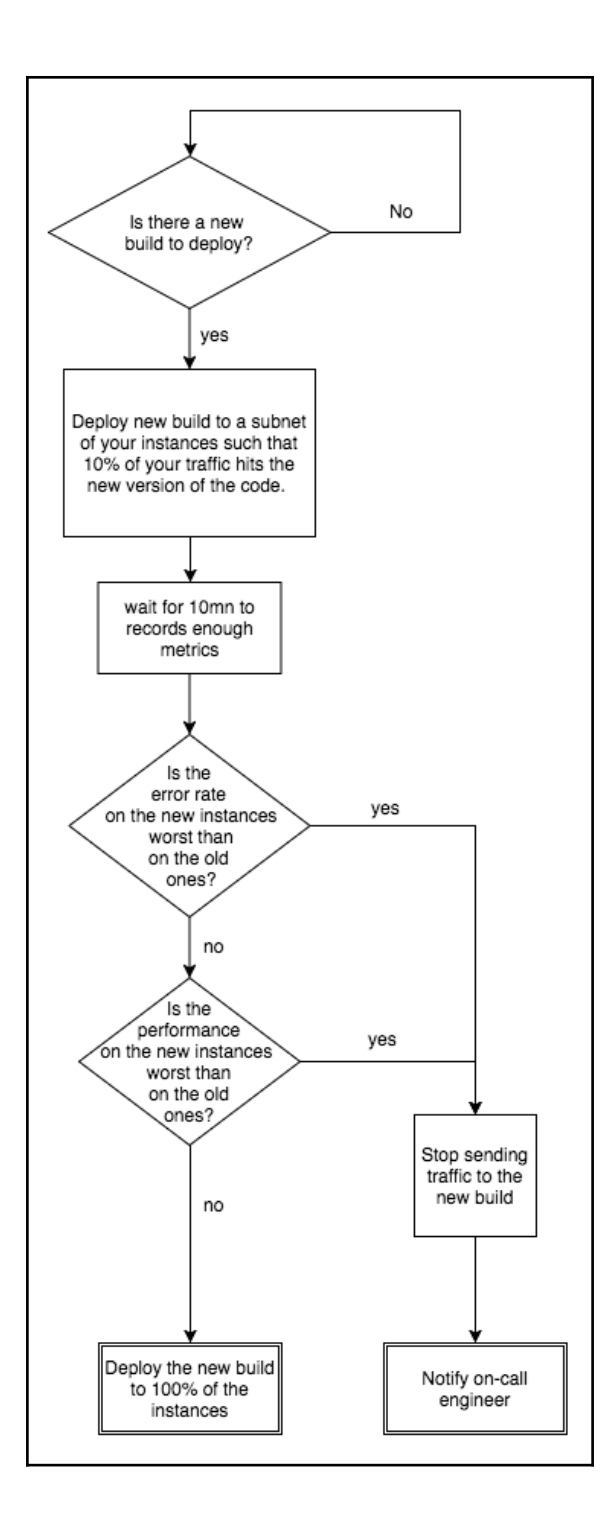

# **Chapter 6: Scaling Your Infrastructure**

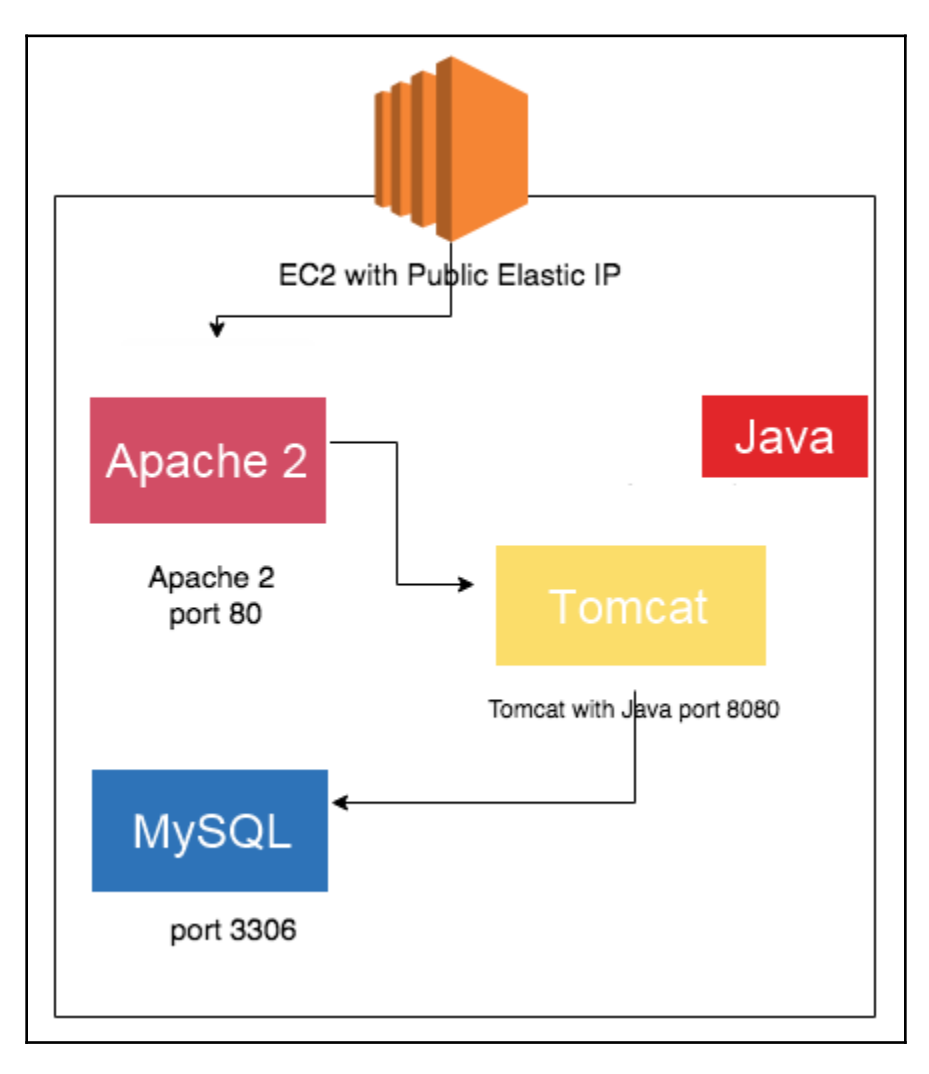

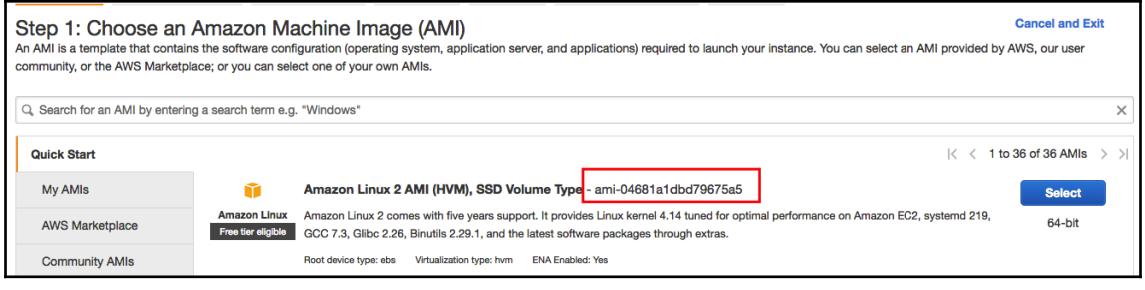

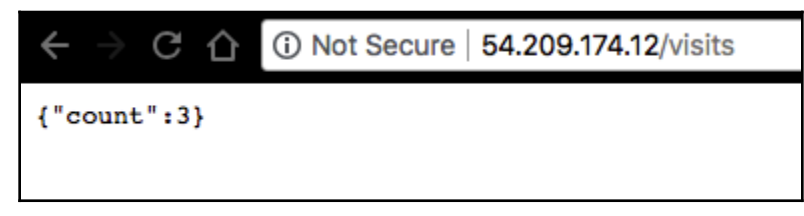

 $\leftarrow$   $\rightarrow$  C  $\hat{0}$  O Not Secure | 54.209.174.12/visits

## **Service Unavailable**

The server is temporarily unable to service your request due to maintenance downtime or capacity problems. Please try again later.

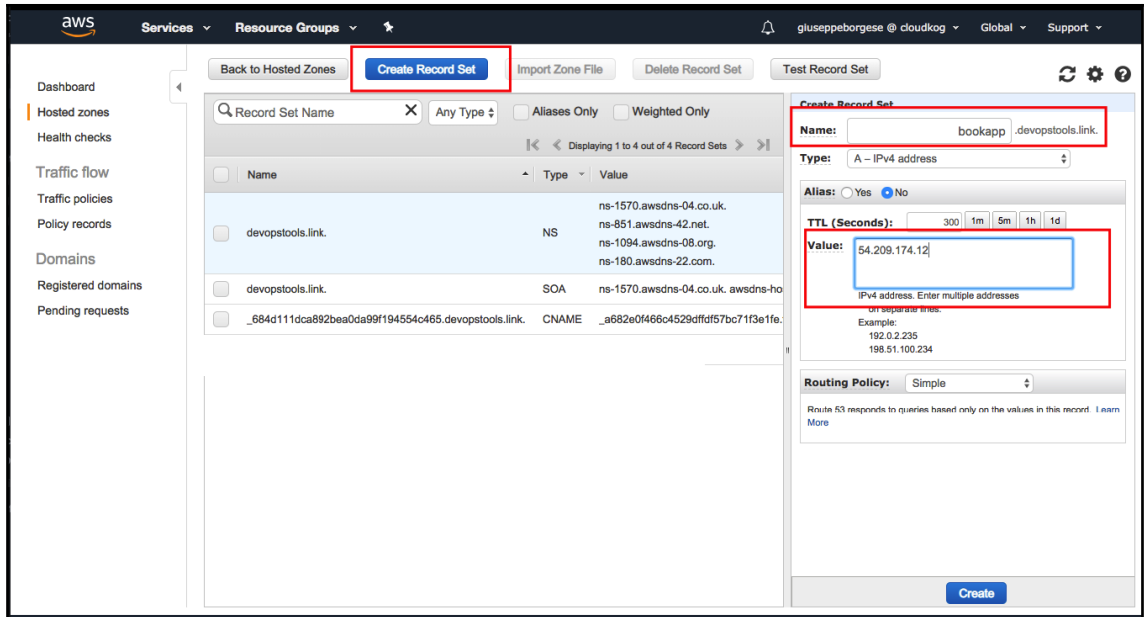

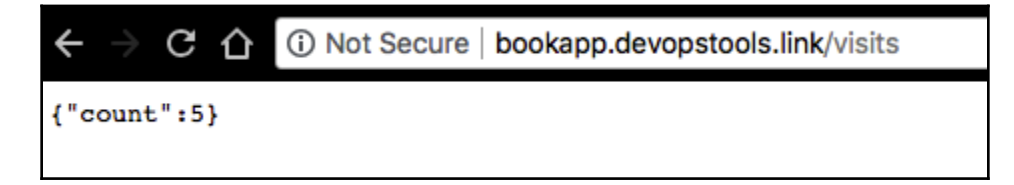

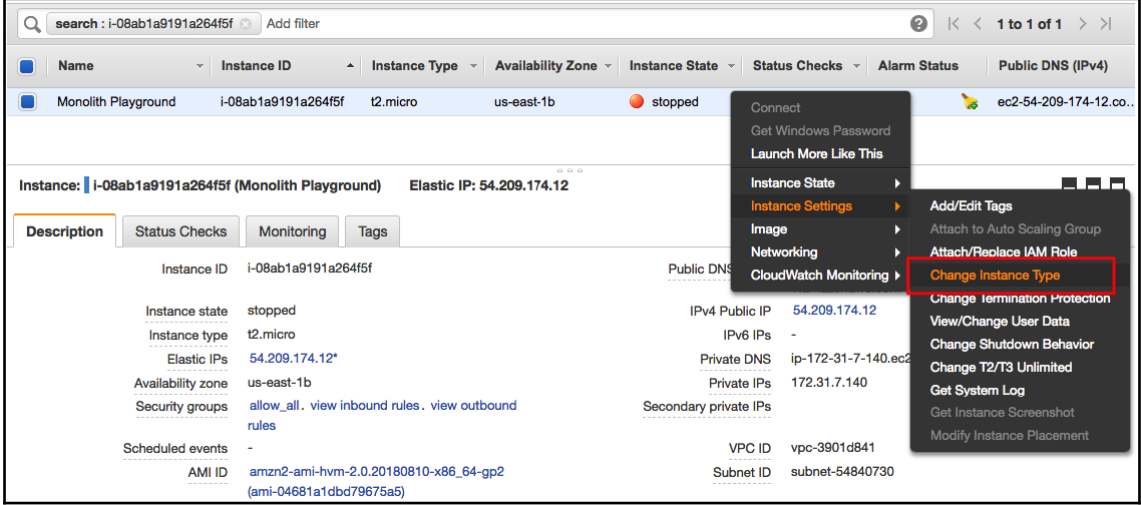

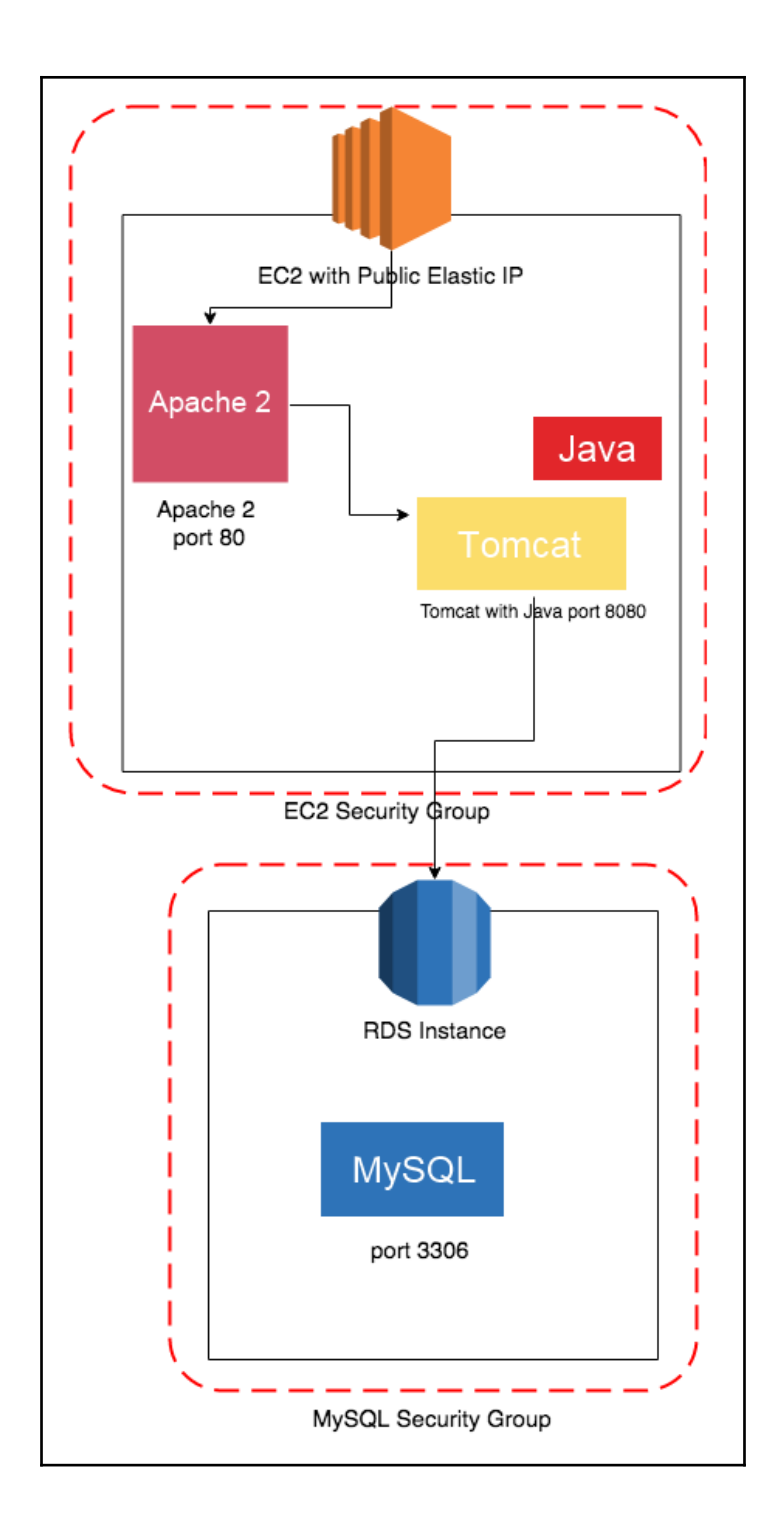

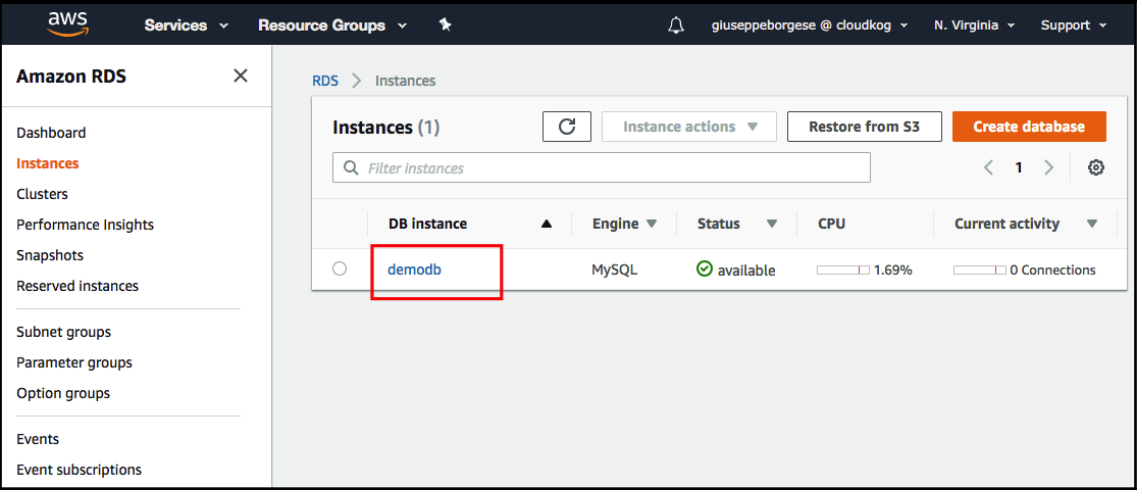

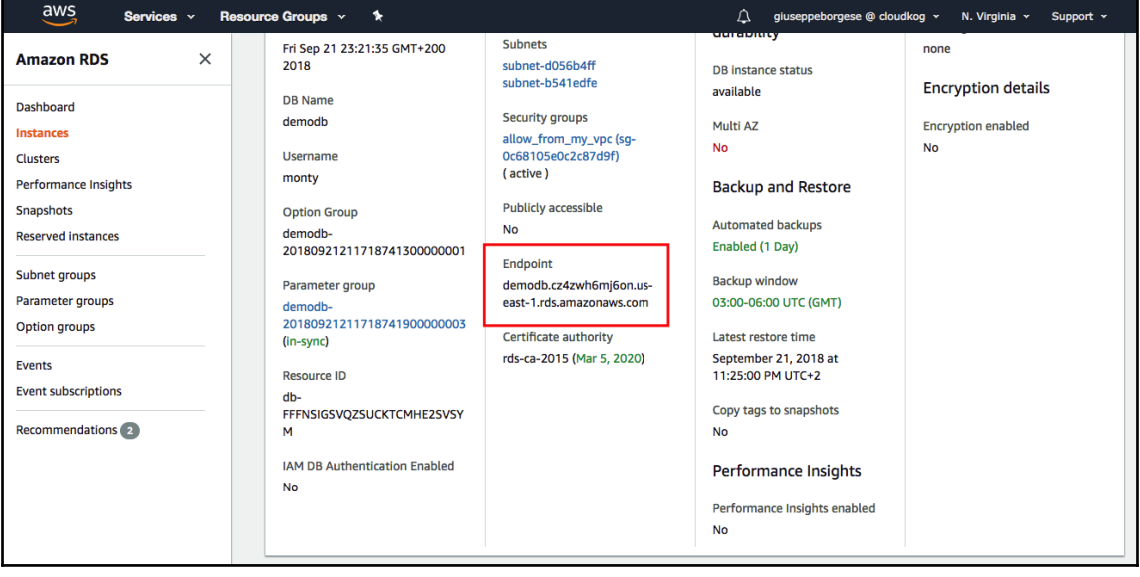

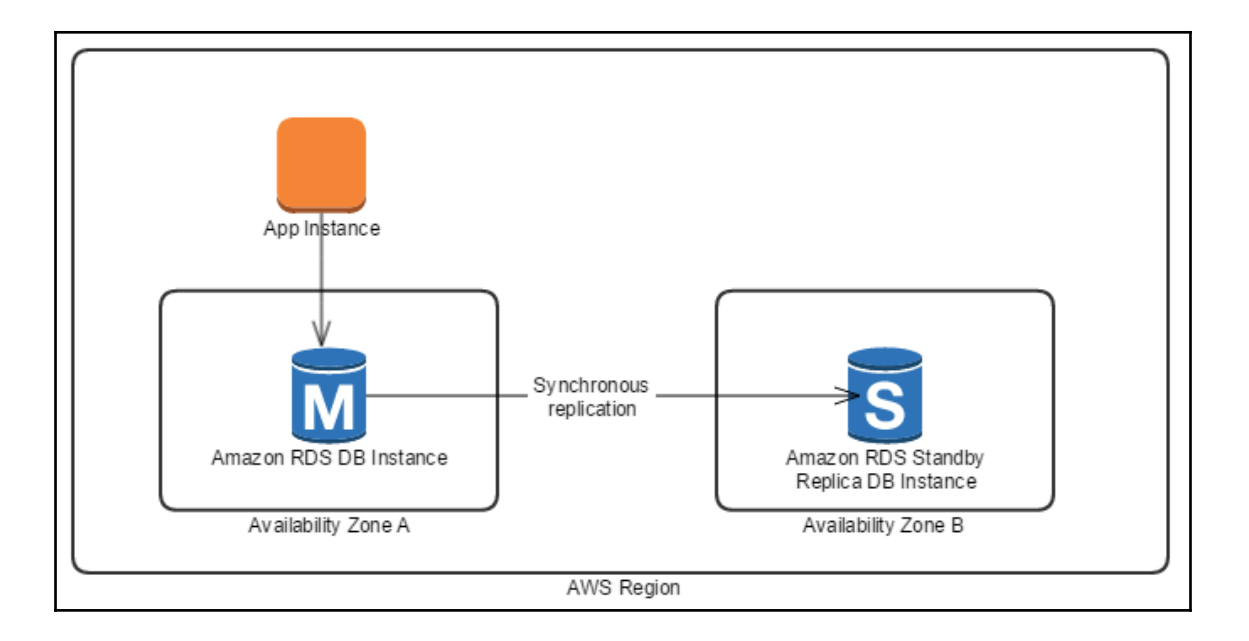

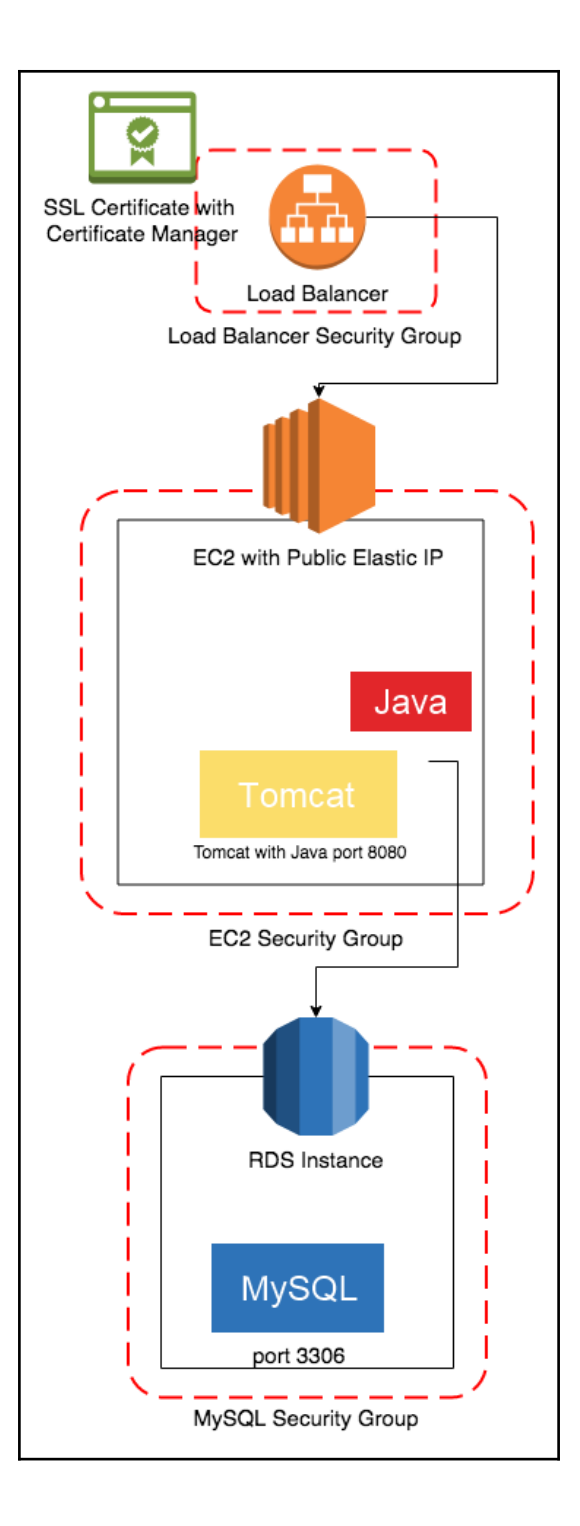

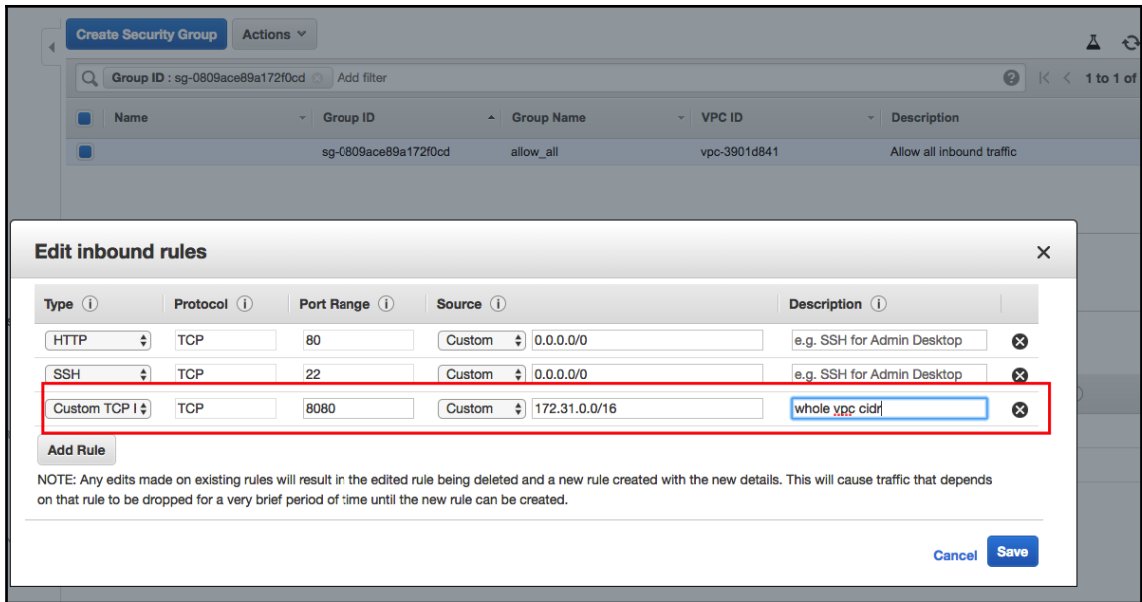

## Select load balancer type

Elastic Load Balancing supports three types of load balancers: Application which load balancer is right for you

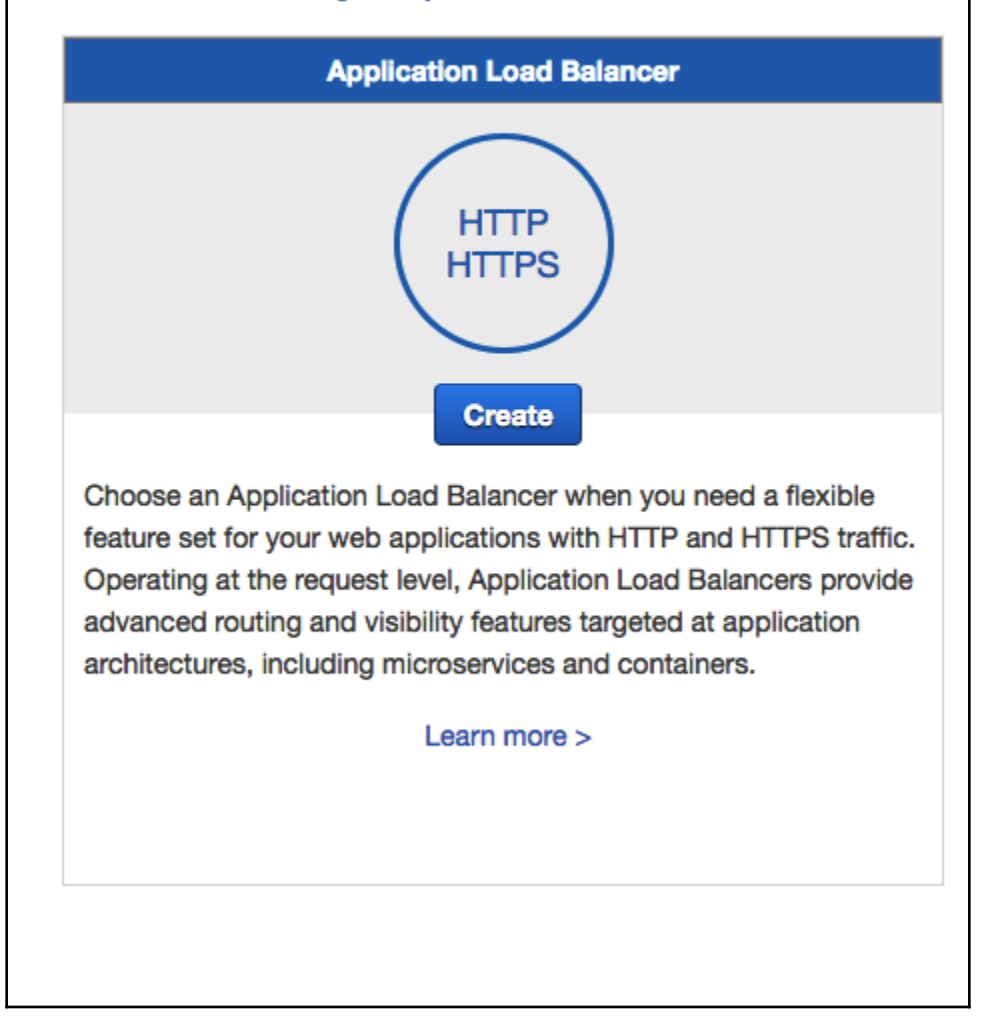

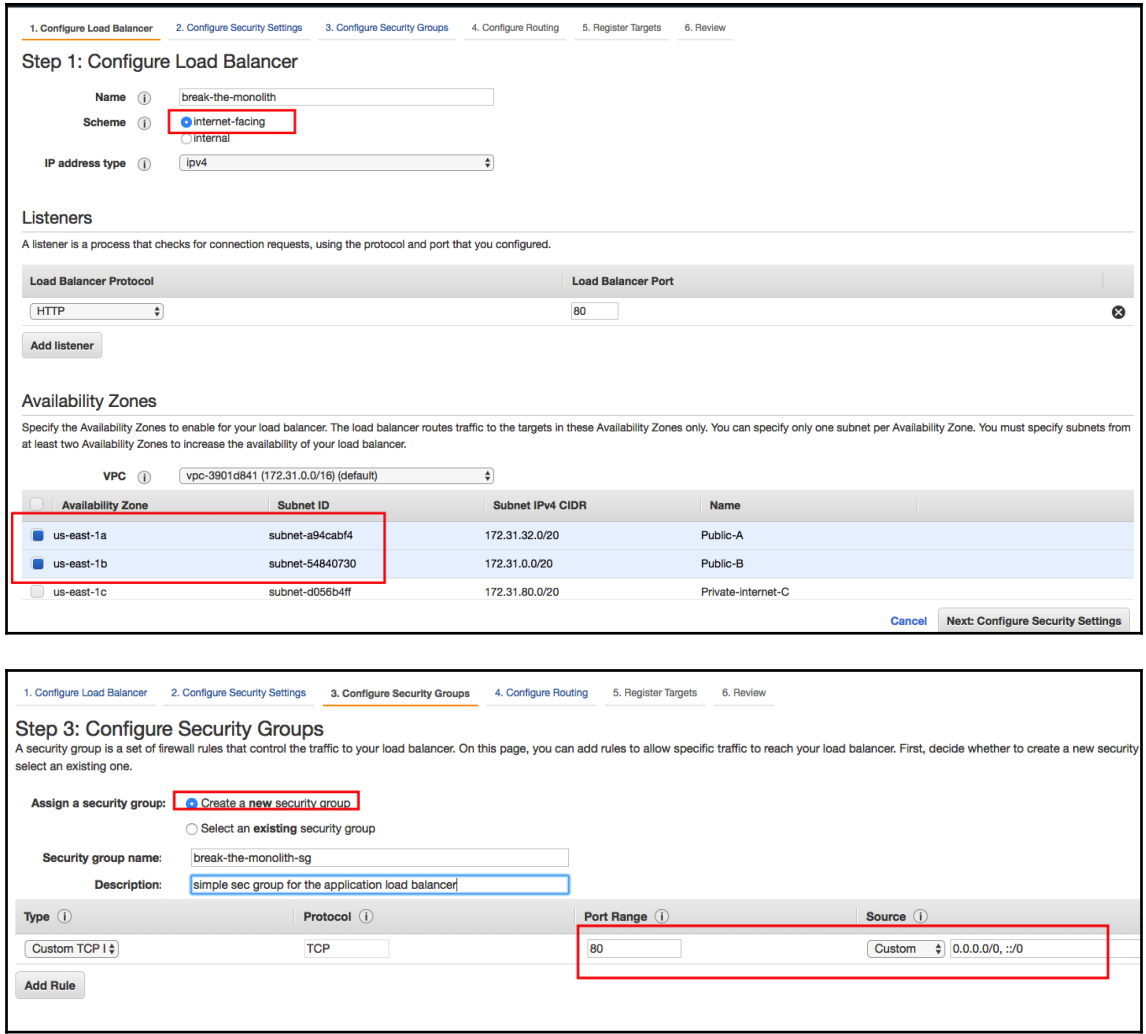

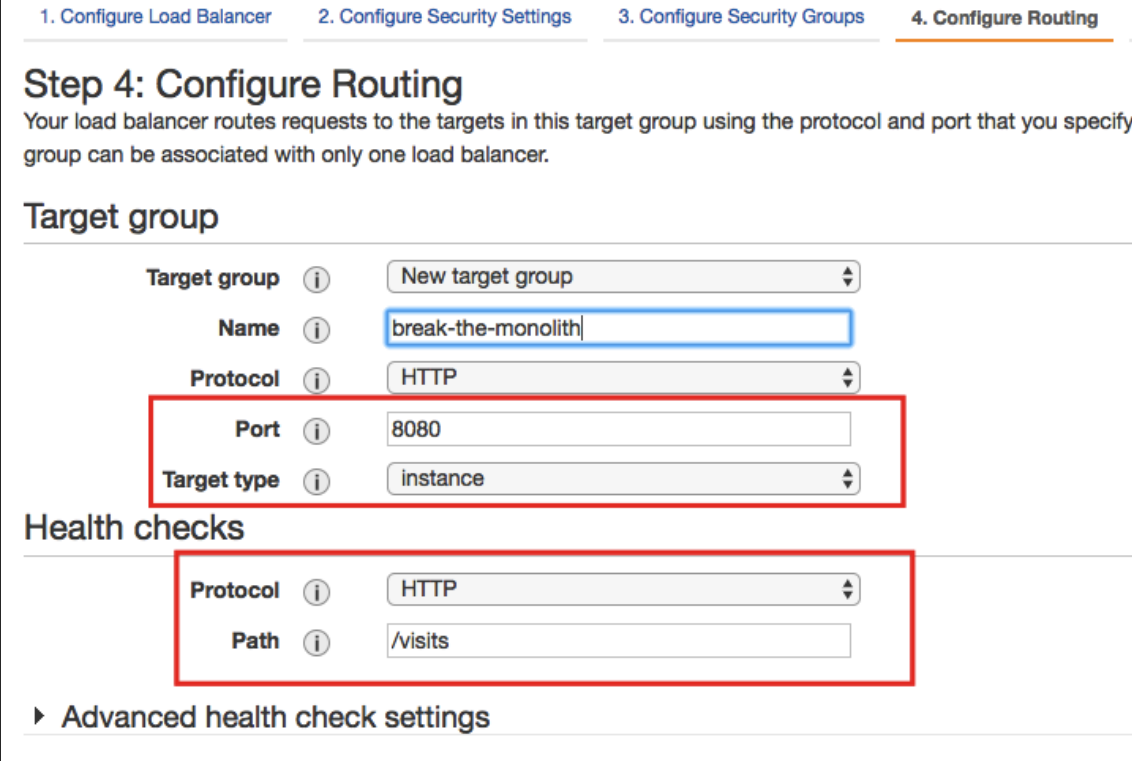

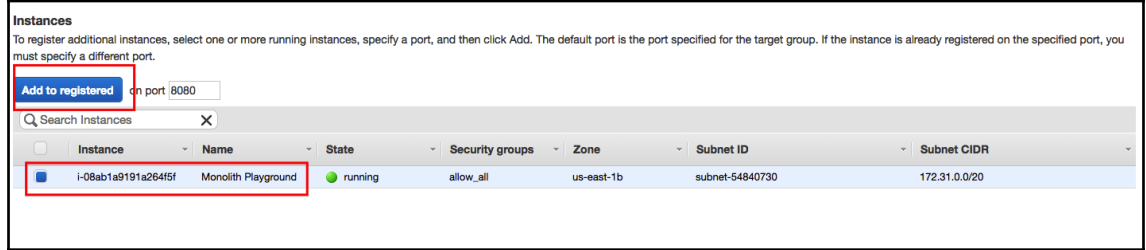

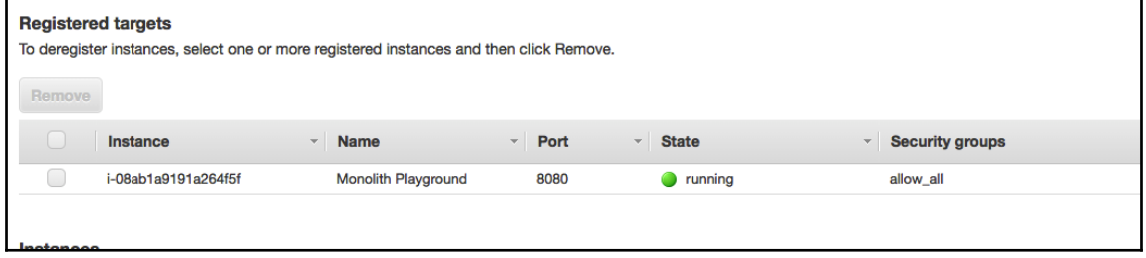

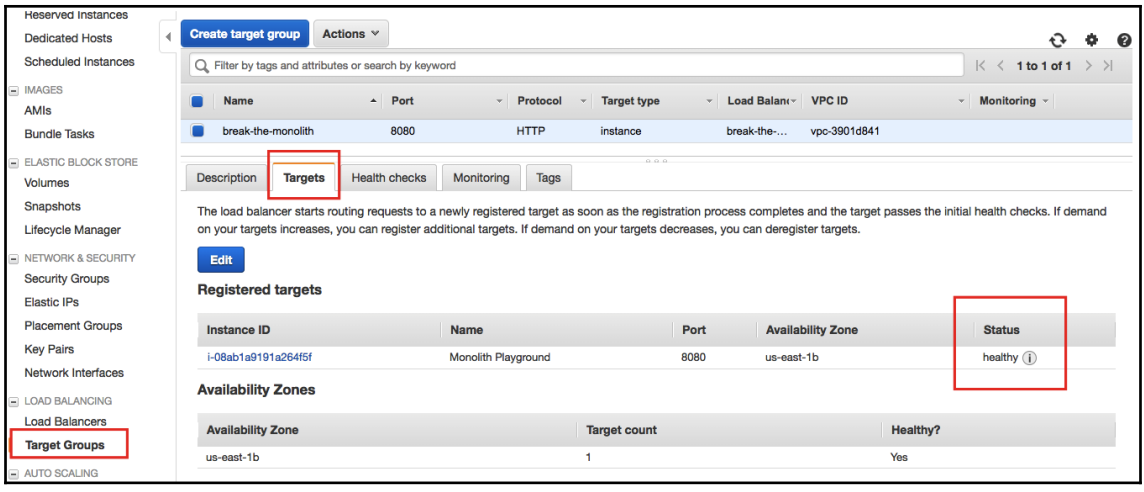

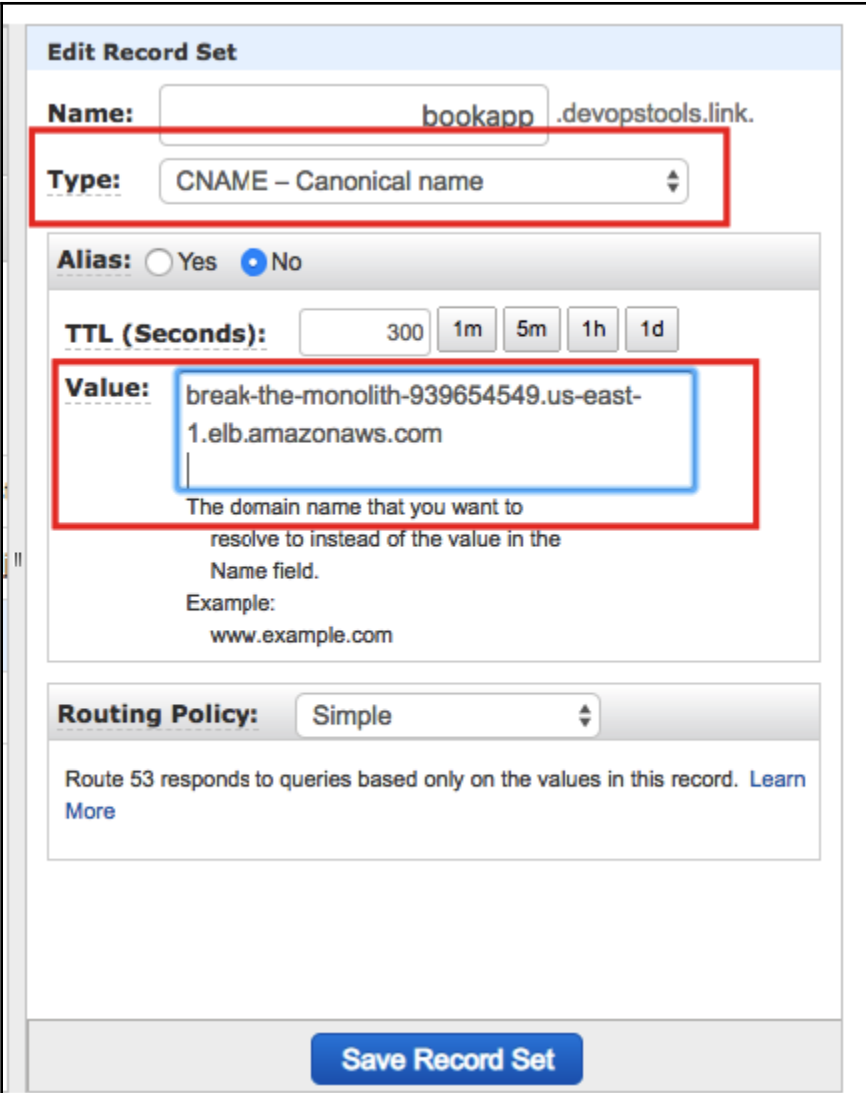

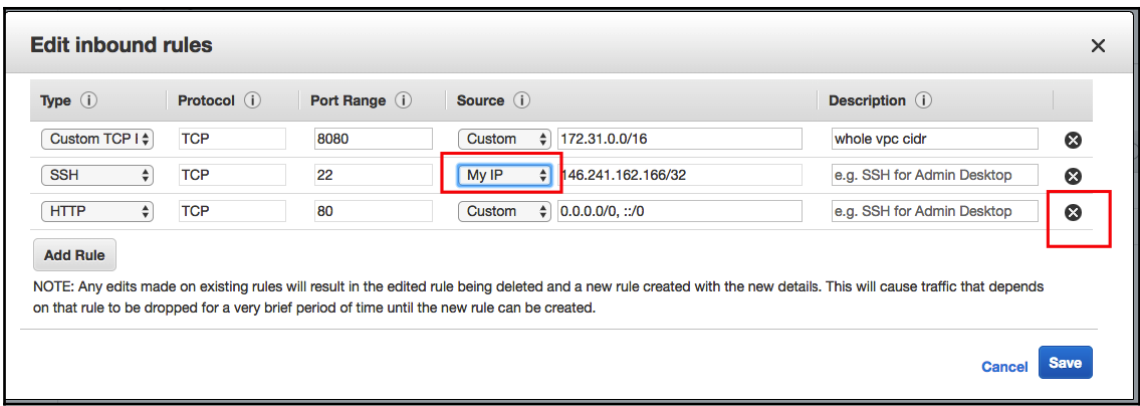

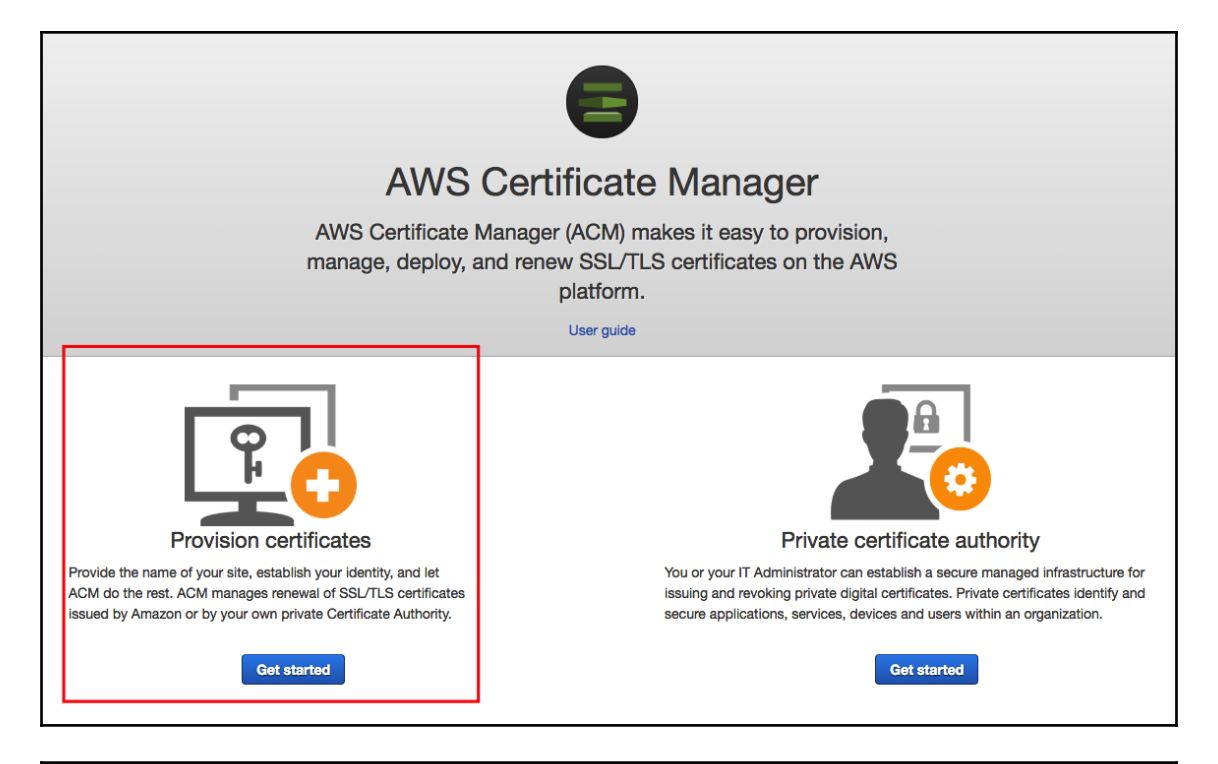

## Request a certificate Choose the type of certificate you want, and then choose Request a certificate • Request a public certificate -Request a public certificate from Amazon. By default, public certificates are trusted by browsers and operating systems. Learn more ○ Request a private certificate - Request a private certificate from your organization's certificate authority. Learn more

#### Add domain names

Type the fully qualified domain name of the site you want to secure with an SSL/TLS certificate (for example, www.example.com). Use an asterisk (\*) to request a wildcard certificate to protect several sites in the same domain. For example: \*.example.com protects www.example.com, site.example.com and images.example.com.

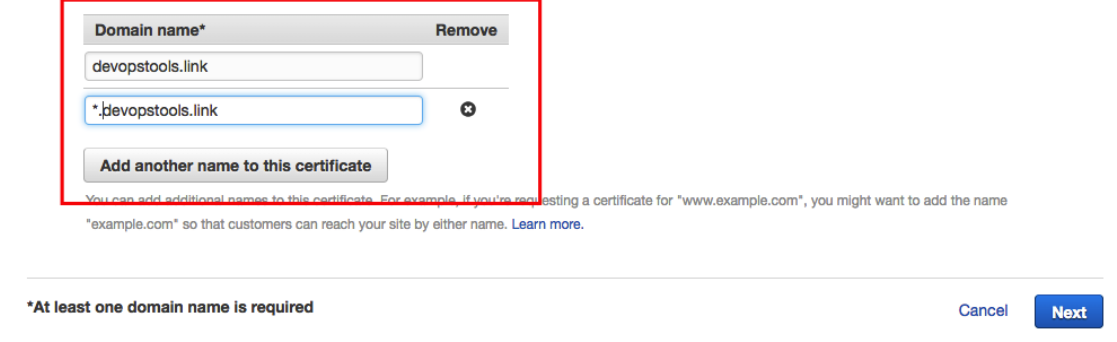

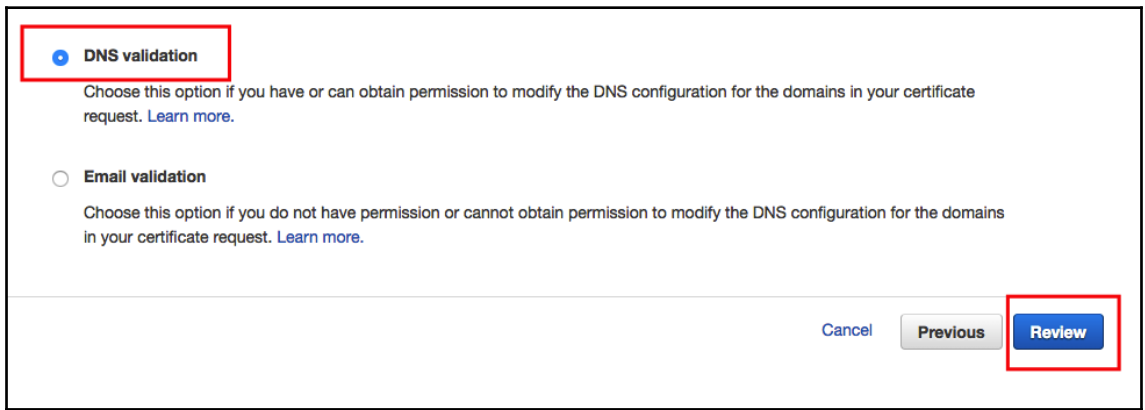

#### $\bullet$

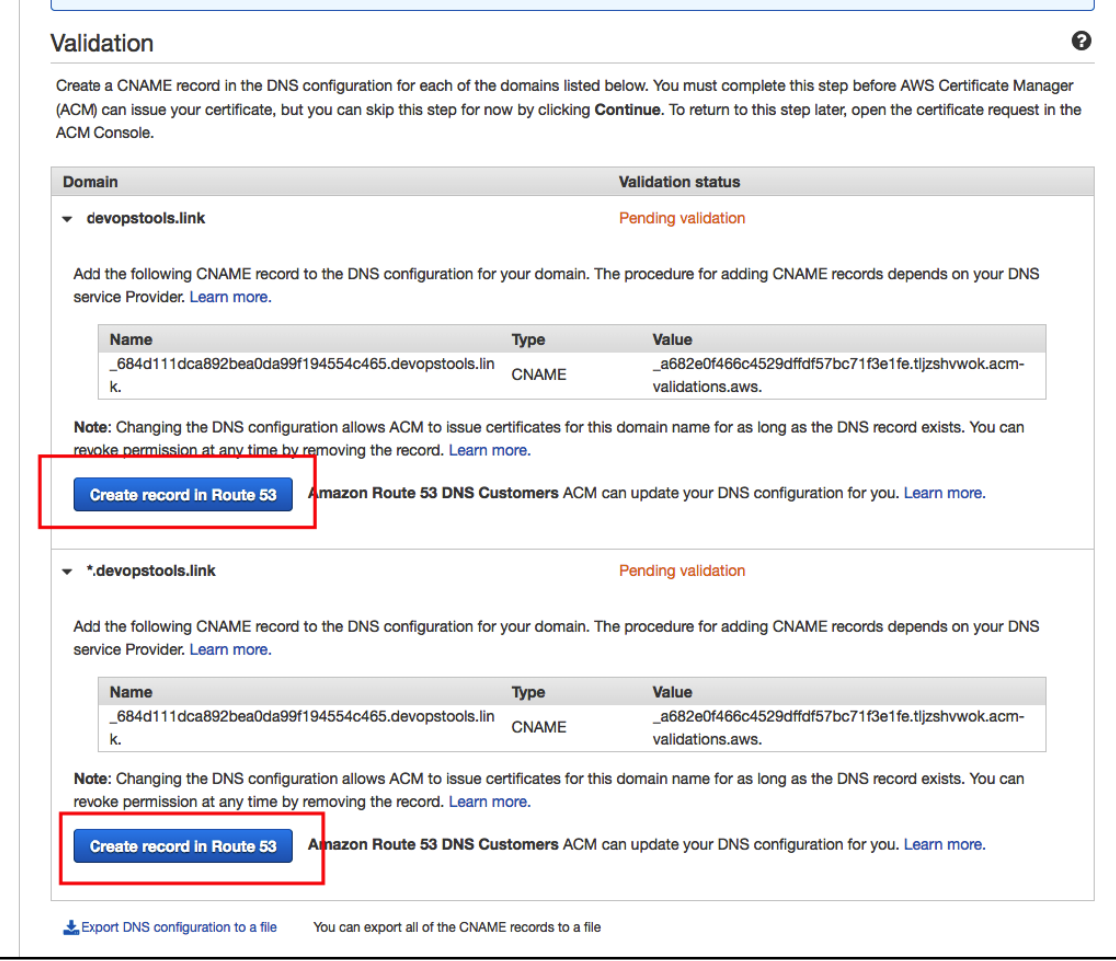

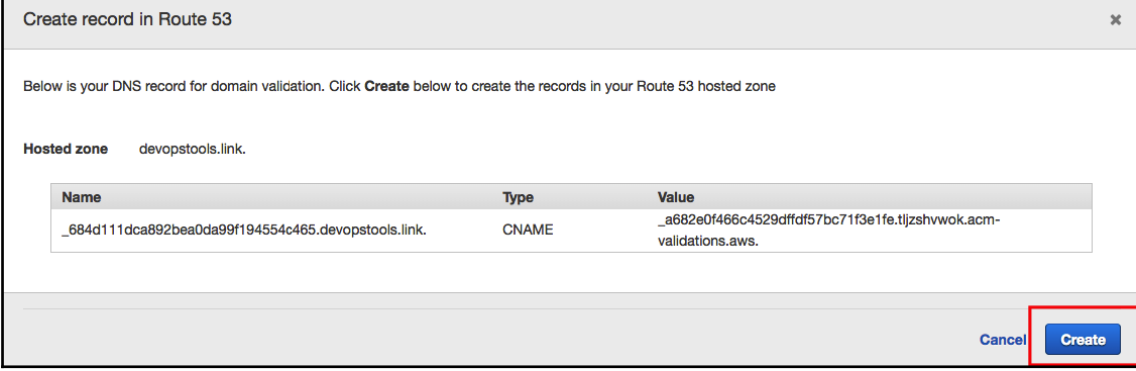

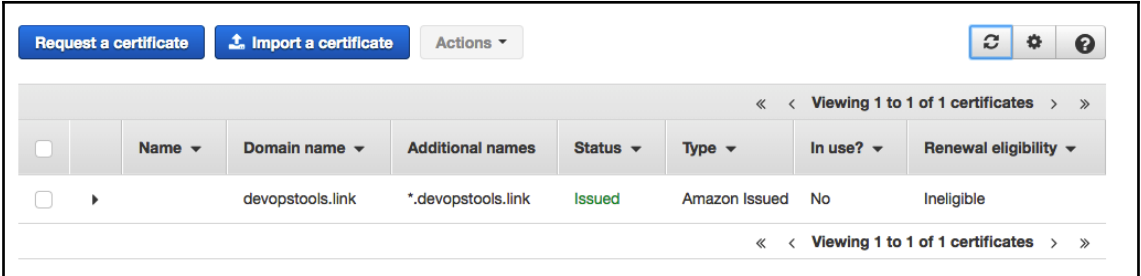

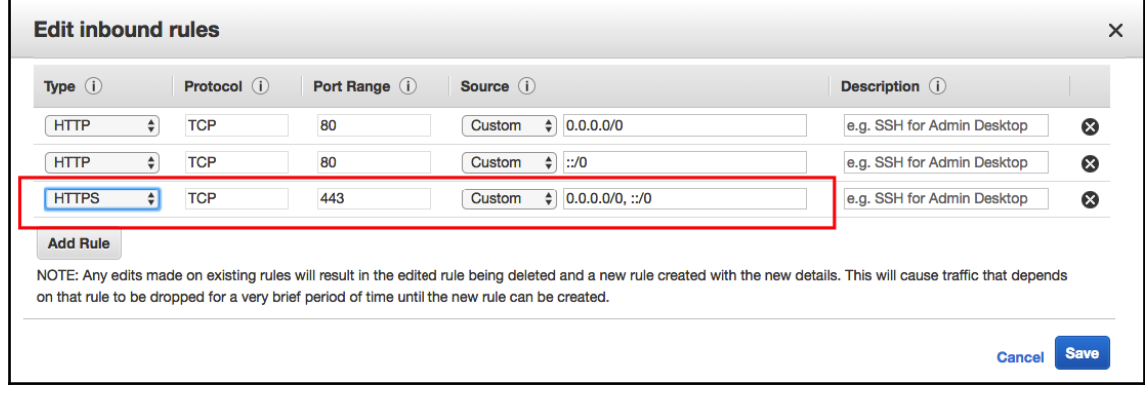

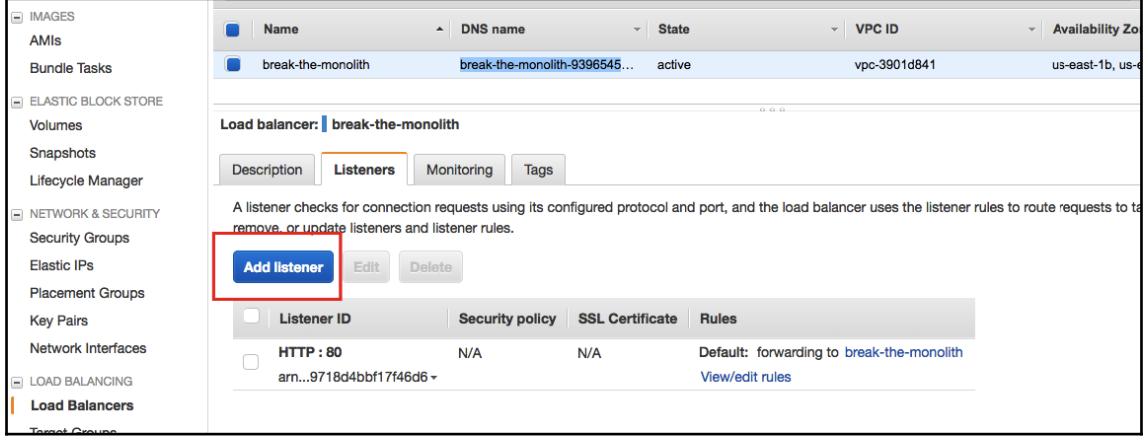

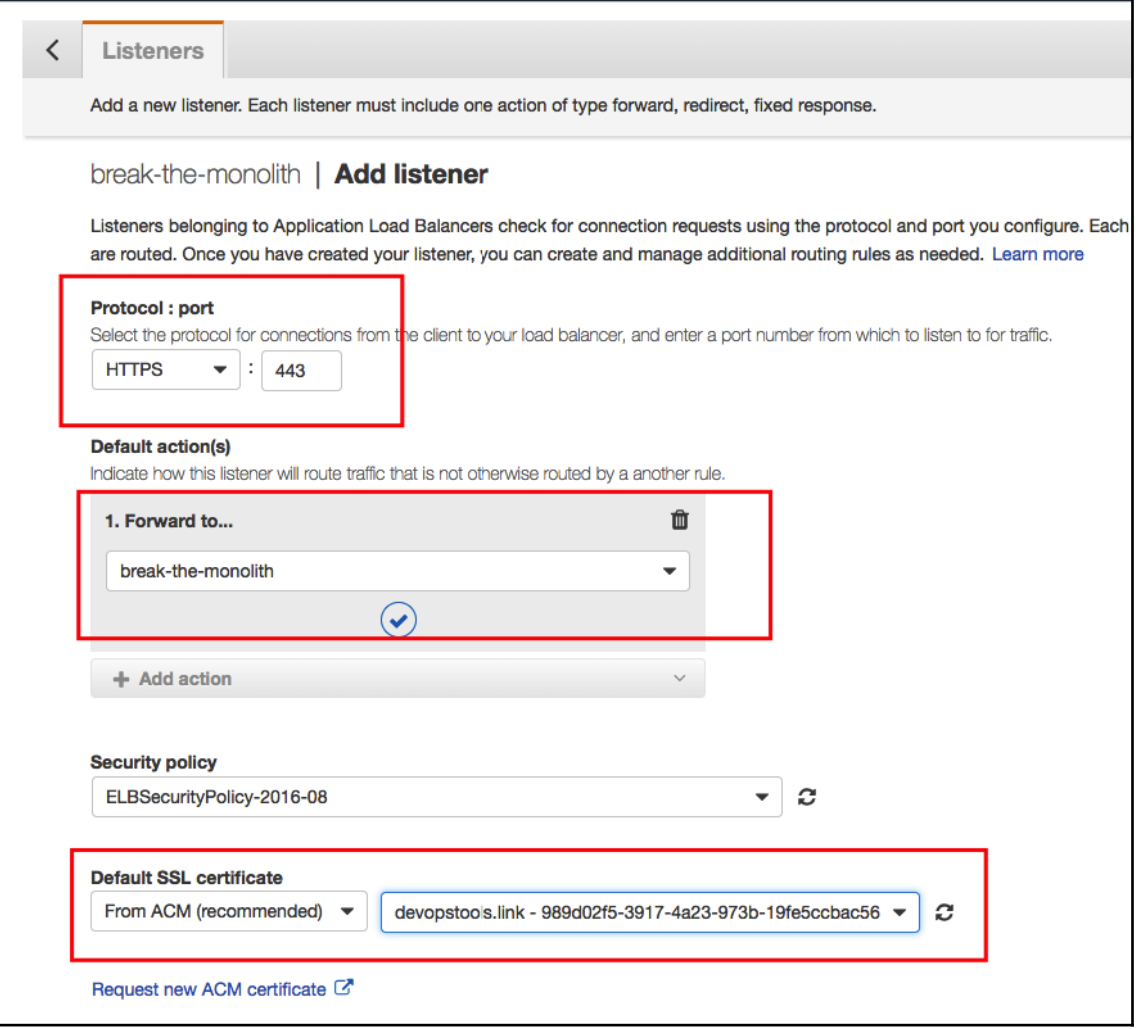

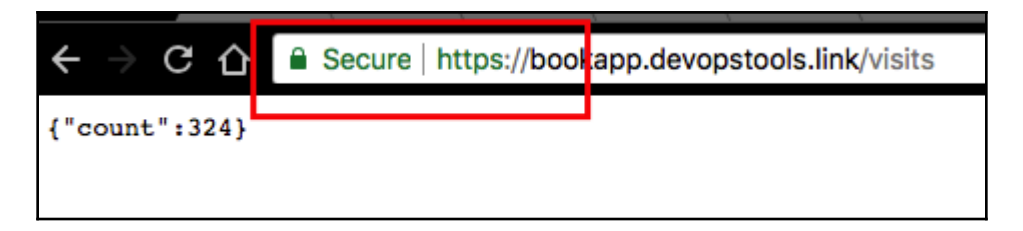

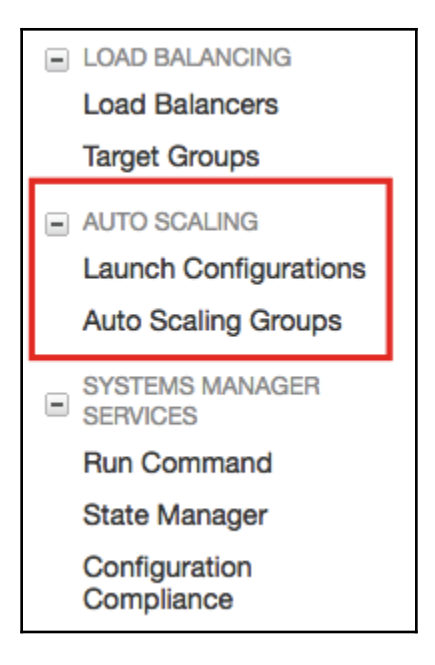

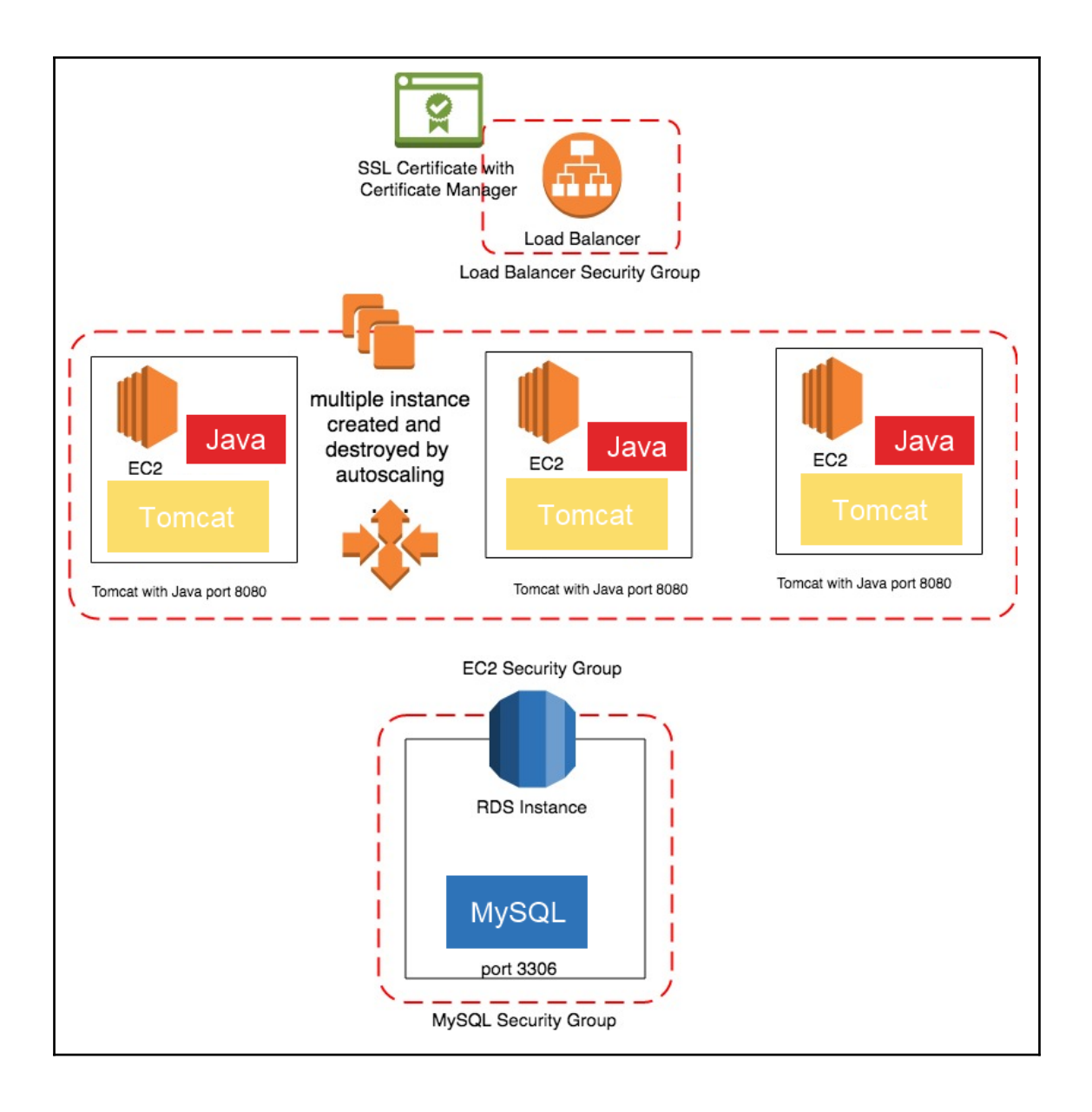

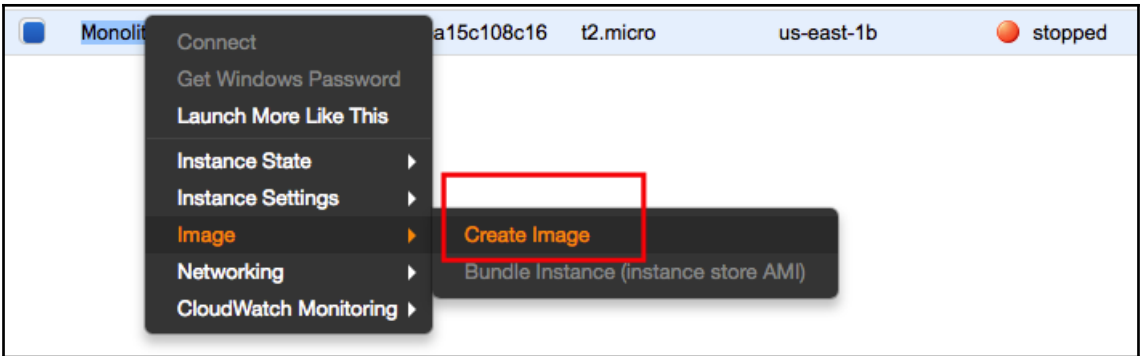

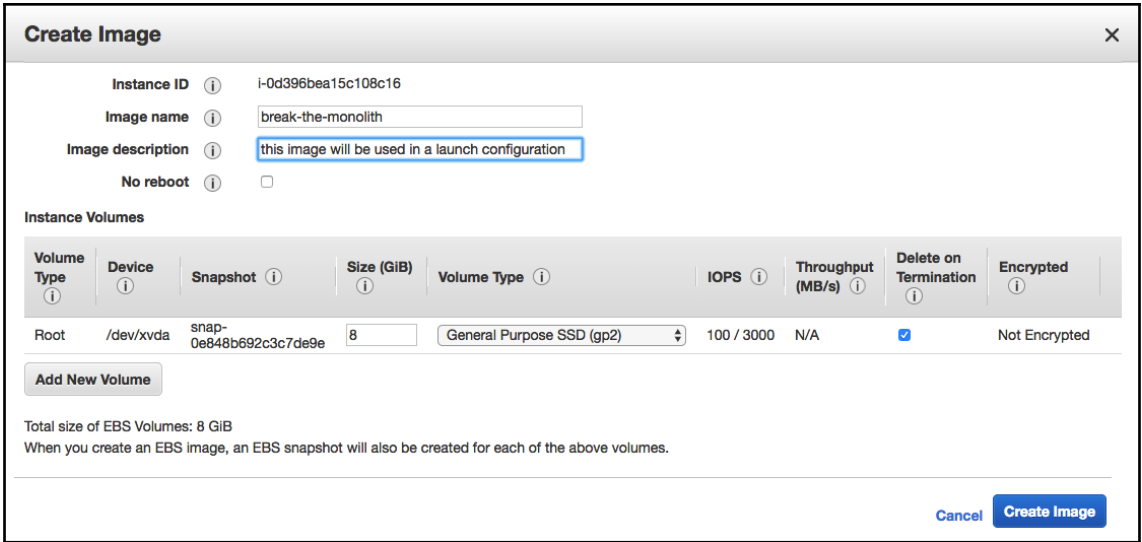

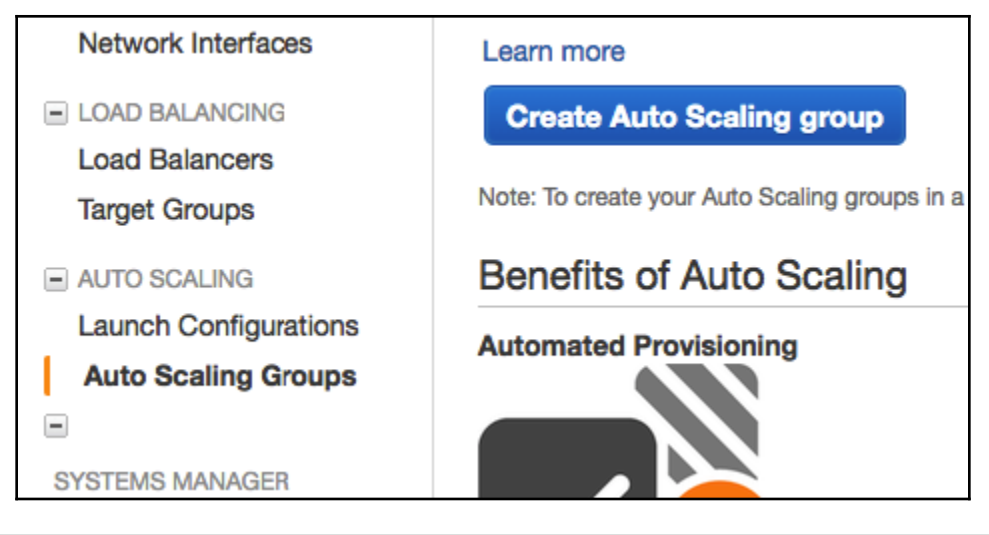

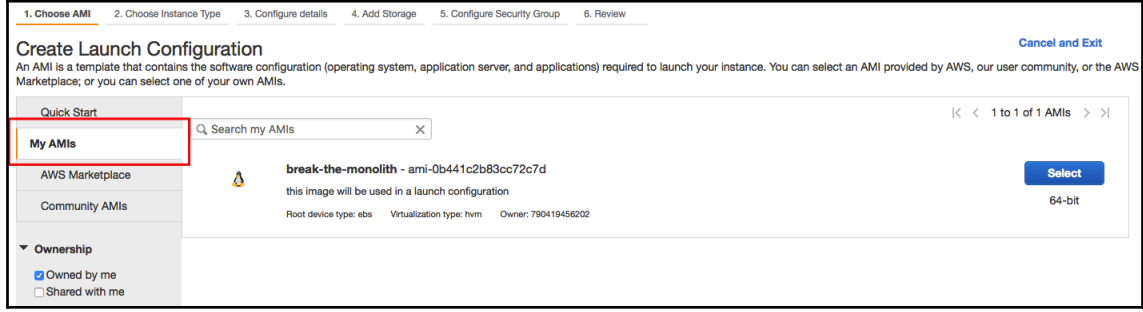

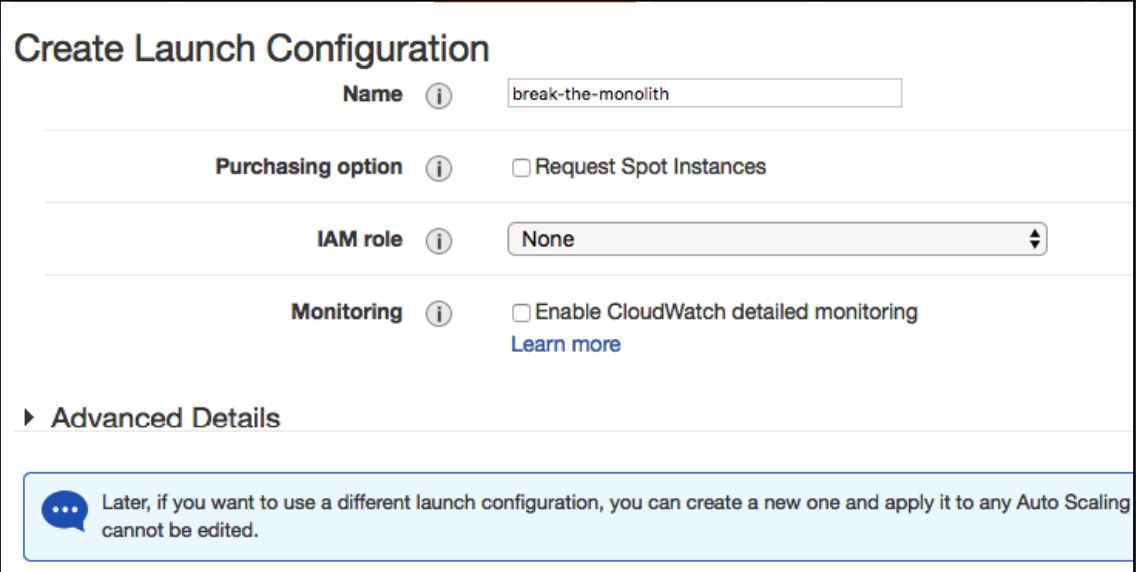

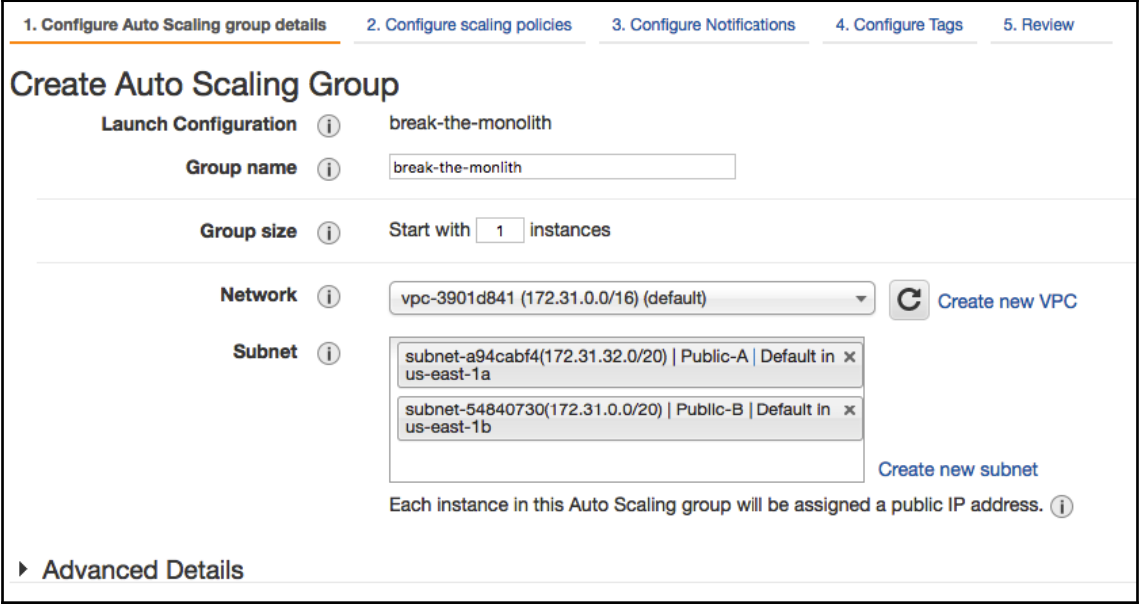

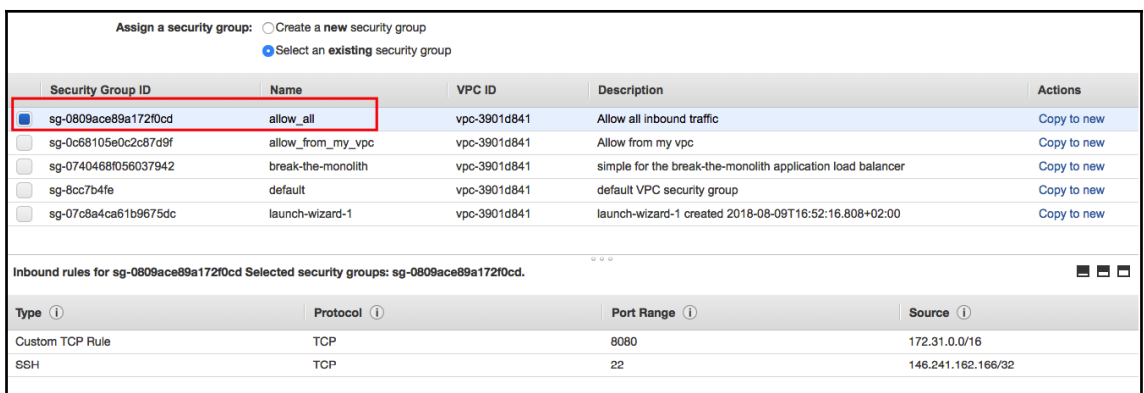

## Select an existing key pair or create a new key pair

A key pair consists of a public key that AWS stores, and a private key file that you store. Together, they allow you to connect to your instance securely. For Windows AMIs, the private key file is required to obtain the password used to log into your instance. For Linux AMIs, the private key file allows you to securely SSH into your instance.

Note: The selected key pair will be added to the set of keys authorized for this instance. Learn more about removing existing key pairs from a public AMI.

Choose an existing key pair

Select a key pair

effectivedeops

I acknowledge that I have access to the selected private key file (effectivedeops.pem), and that without this file, I won't be able to log into my instance.

**Cancel** 

**Create launch configuration** 

X

÷

♦

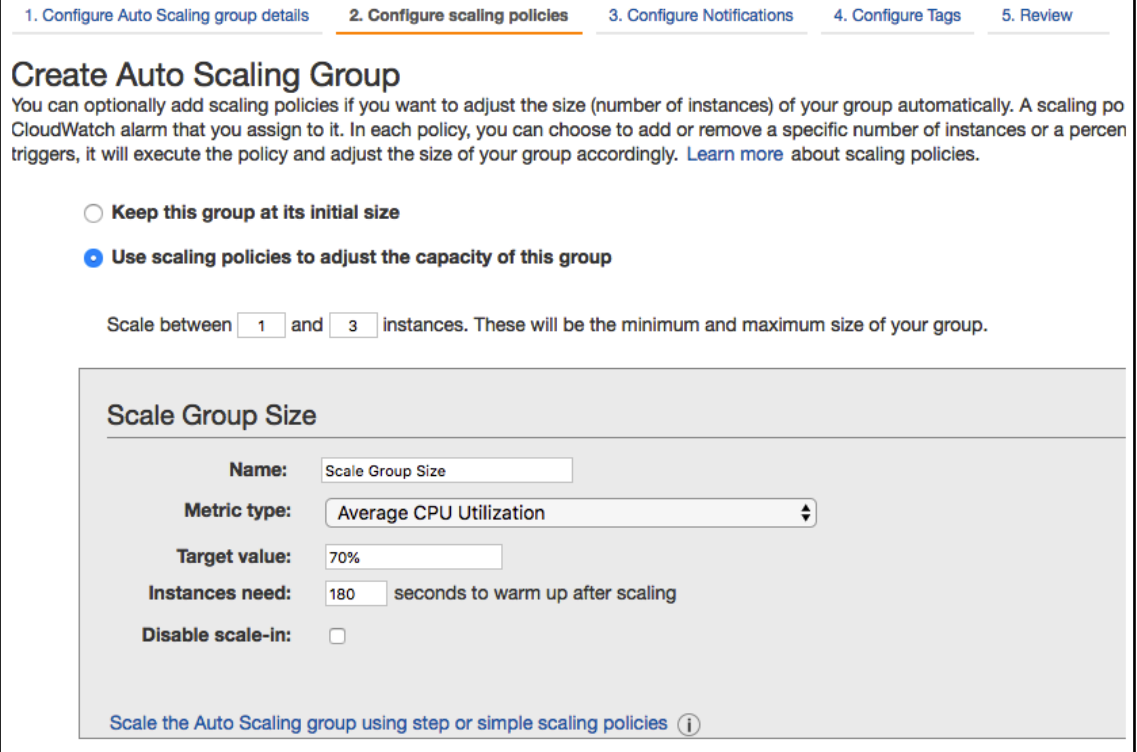

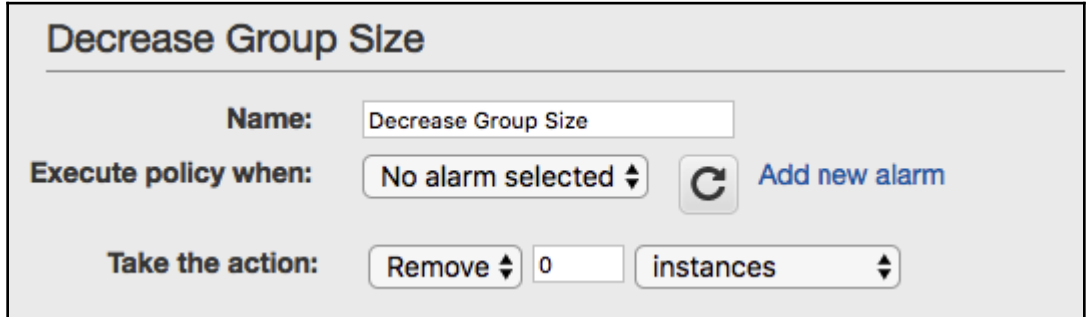

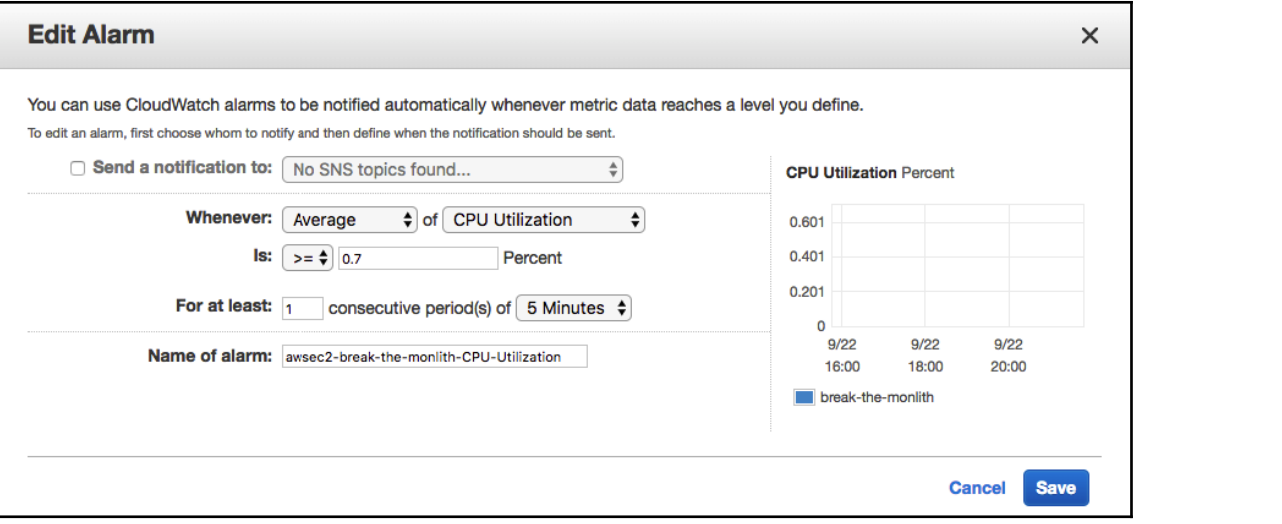

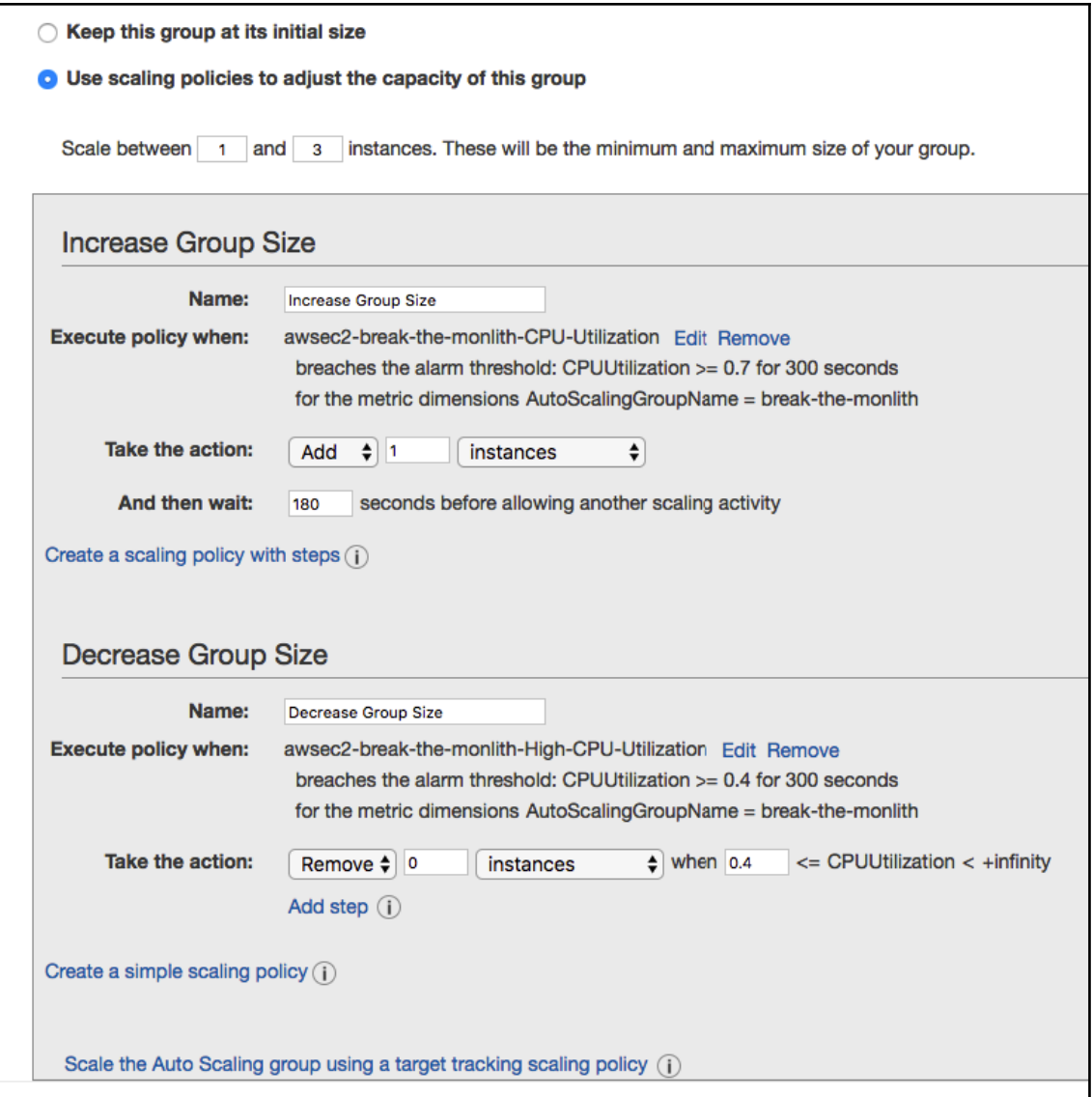

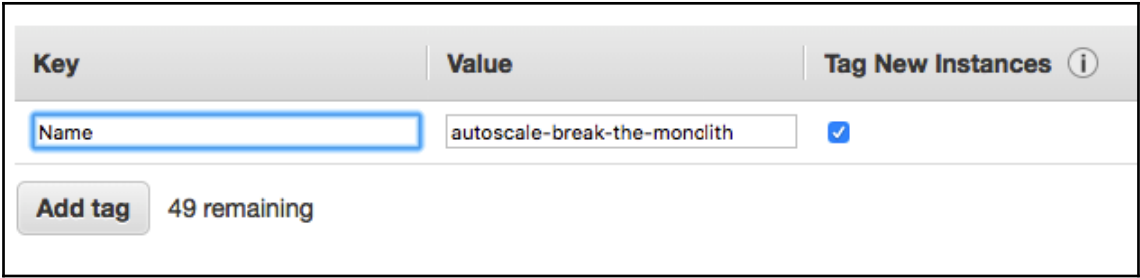

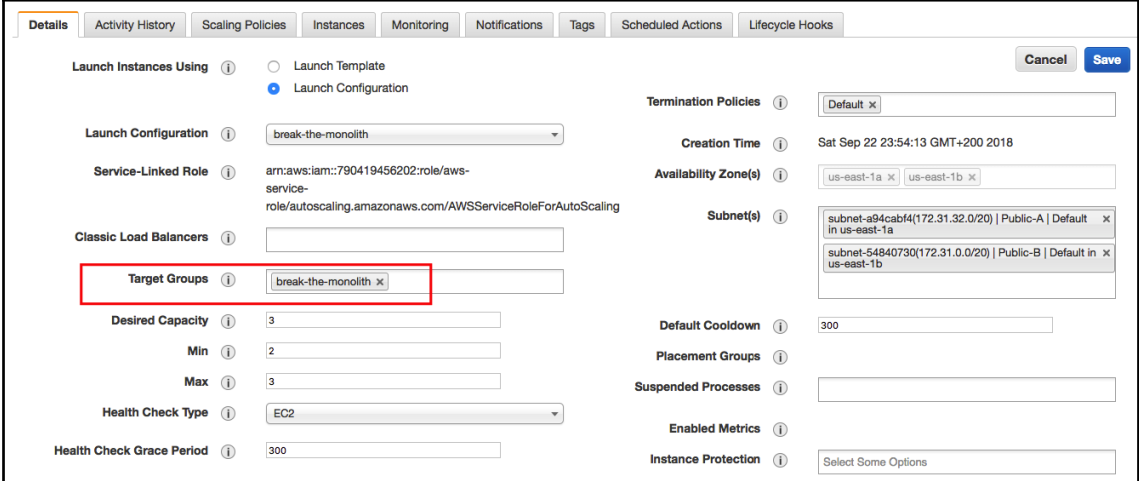

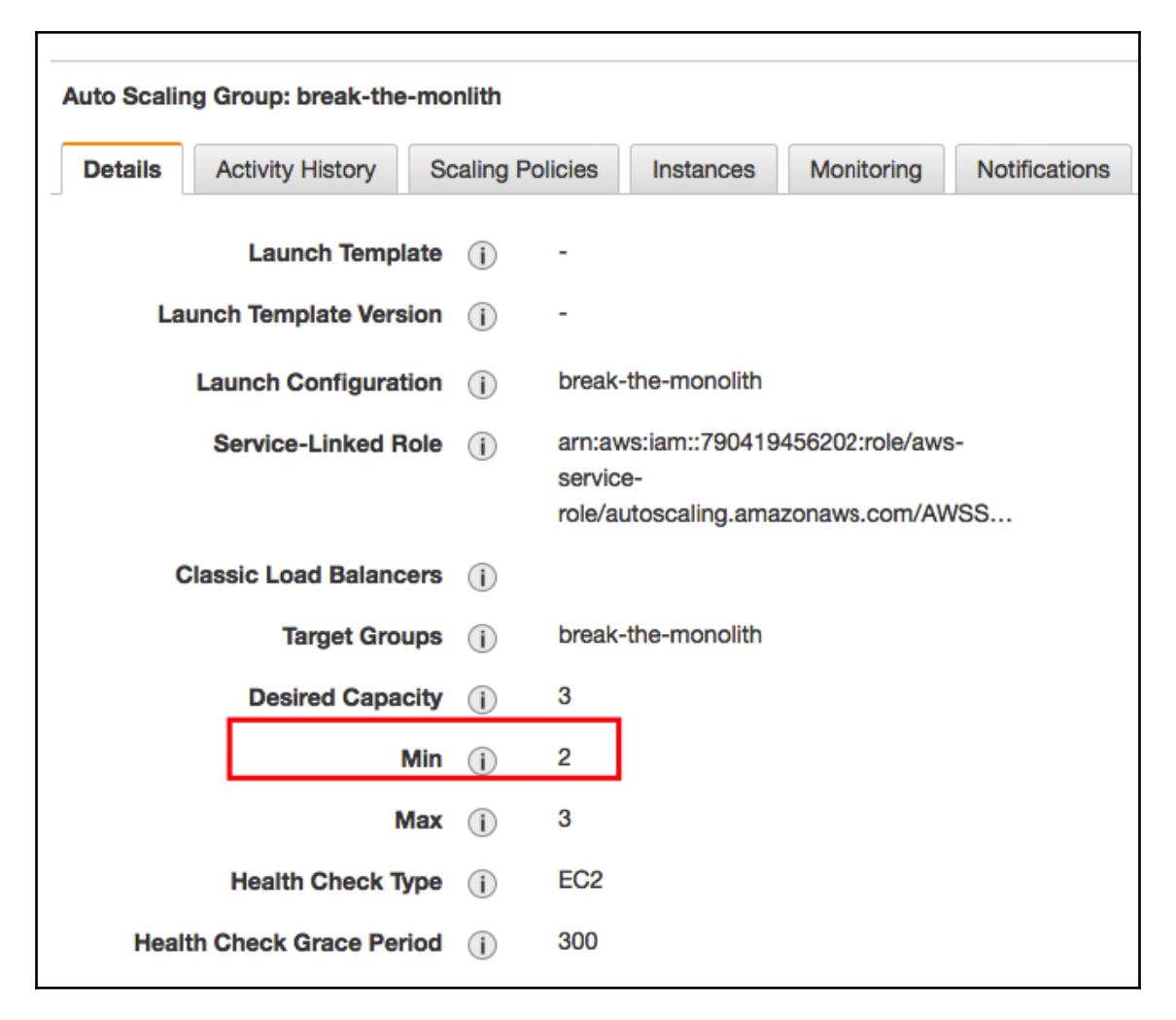

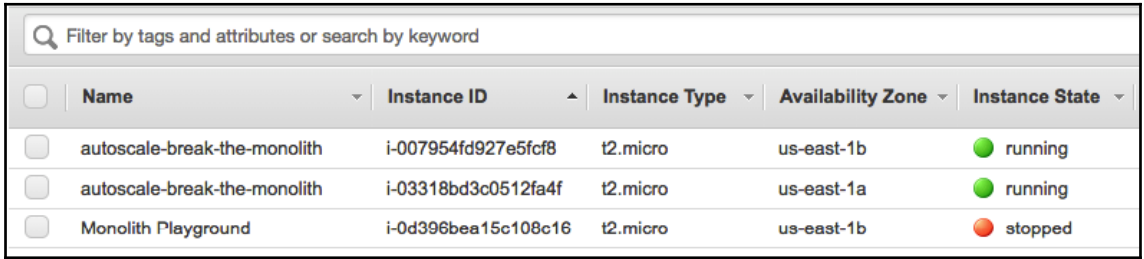

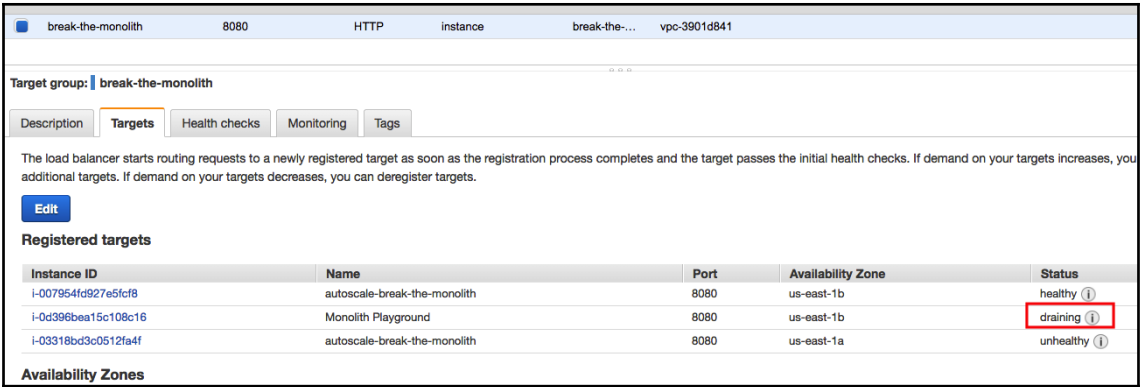

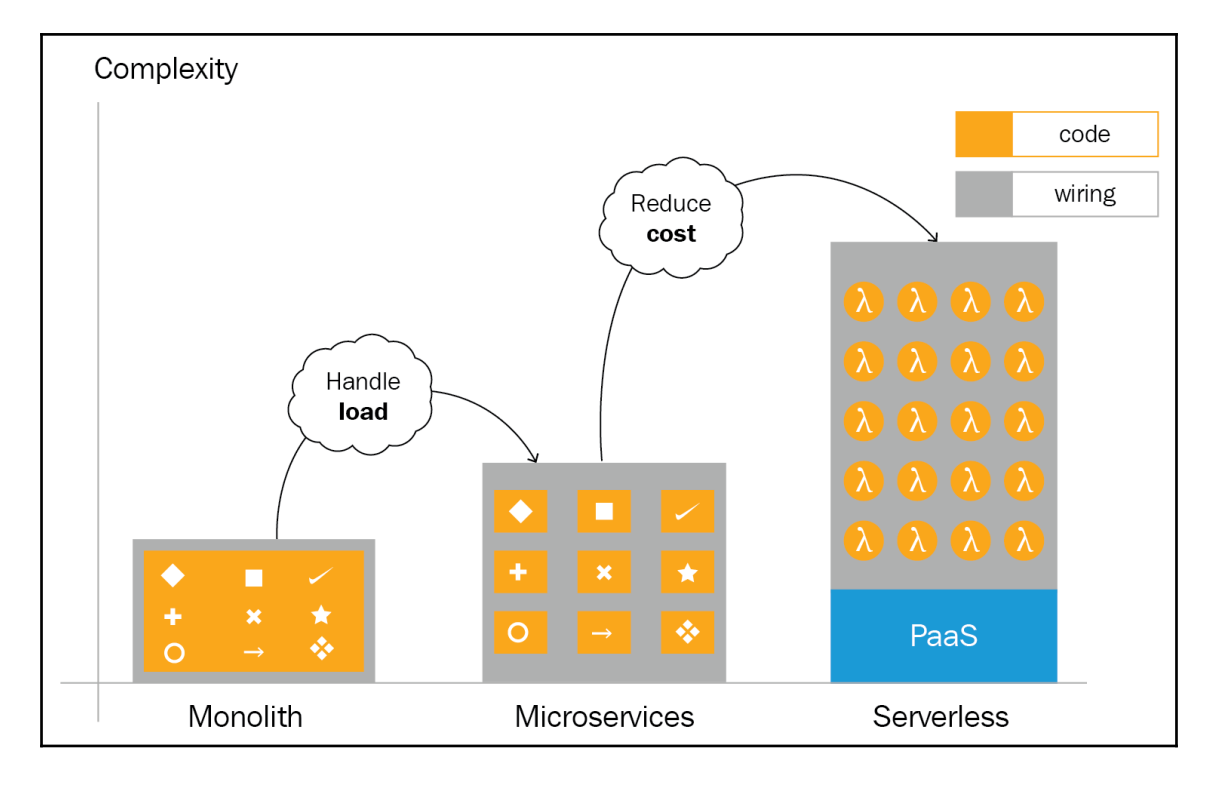

# **Chapter 7: Running Containers in AWS**

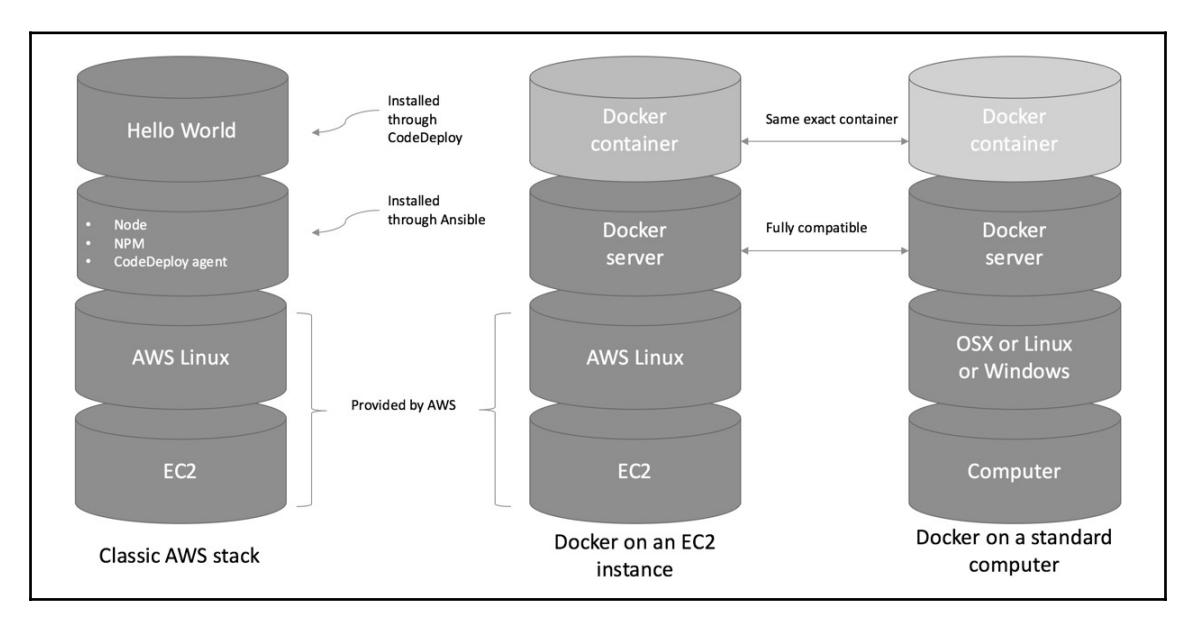

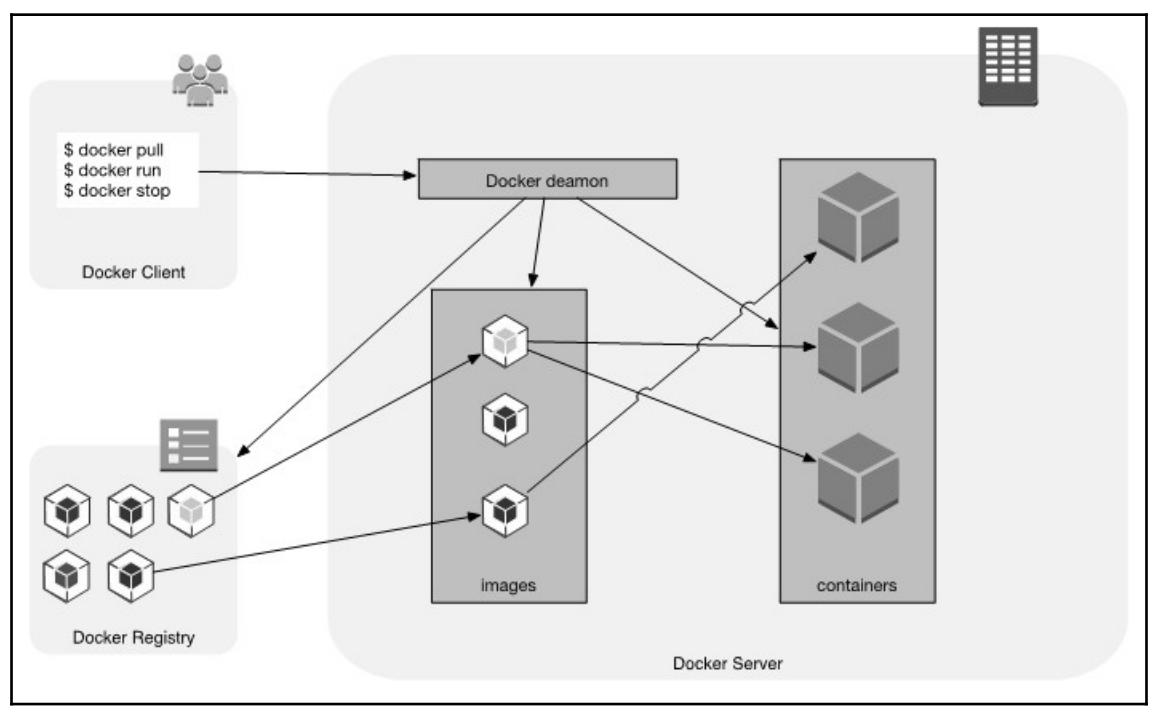
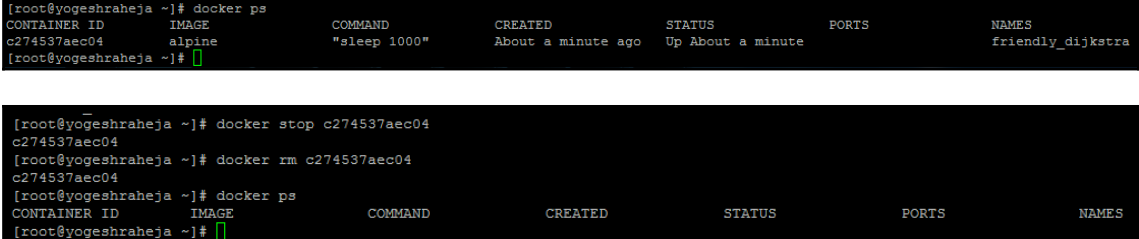

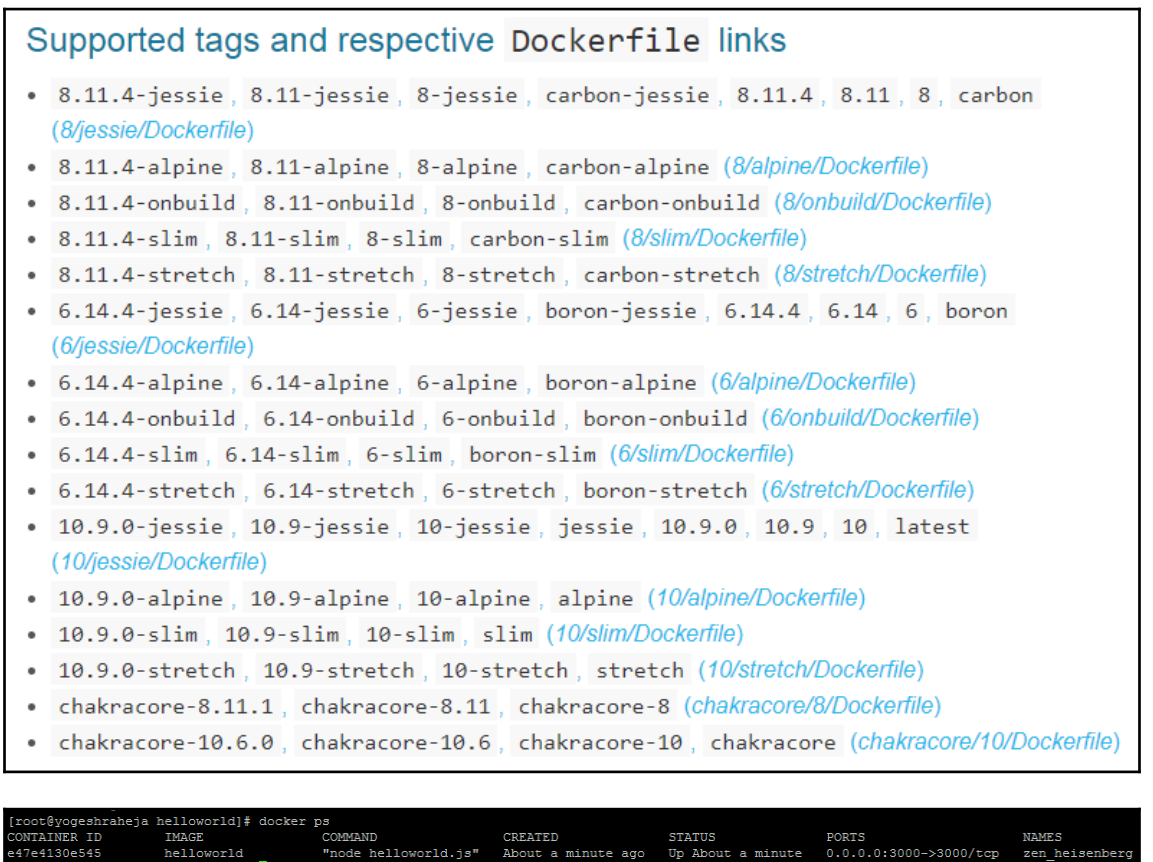

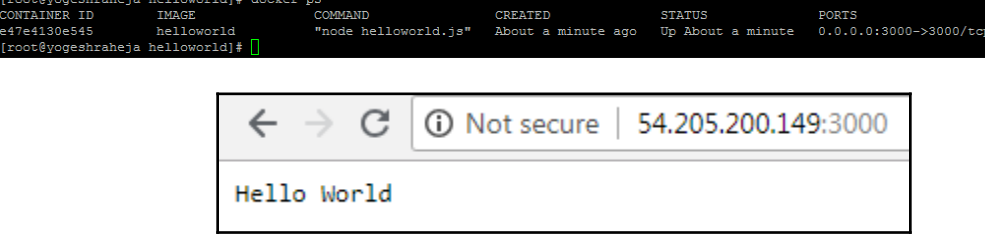

CREATED<br>About a minute ago

STATUS PORTS NAMES<br>
Up About a minute 0.0.0.0:3000->3000/tcp zen\_heisenberg

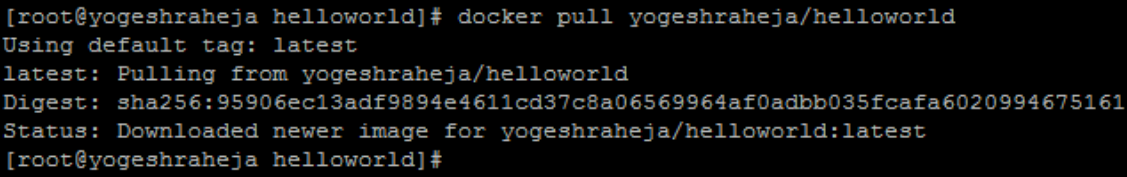

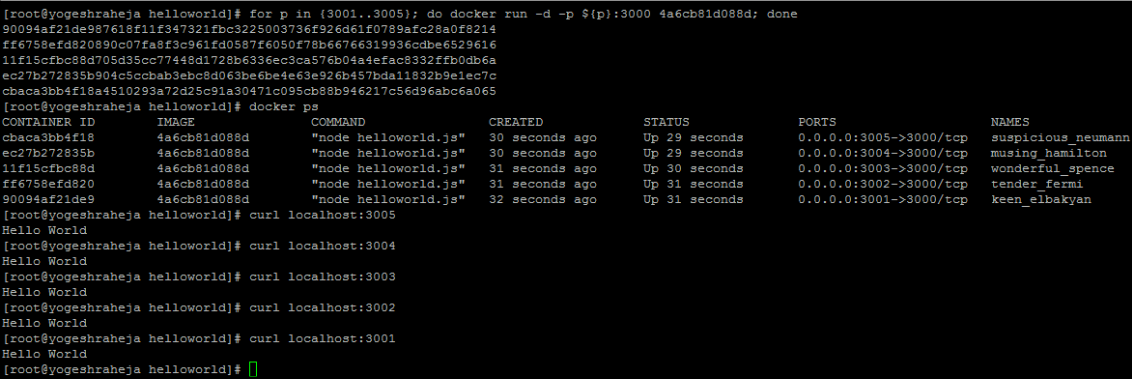

[root@yogeshraheja helloworld]# docker stop \$ (docker ps -a -q) cbaca3bb4f18 ec27b272835b 11f15cfbc88d ff6758efd820 90094af21de9 e47e4130e545 0829a984024f bd5003395c51 874eb1968d49 [root@vogeshraheja helloworld]# docker system prune WARNING! This will remove: - all stopped containers - all networks not used by at least one container - all dangling images - all build cache Are you sure you want to continue? [y/N] y Deleted Containers: cbaca3bb4f18a4510293a72d25c91a30471c095cb88b946217c56d96abc6a065 ec27b272835b904c5ccbab3ebc8d063be6be4e63e926b457bda11832b9e1ec7c 11f15cfbc88d705d35cc77448d1728b6336ec3ca576b04a4efac8332ffb0db6a ff6758efd820890c07fa8f3c961fd0587f6050f78b66766319936cdbe6529616 90094af21de987618f11f347321fbc3225003736f926d61f0789afc28a0f8214 e47e4130e545e1b2d5eb2b8abb3a228dada2b194230f96f462a5612af521ddc5 0829a984024fcdb9b6330f074bc9d1a8a80fd4985bc536864a0918a813b3844e bd5003395c51517ac94aea78d5b0e21fddc4730512ba1e79a3fb6829e2861d97 874eb1968d49ee484aecdca25da40bf80f4d88cc1e4e636391400dc2a60f83fe Total reclaimed space: 10B

 $[root \&yogeshraheja helloworld]$ #

: root@yogeshraheja EffectiveDevOpsTemplates]# eval "\$(aws ecr get-login --region us-east-1 --no-include-email) WARNING! Using -- password via the CLI is insecure. Use -- password-stdin. WARNING! Your password will be stored unencrypted in /root/.docker/config.json. ...<br>Configure a credential helper to remove this warning. See https://docs.docker.com/engine/reference/commandline/login/#credentials-store Login Succeeded

[root@yogeshraheja EffectiveDevOpsTemplates]# |

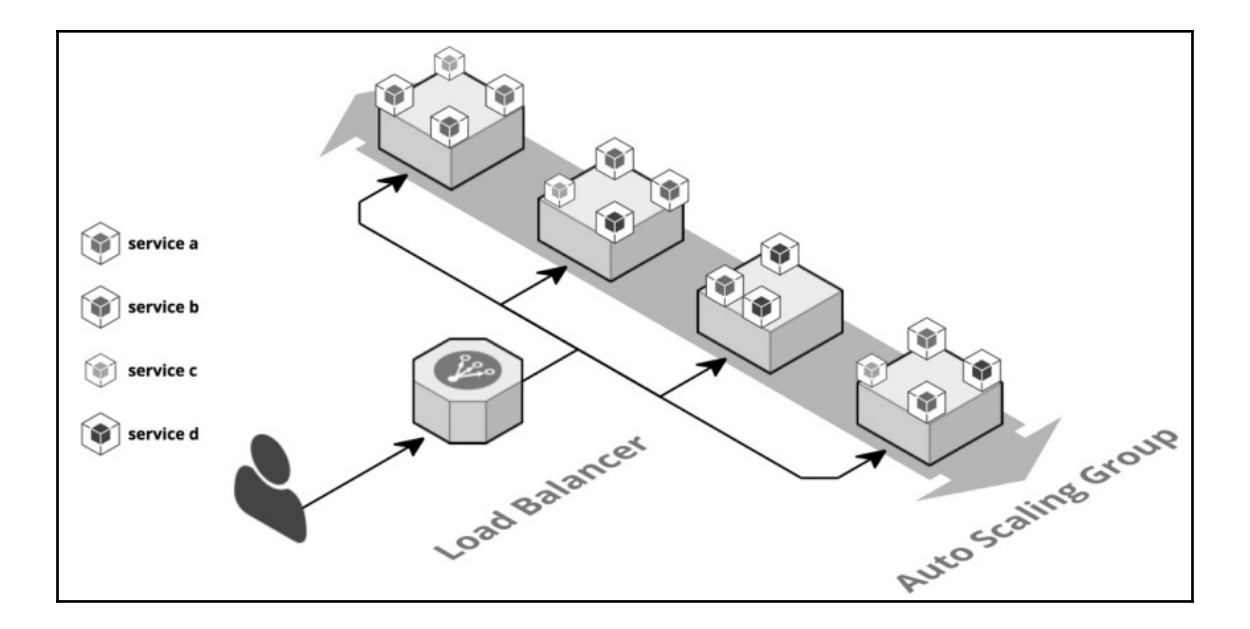

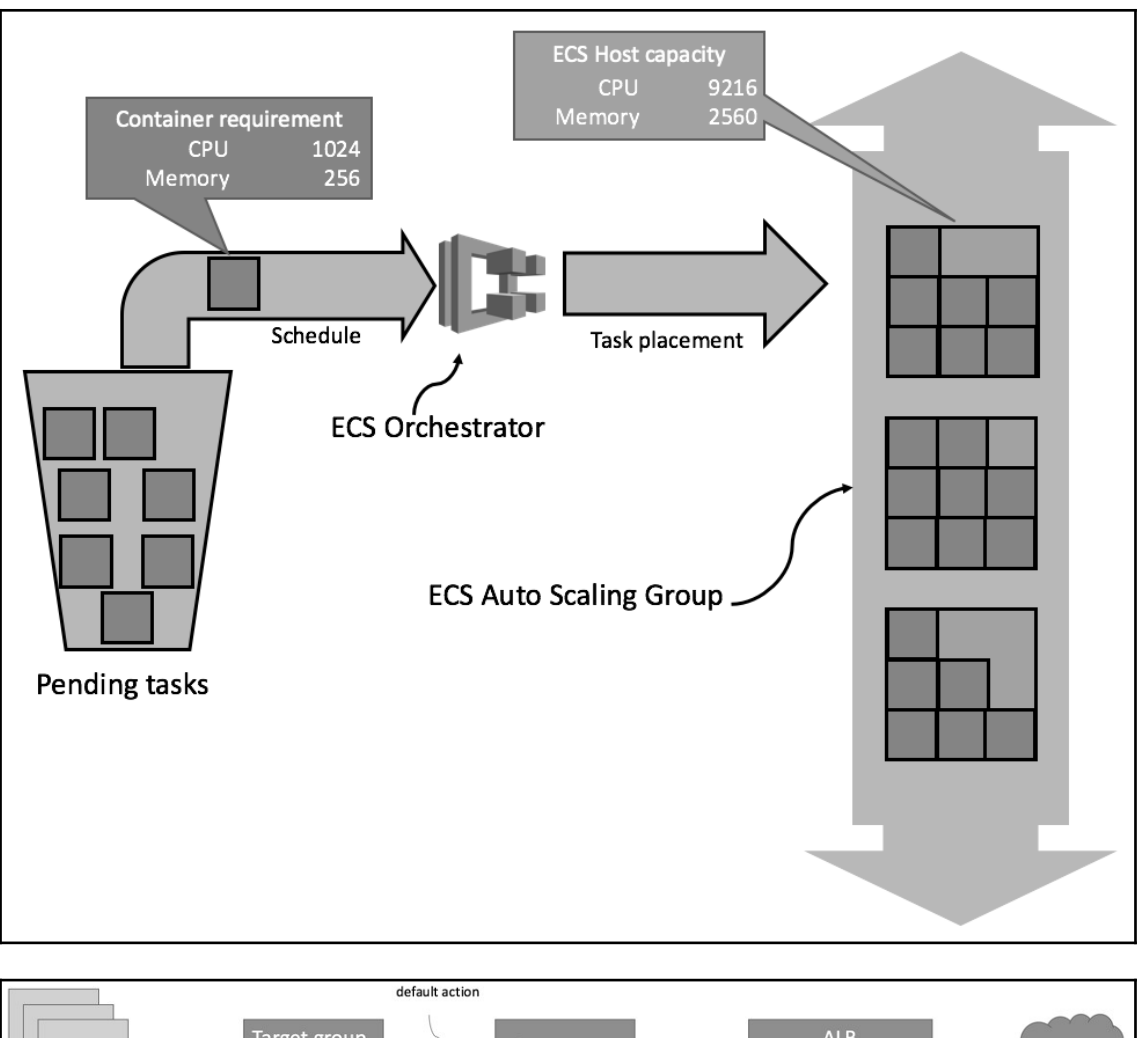

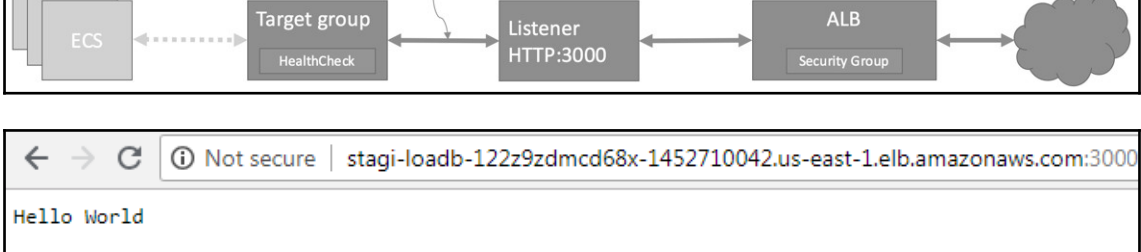

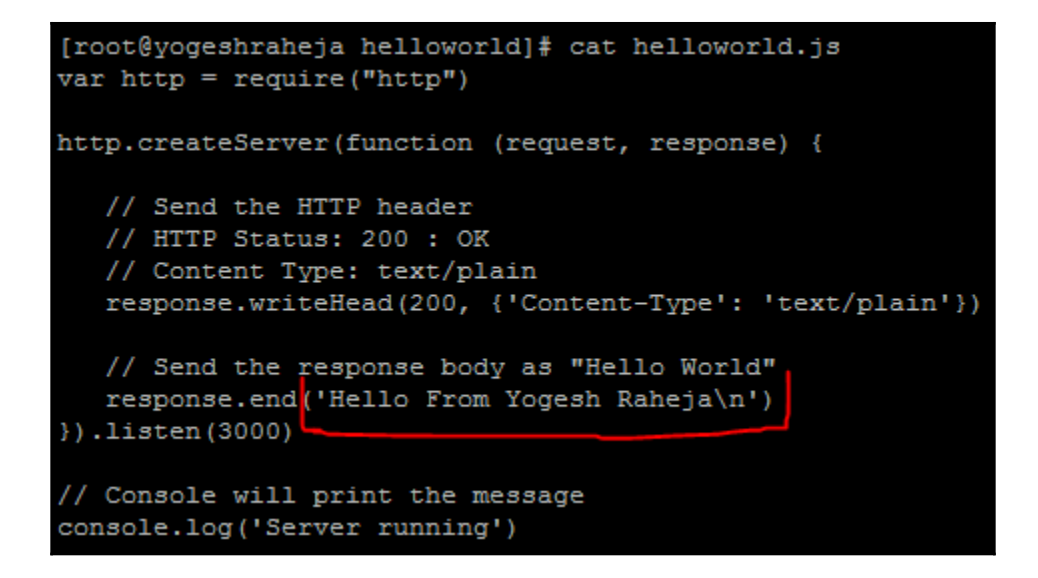

 $\leftarrow$   $\rightarrow$  C (i) Not secure | stagi-loadb-122z9zdmcd68x-1452710042.us-east-1.elb.amazonaws.com:3000

Hello From Yogesh Raheja

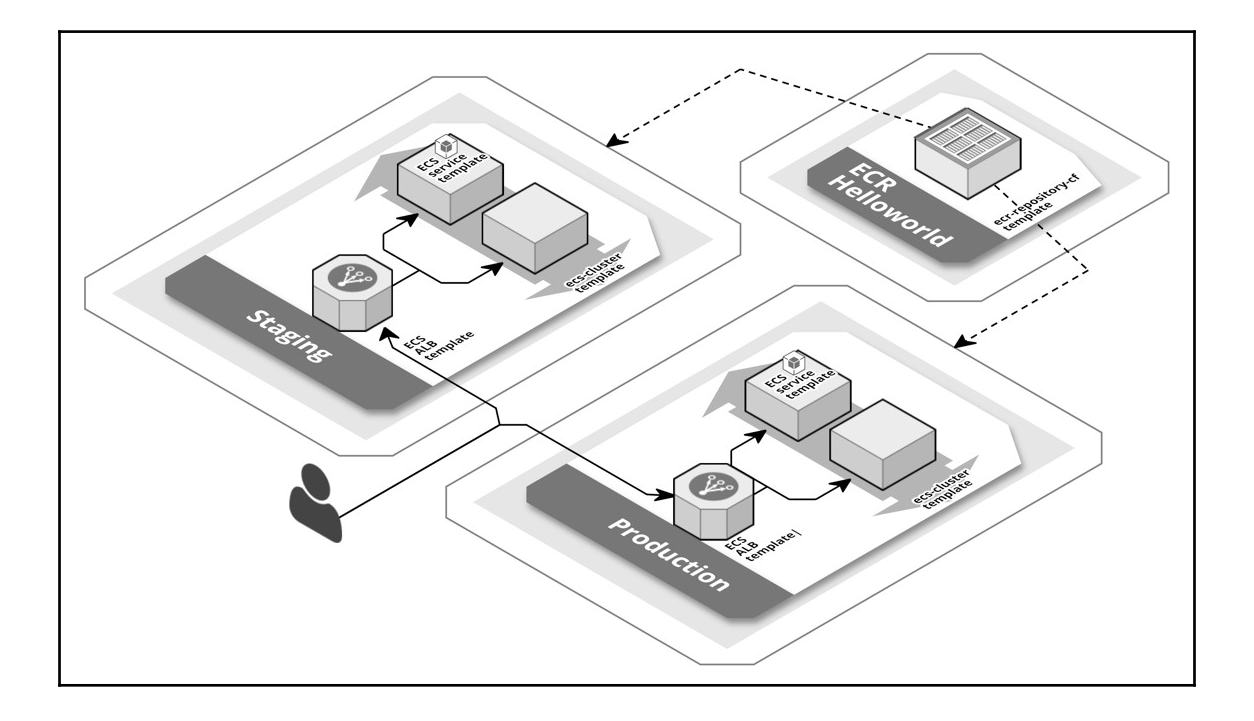

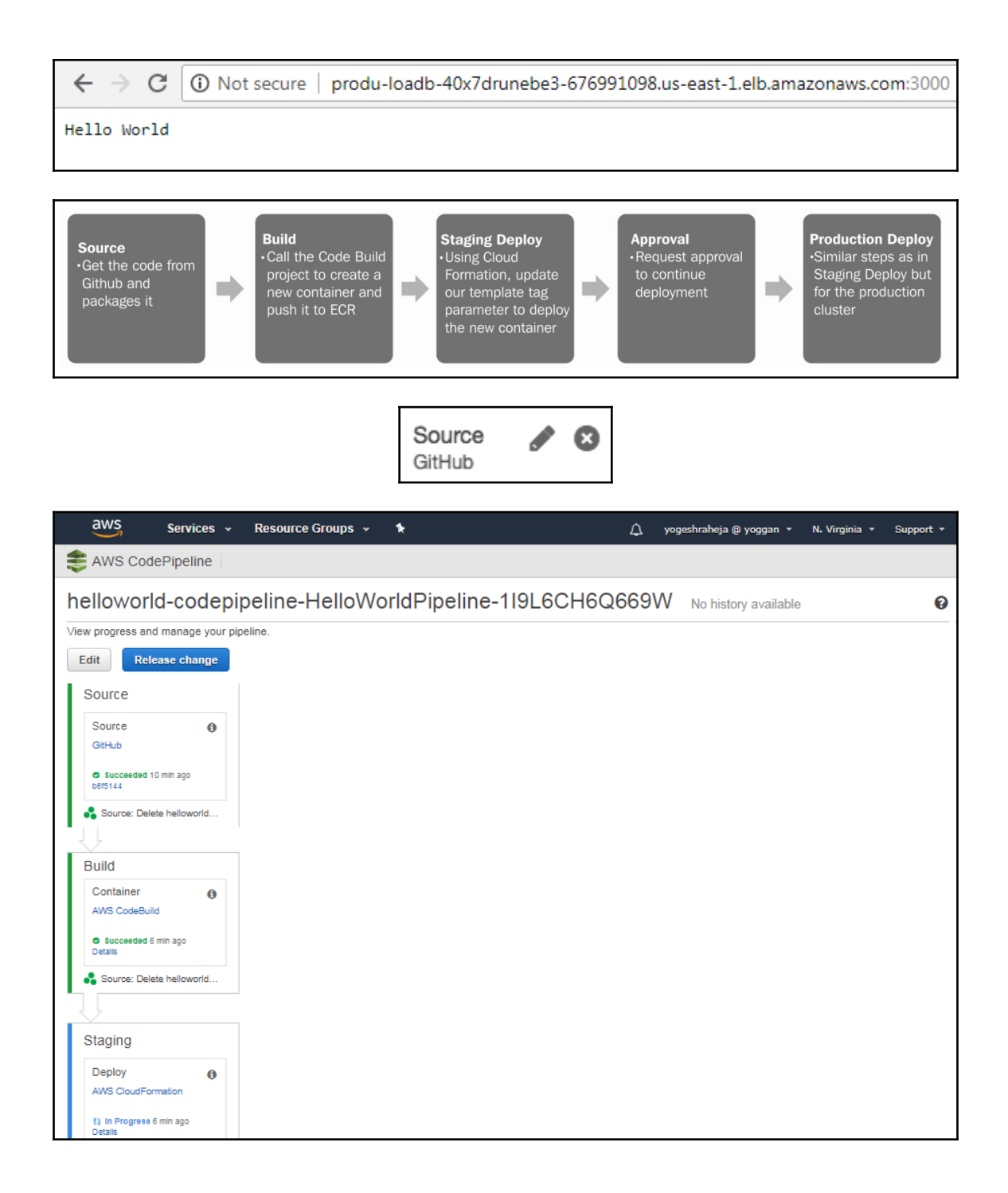

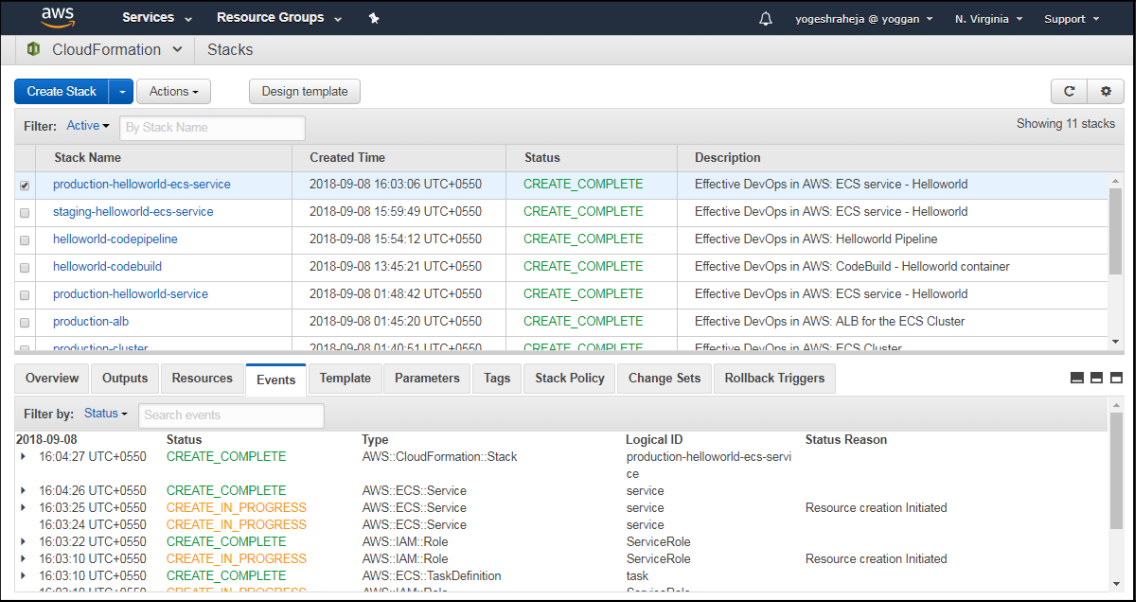

## **Chapter 8: Hardening the Security of Your AWS Environment**

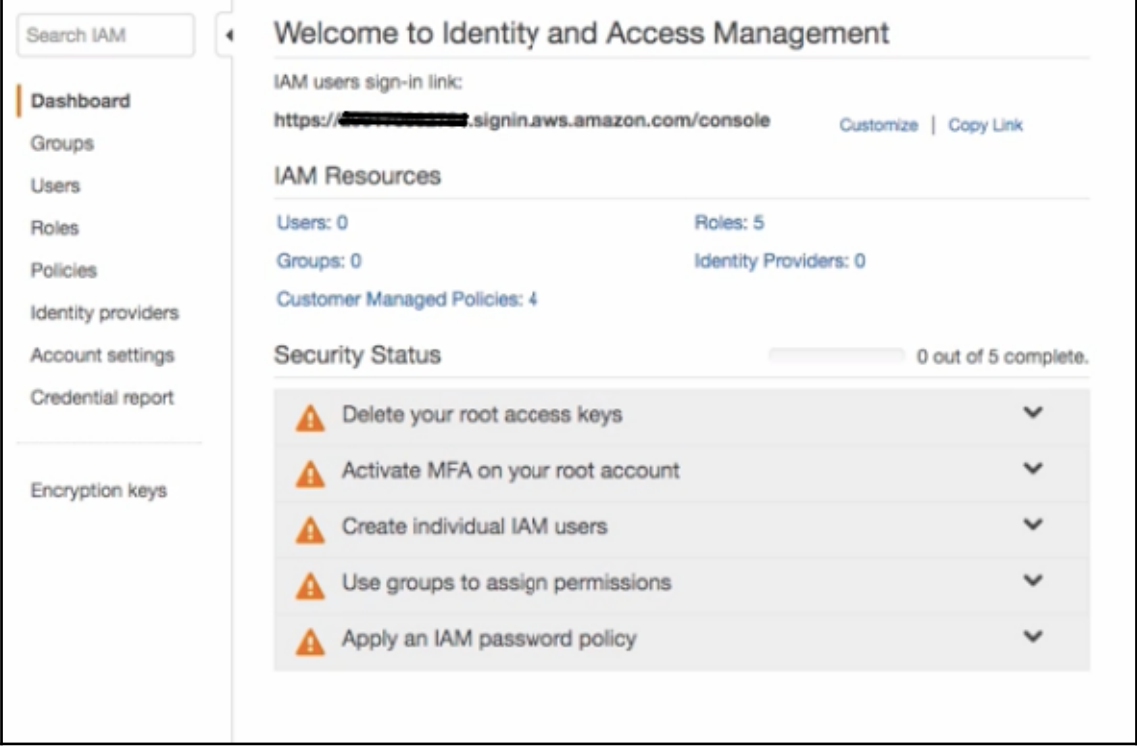

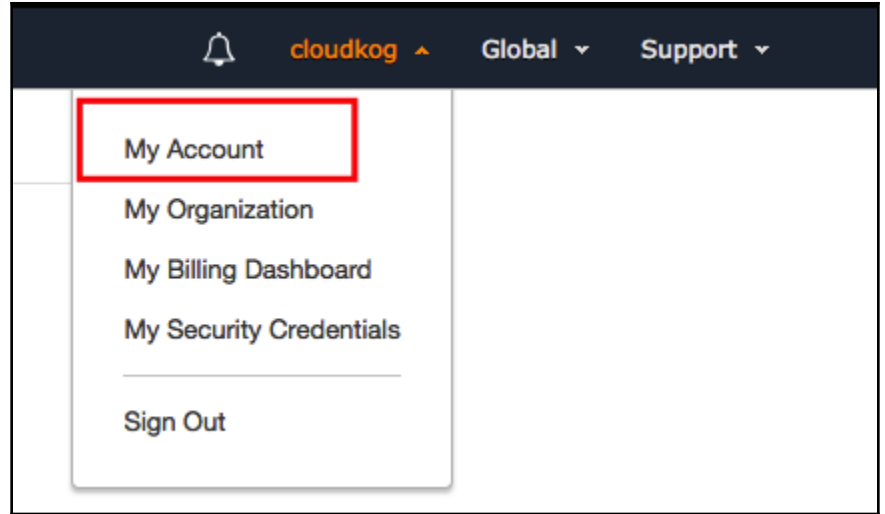

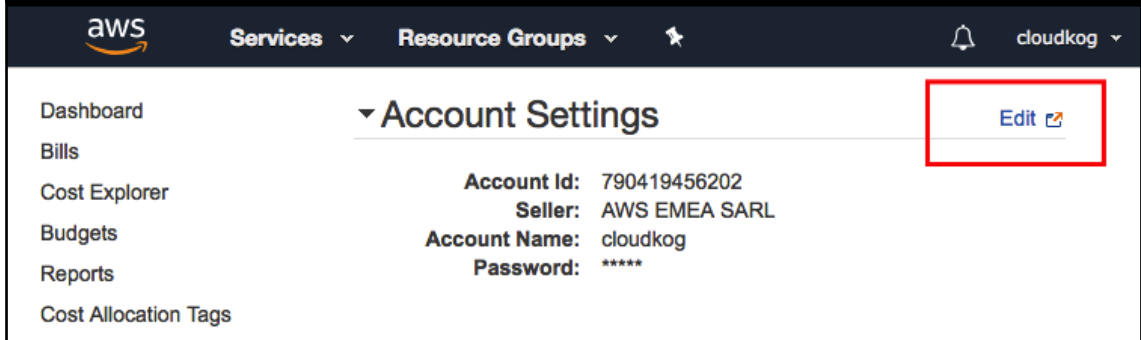

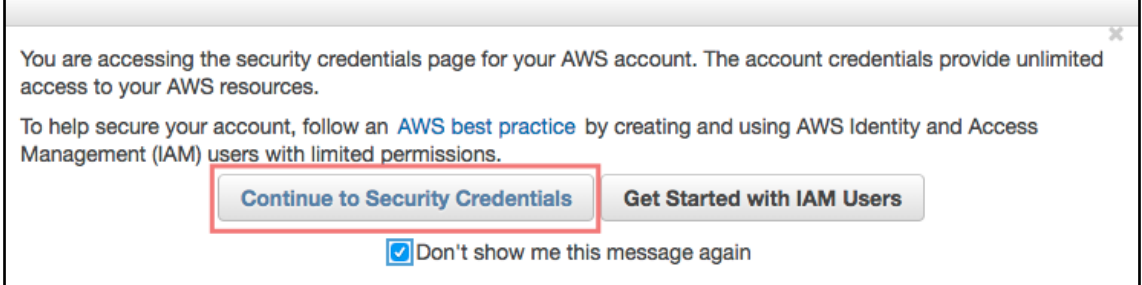

## $\overline{\phantom{0}}$ Access keys (access key ID and secret access key)

You use access keys to sign programmatic requests to AWS services. To learn how to sign requests using your access keys, see the signing documentation.<br>For your protection, store your access keys securely and do not share

Note: You can have a maximum of two access keys (active or inactive) at a time.

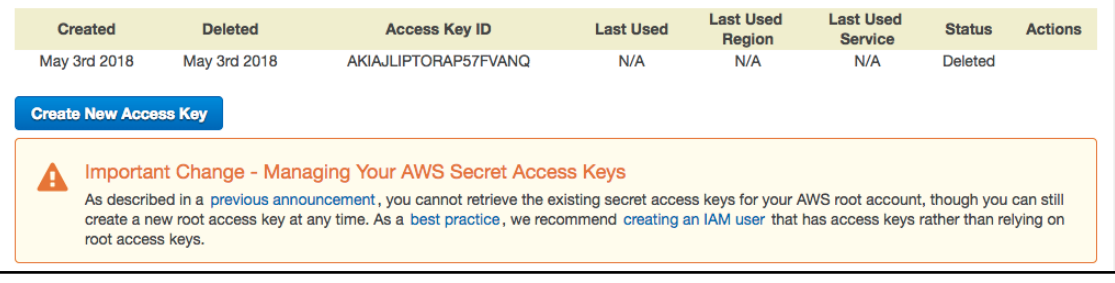

## - Password Policy

A password policy is a set of rules that define the type of password an IAM user can set. For more information about password policies, go to Managing Passwords in Using IAM.

Currently, this AWS account does not have a password policy. Specify a password policy below.

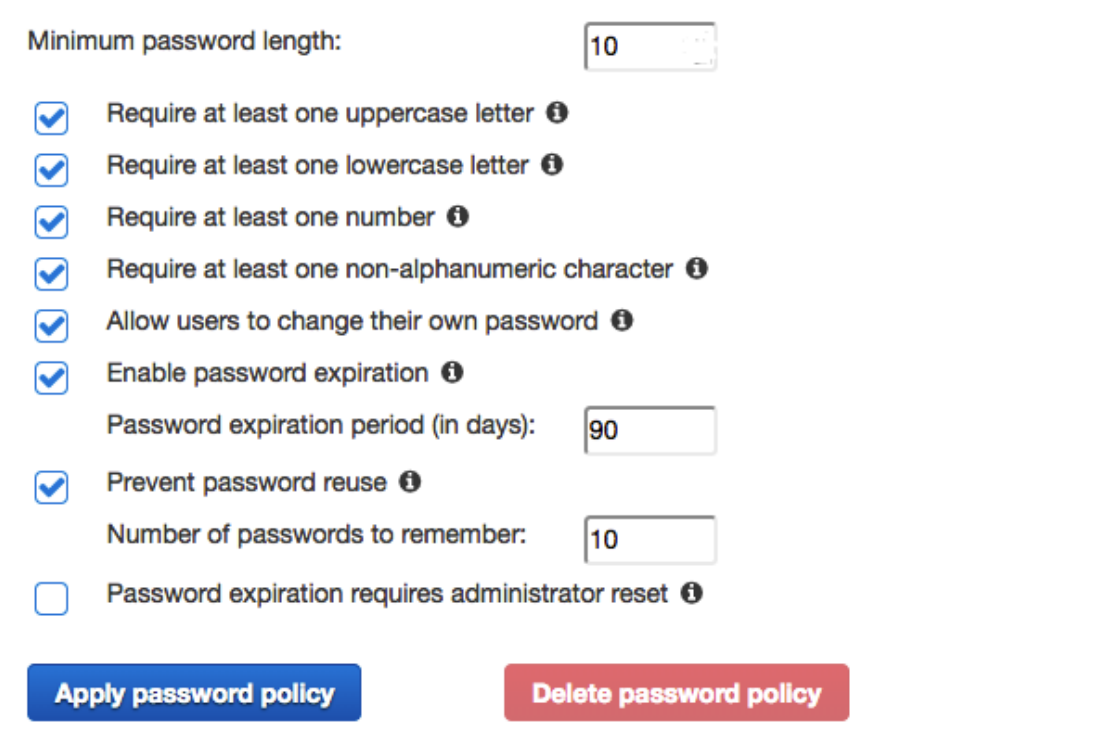

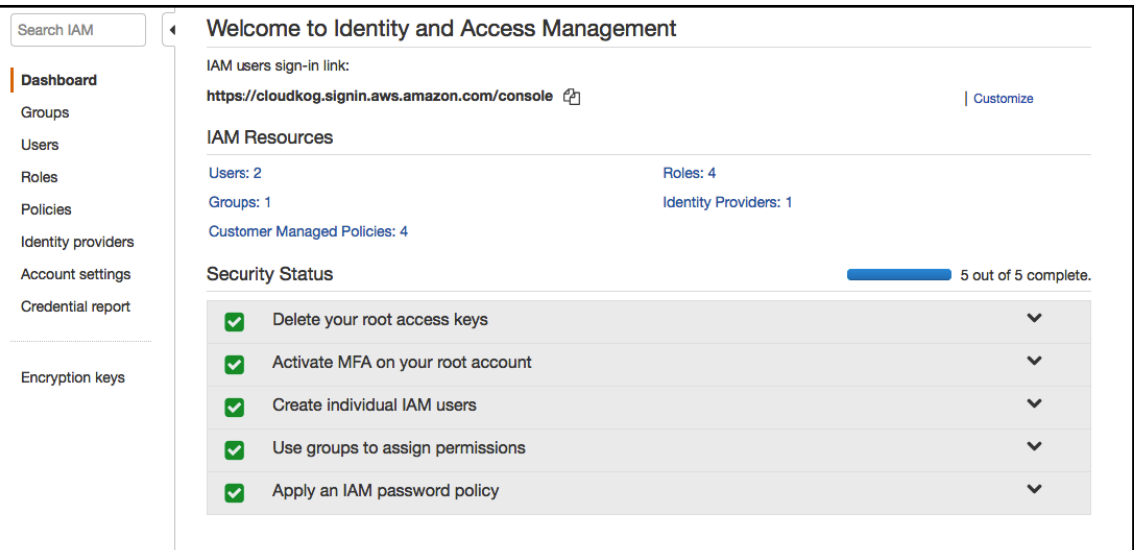

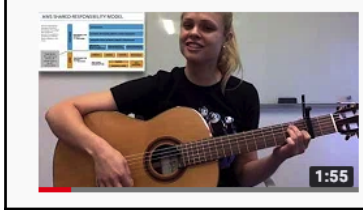

## AWS Shared Responsibility Model: EXPLAINED (song)

Kate Turchin · 4555 visualizzazioni · 11 mesi fa

A musical explanation of the Amazon Shared Responsibility Model. Written and performed by Kate Turchin, "The Cloud Security ...

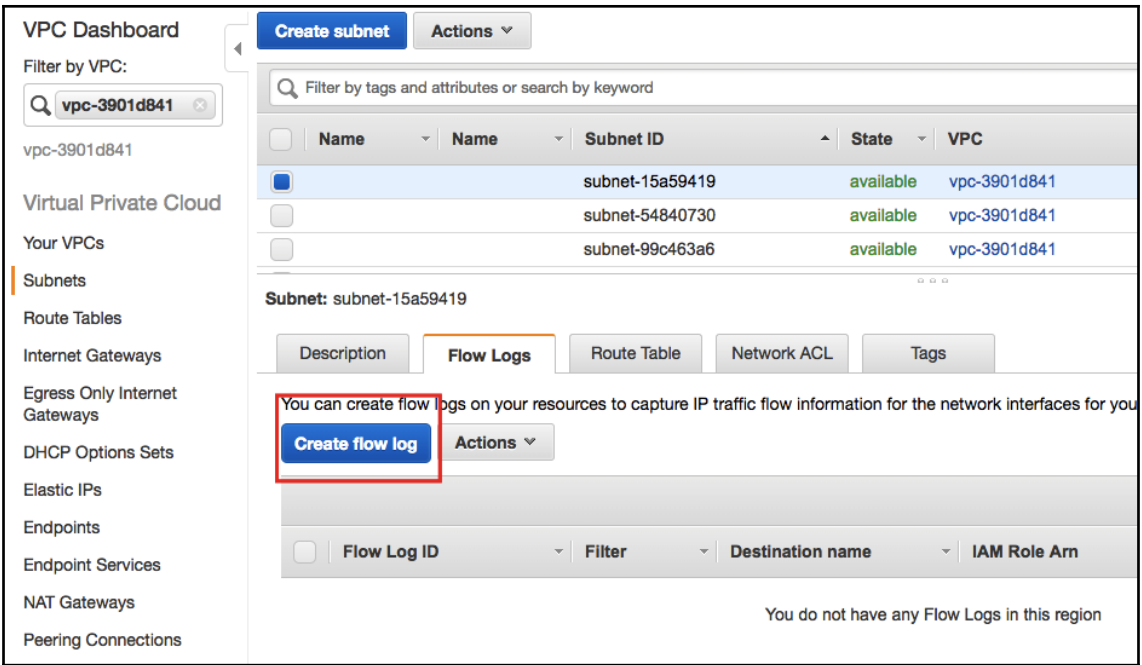

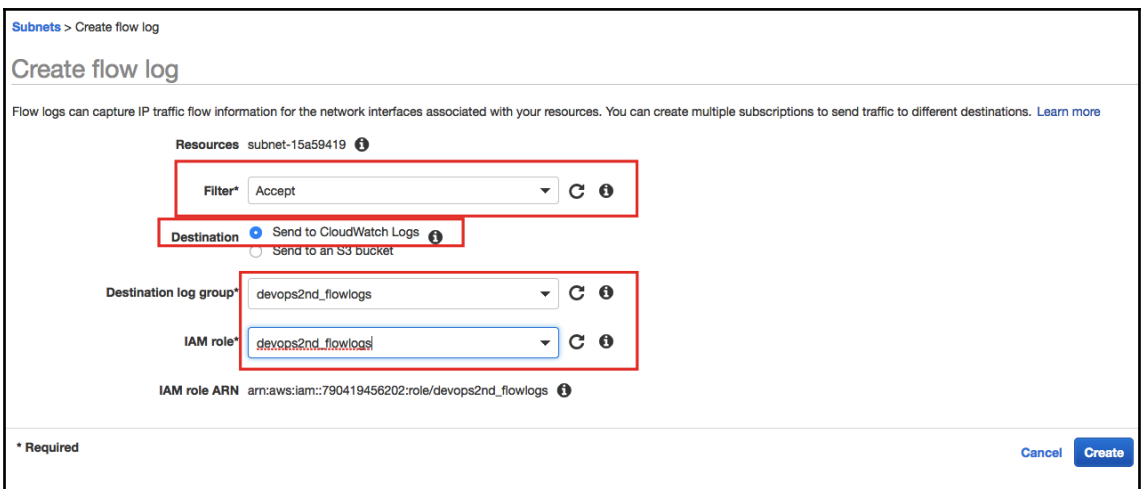

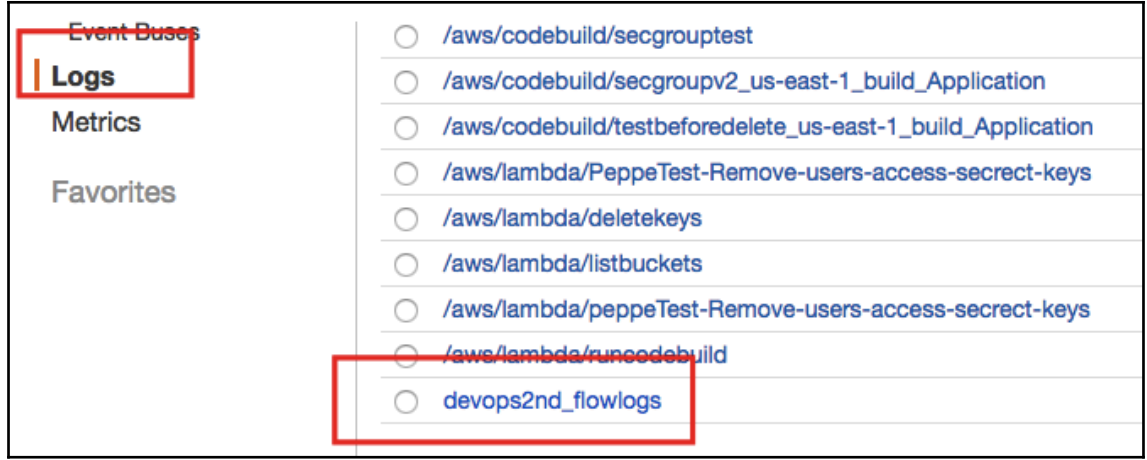

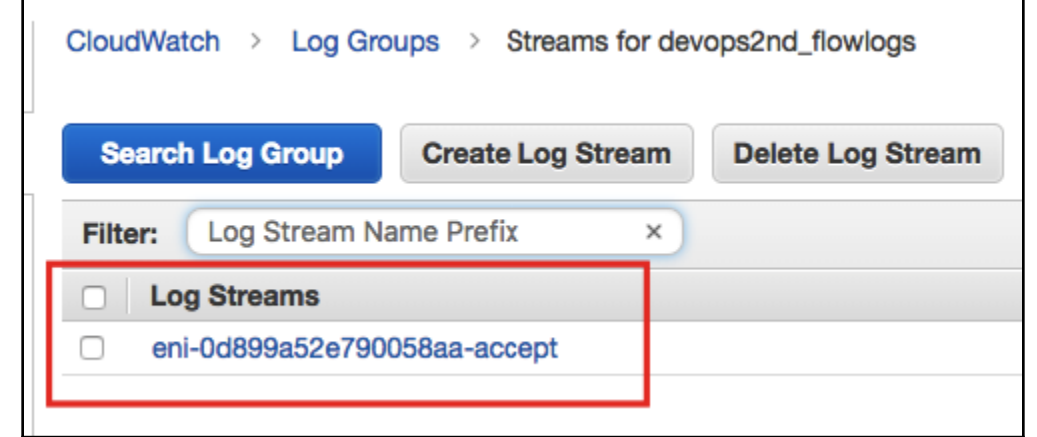

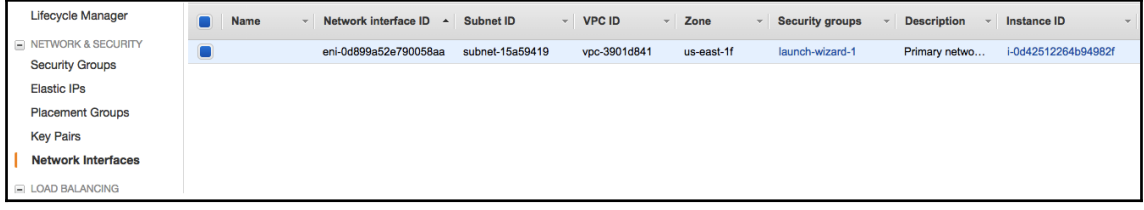

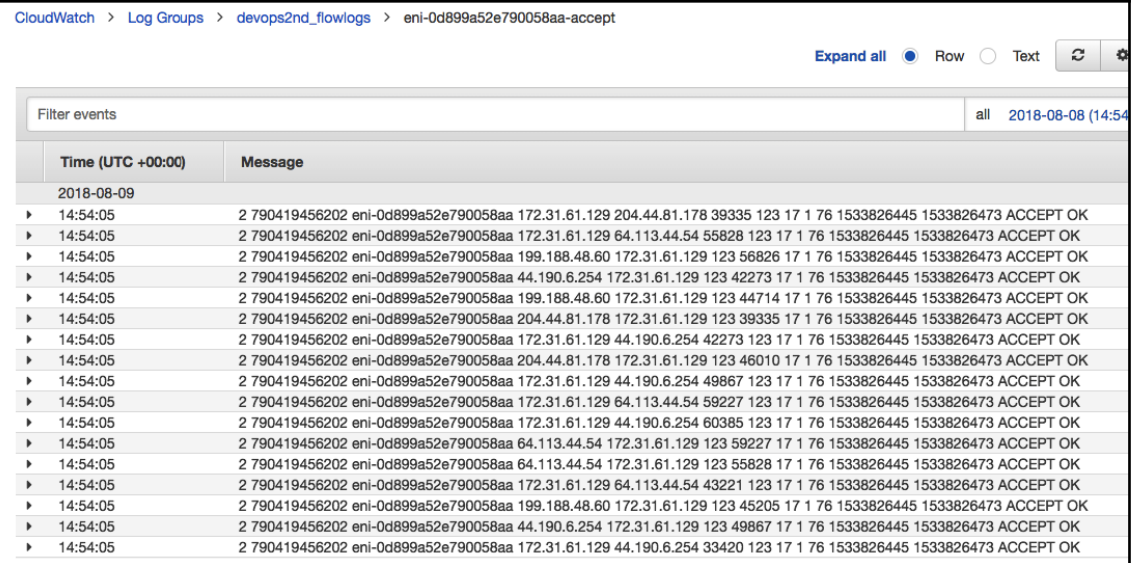

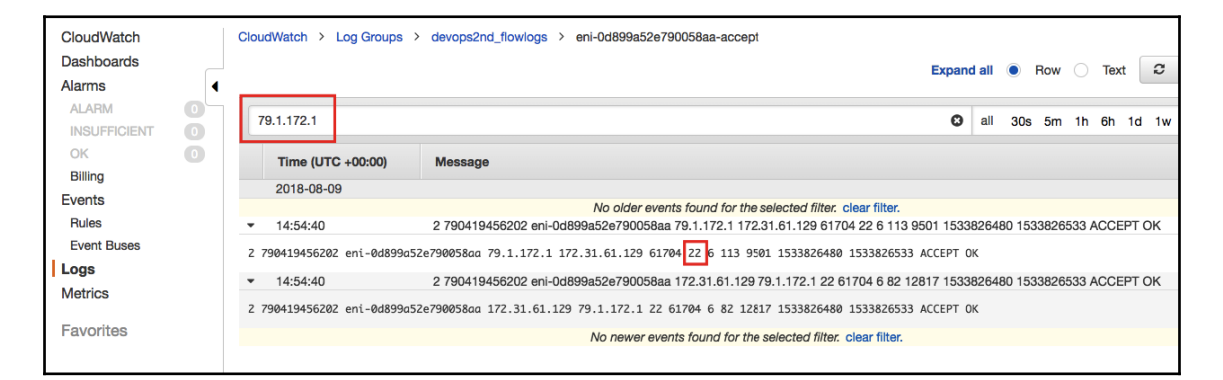

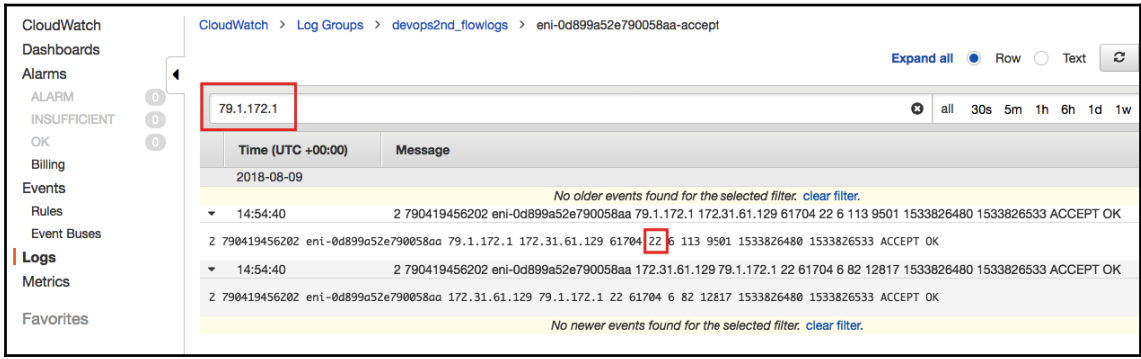

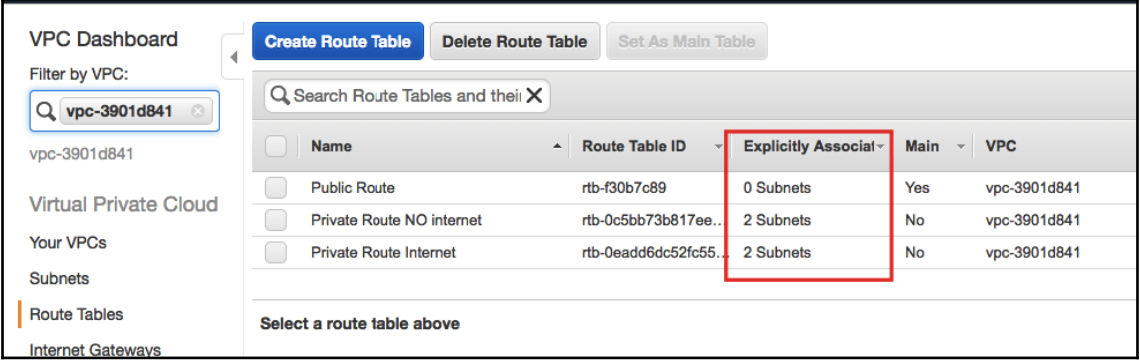

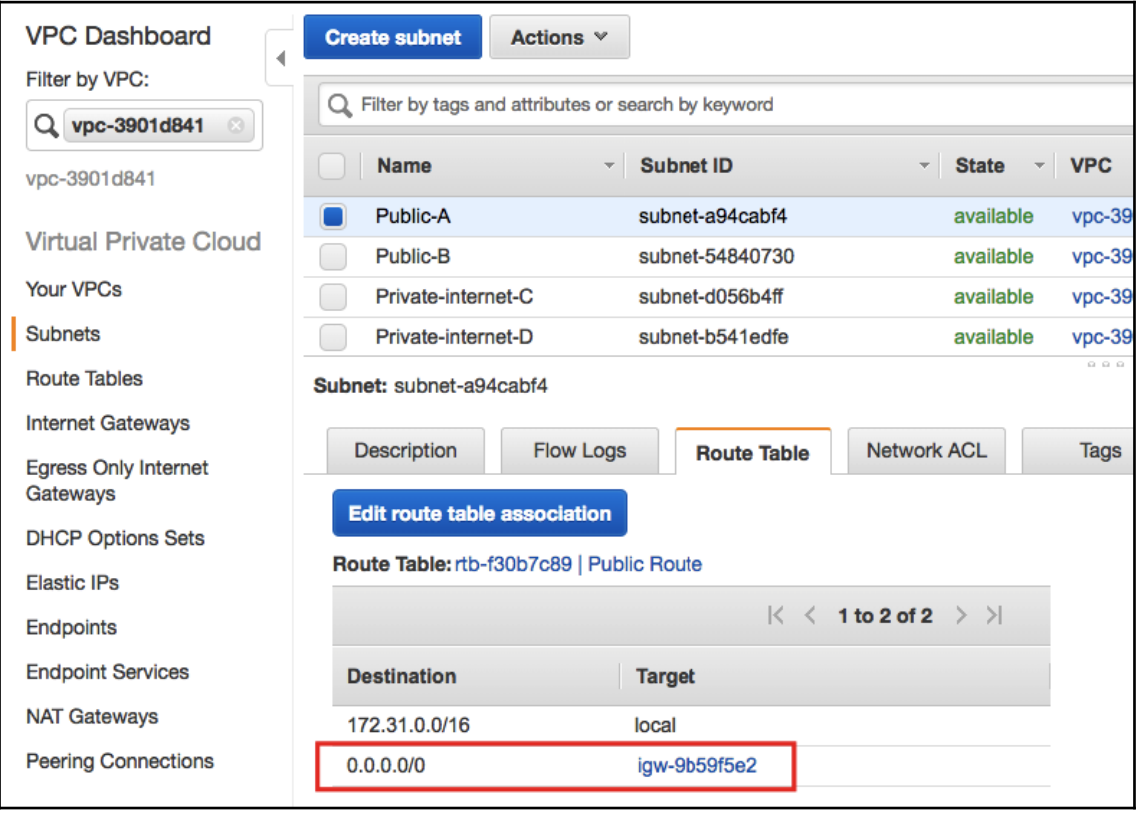

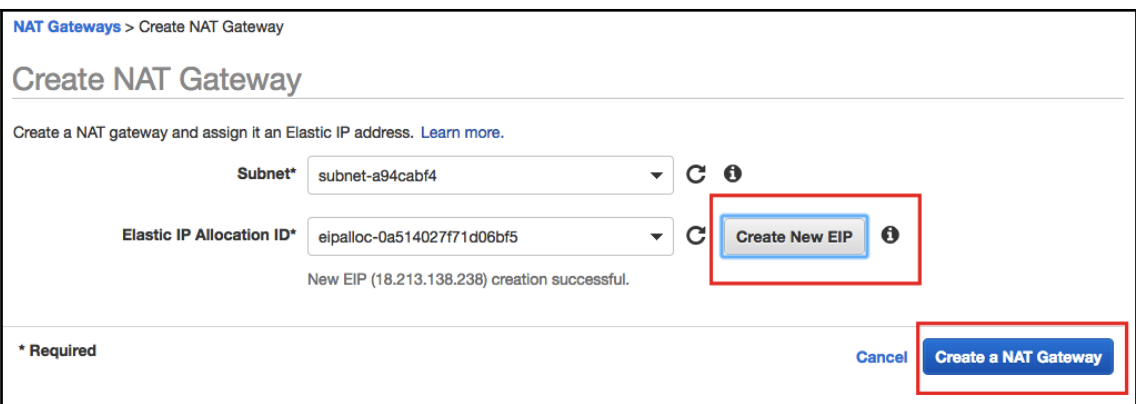

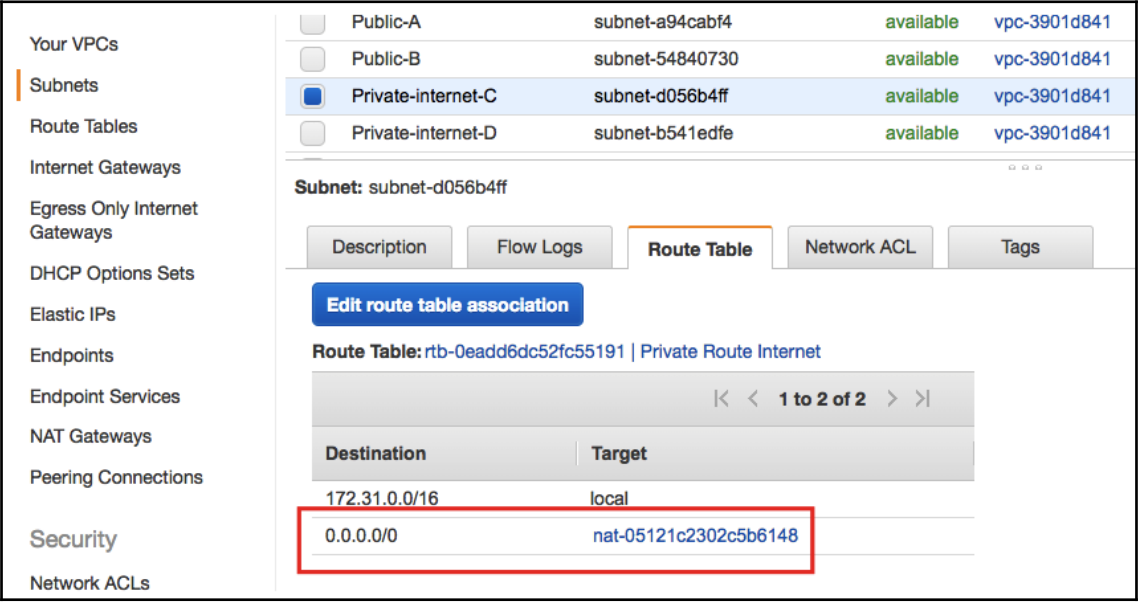

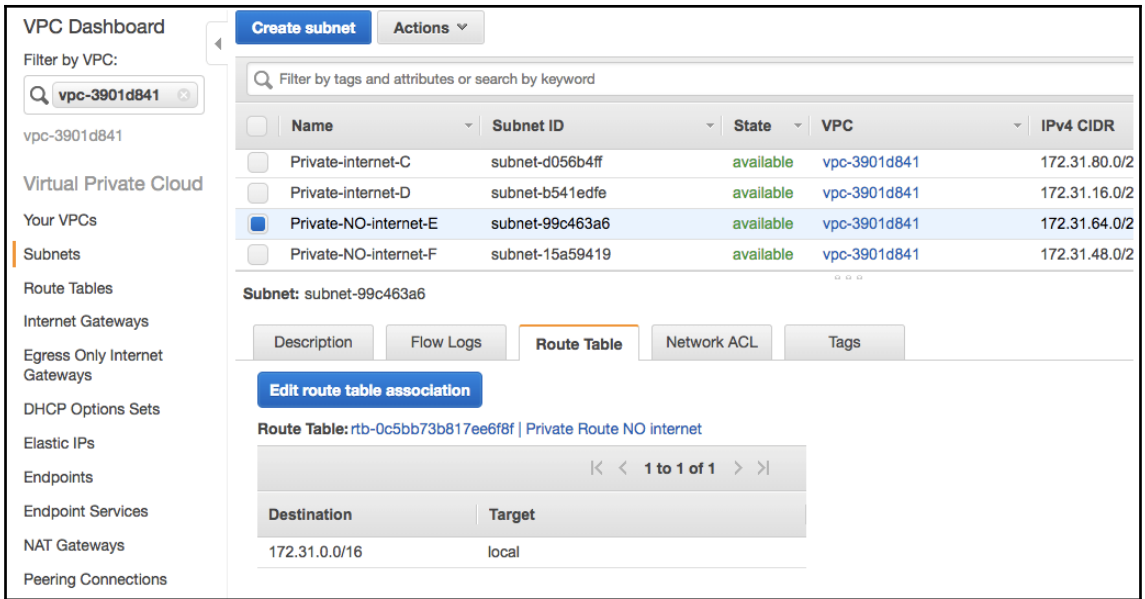

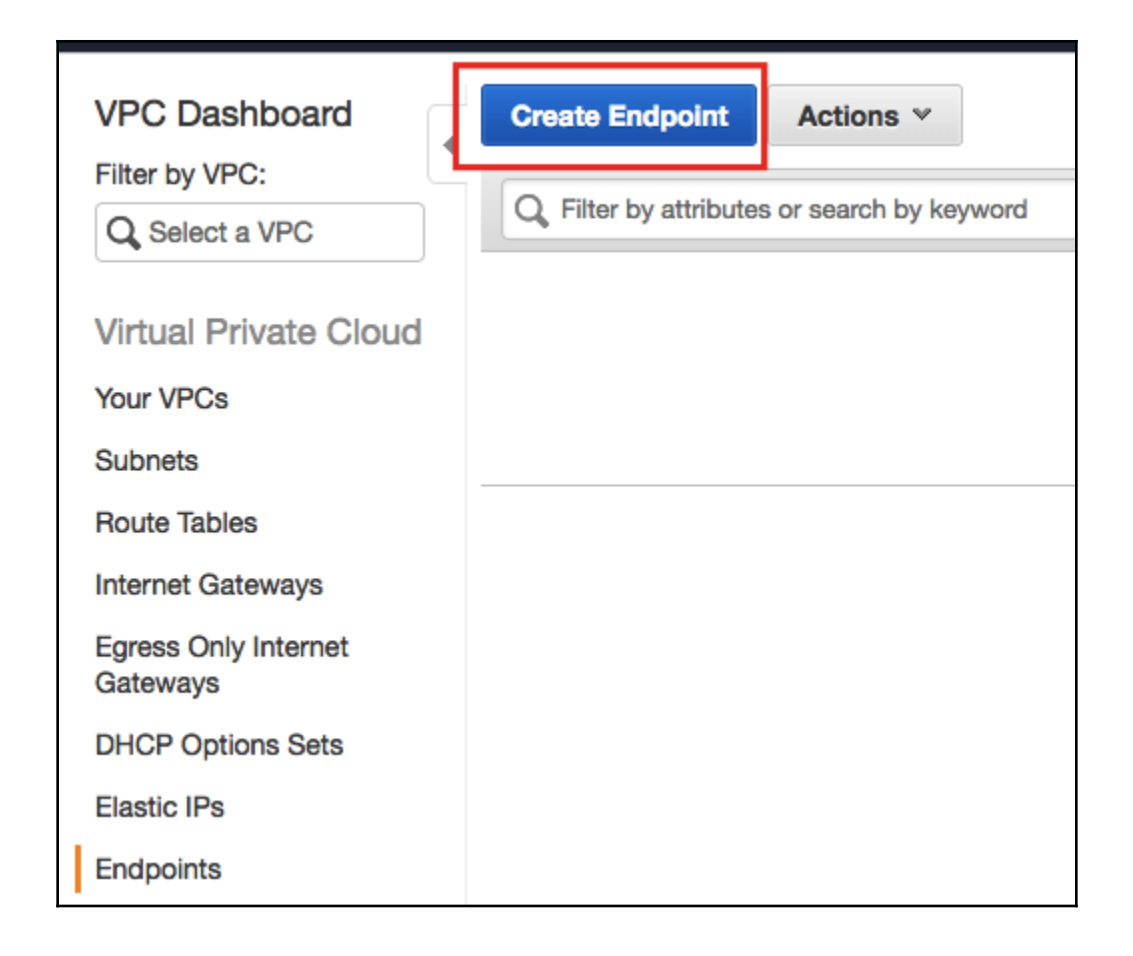

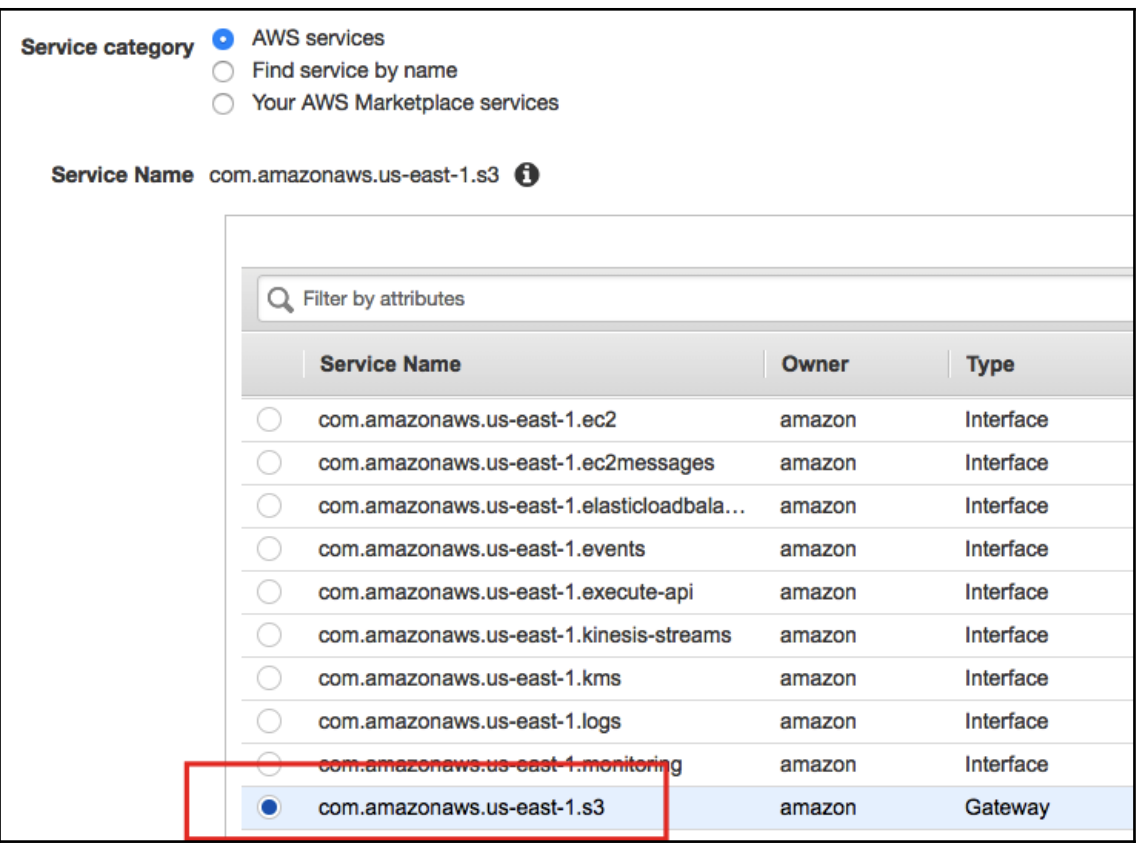

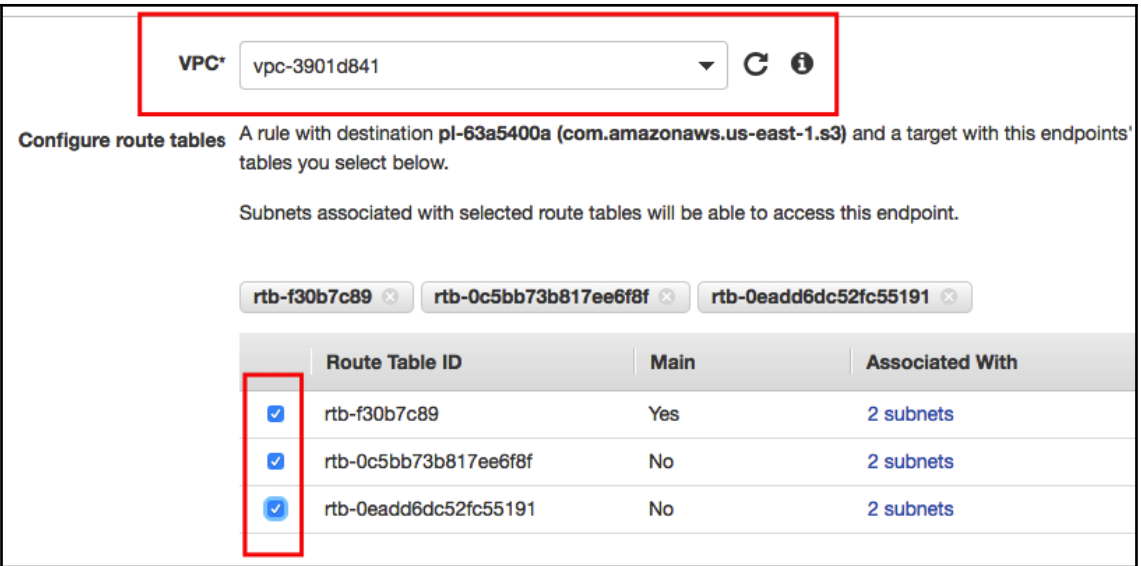

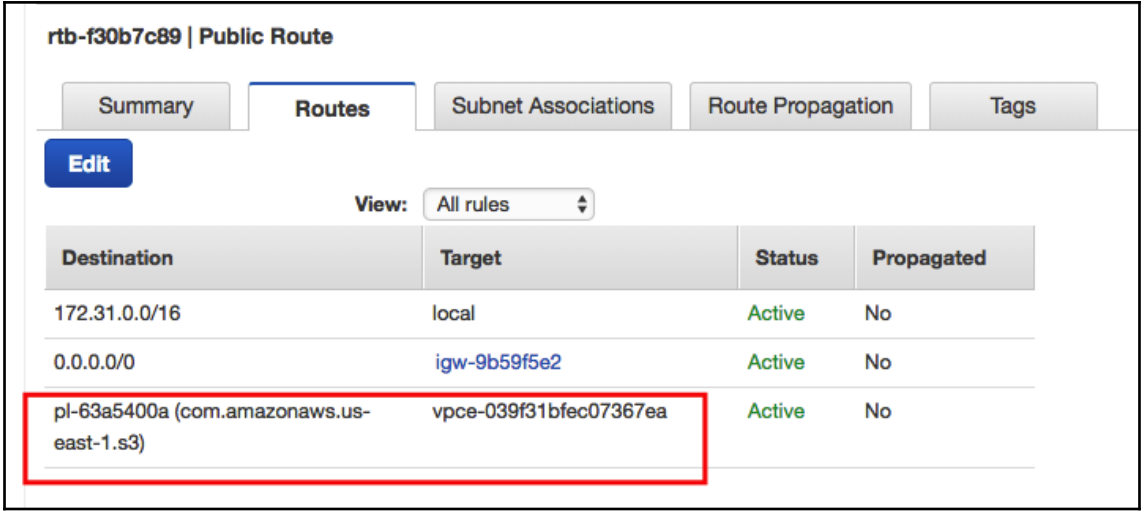

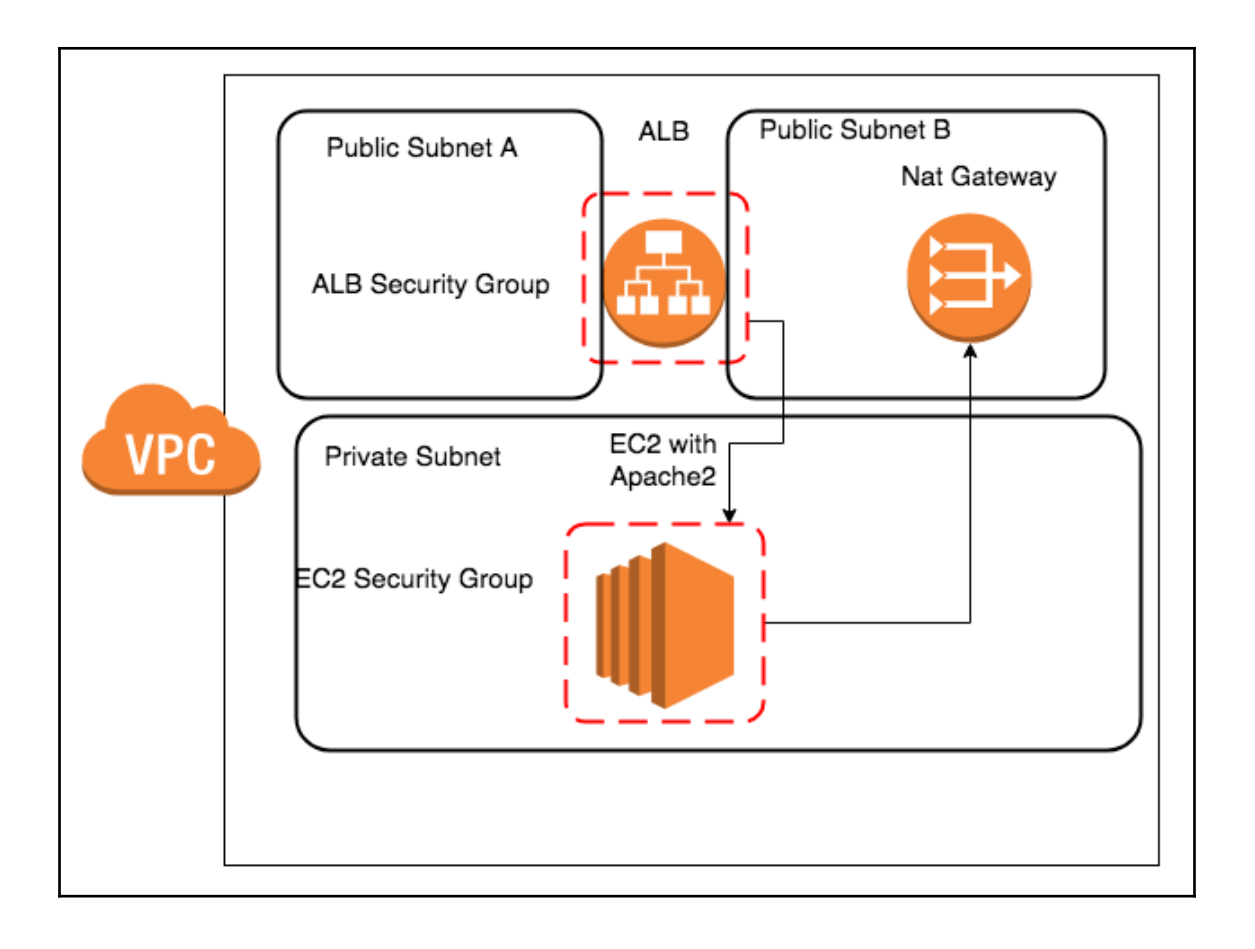

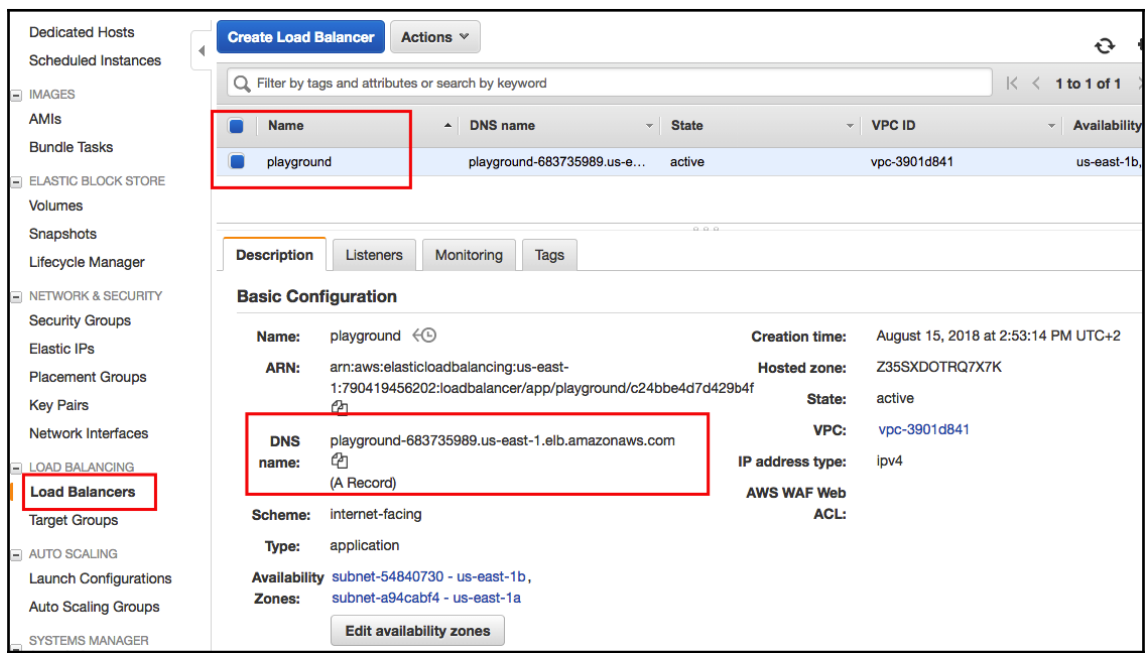

 $\leftarrow$   $\rightarrow$ C 1 0 Not Secure | playground-683735989.us-east-1.elb.amazonaws.com

This is a playground main directory

C 1 0 Not Secure | playground-683735989.us-east-1.elb.amazonaws.com/subdir/

This is a sub directory

 $\leftarrow$   $\rightarrow$ 

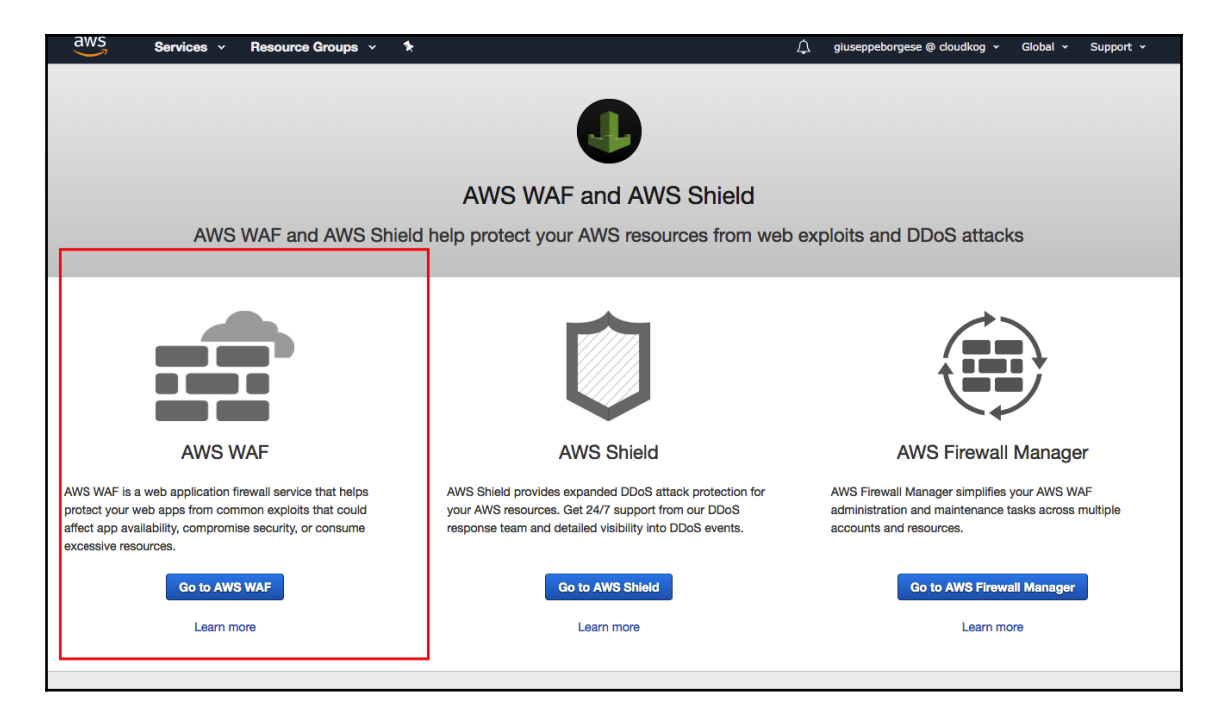

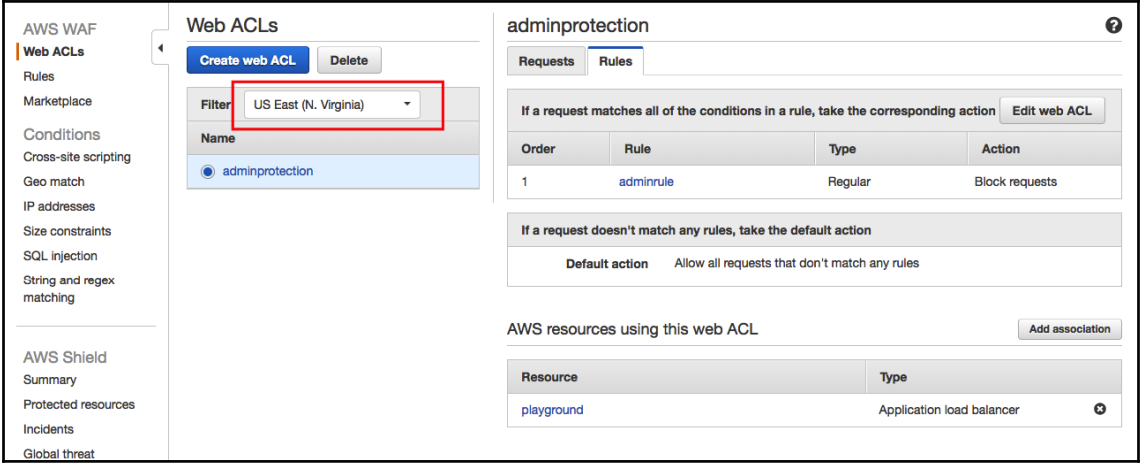

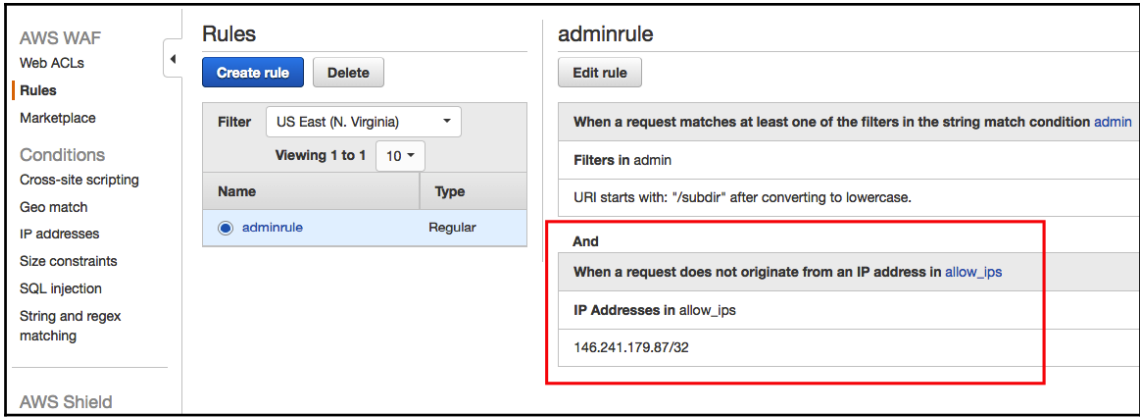

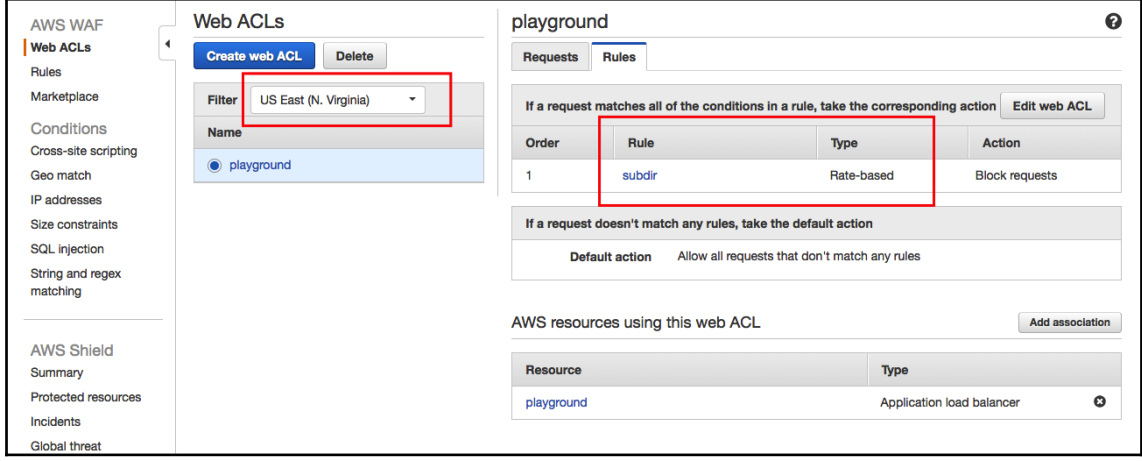

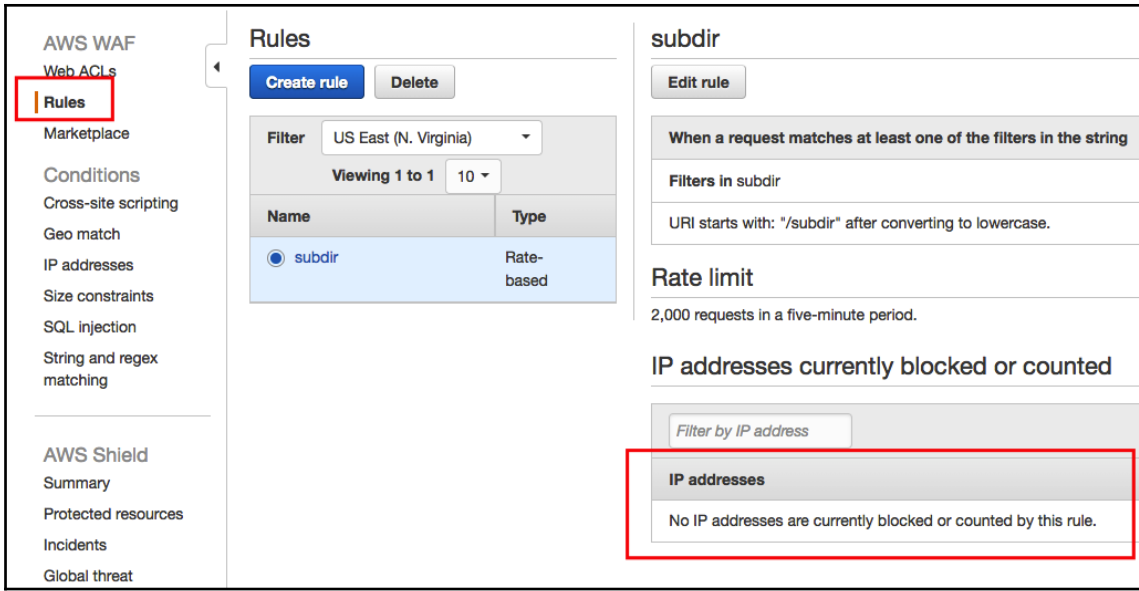

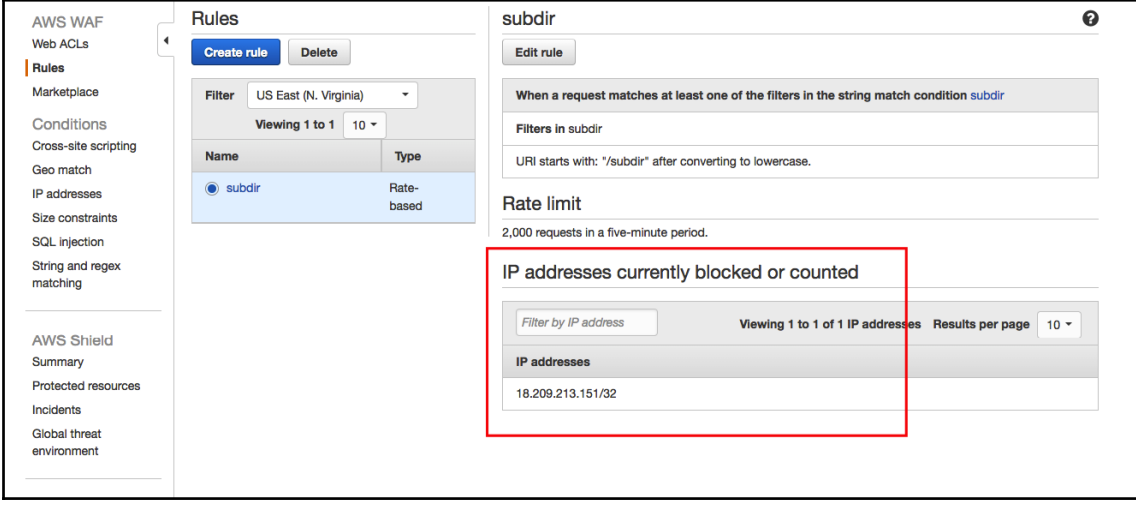